**IBM WebSphere Business Integration Server Express and Express Plus**

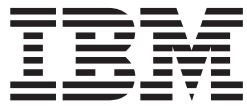

# **Adapter for Siebel eBusiness Applications** ユーザーズ・ガイド

*Adapter* バージョン *4.6.x*

**IBM WebSphere Business Integration Server Express and Express Plus**

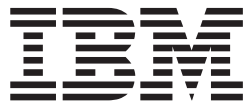

# **Adapter for Siebel eBusiness Applications** ユーザーズ・ガイド

*Adapter* バージョン *4.6.x*

お願い

本書および本書で紹介する製品をご使用になる前に、 121 [ページの『特記事項』に](#page-130-0)記載されている情報をお読みください。

本書は、WebSphere Business Integration Adapter for Siebel eBusiness Applications (5724-H43) バージョン 4.6 に適用 されます。

本マニュアルに関するご意見やご感想は、次の URL からお送りください。今後の参考にさせていただきます。

http://www.ibm.com/jp/manuals/main/mail.html

なお、日本 IBM 発行のマニュアルはインターネット経由でもご購入いただけます。詳しくは

http://www.ibm.com/jp/manuals/ の「ご注文について」をご覧ください。

(URL は、変更になる場合があります)

お客様の環境によっては、資料中の円記号がバックスラッシュと表示されたり、バックスラッシュが円記号と表示さ れたりする場合があります。

 原 典: IBM WebSphere Business Integration Server Express and Express Plus Adapter for Siebel eBusiness Applications User Guide Adapter Version 4.6.x

発 行: 日本アイ・ビー・エム株式会社

担 当: ナショナル・ランゲージ・サポート

第1刷 2005.8

この文書では、平成明朝体™W3、平成明朝体™W7、平成明朝体™W9、平成角ゴシック体™W3、平成角ゴシック体™ W5、および平成角ゴシック体™W7を使用しています。この(書体\*)は、(財)日本規格協会と使用契約を締結し使用し ているものです。フォントとして無断複製することは禁止されています。

注∗ 平成明朝体™W3、平成明朝体™W2、平成的 → 平成角ゴシック体™W3、 平成角ゴシック体™W5、平成角ゴシック体™W7

**© Copyright International Business Machines Corporation 2004, 2005. All rights reserved.**

© Copyright IBM Japan 2005

# 目次

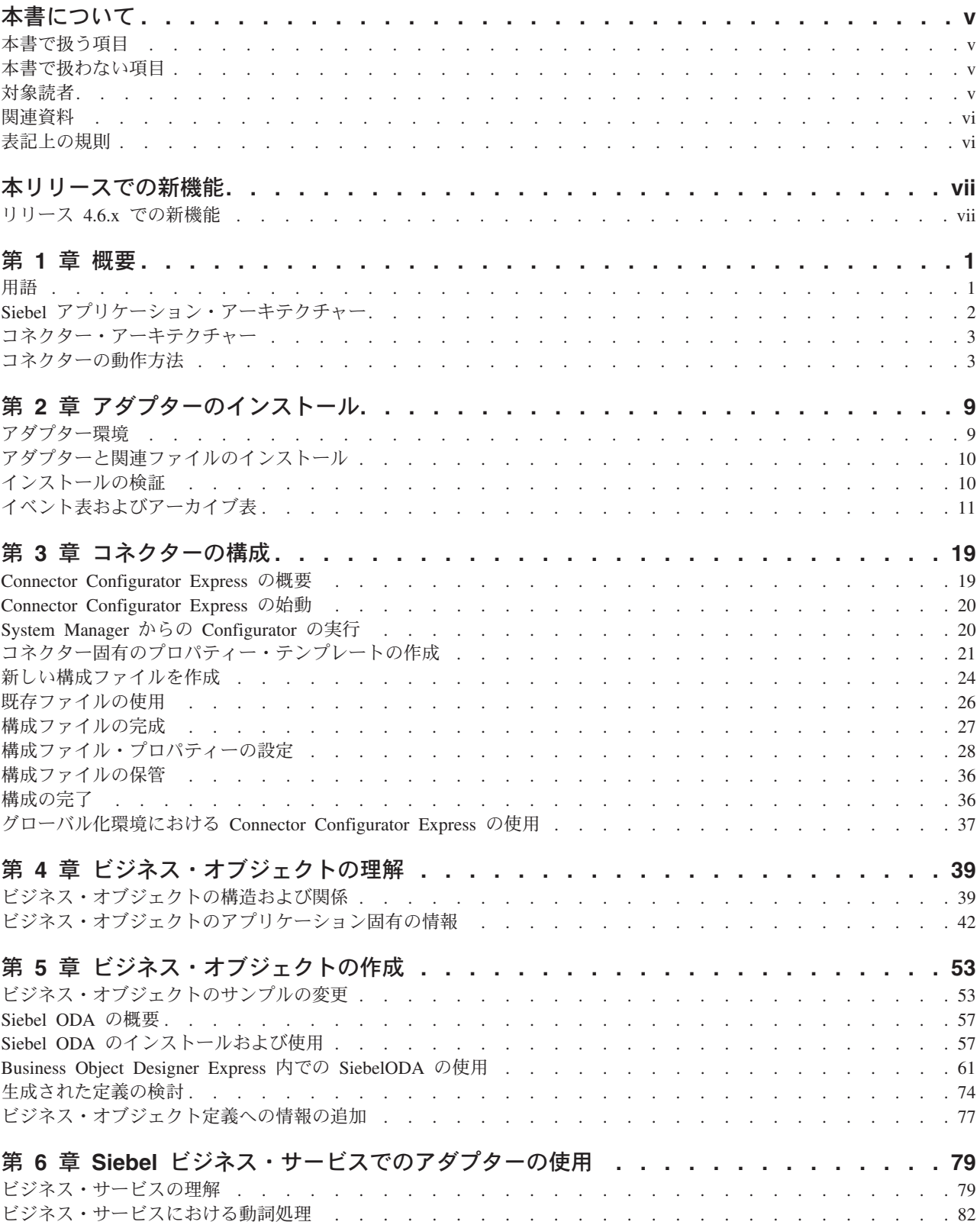

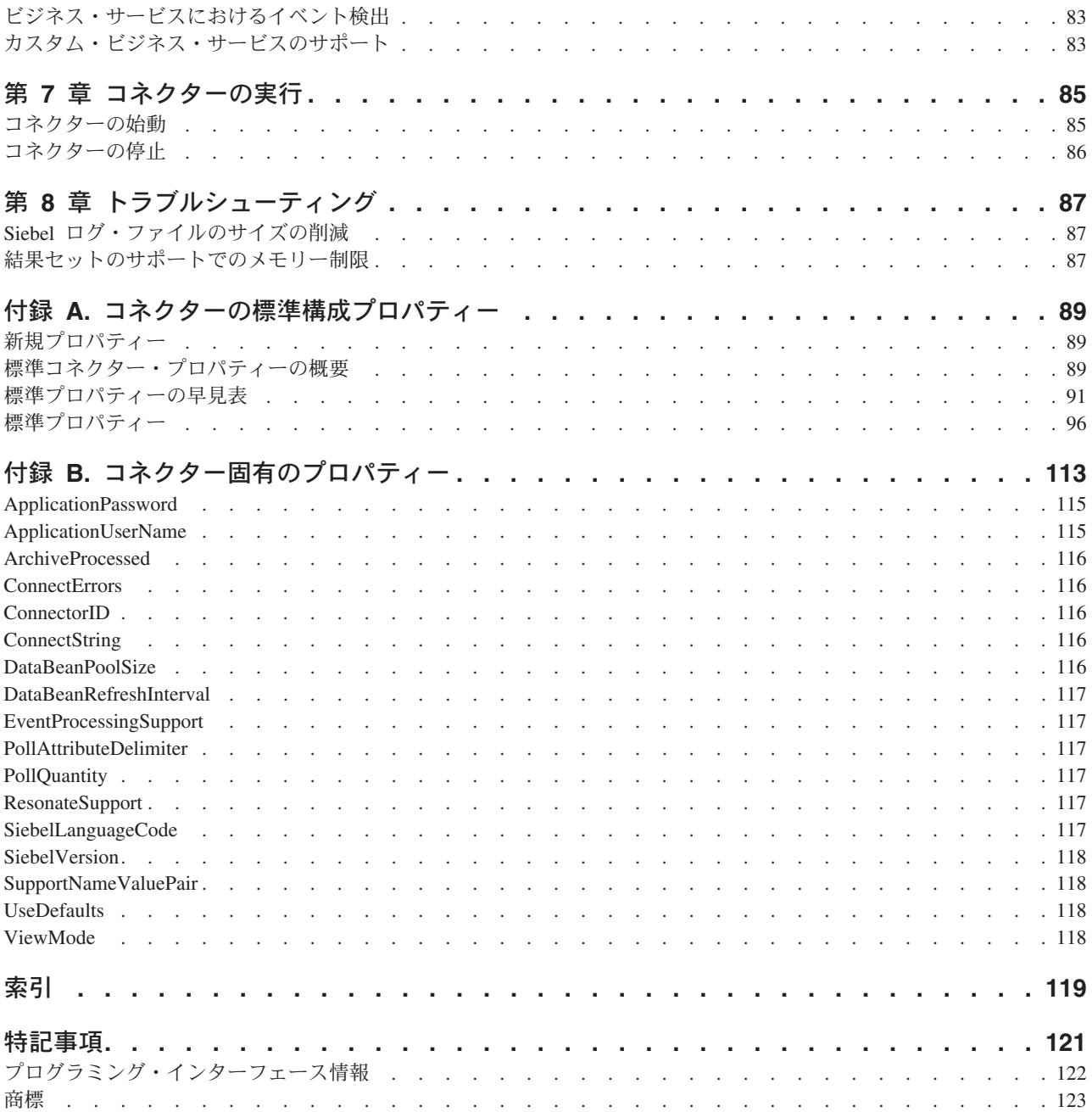

## <span id="page-6-0"></span>本書について

製品 IBMR WebSphere Business Integration Server Express および IBMR WebSphere Business Integration Server Express Plus は、InterChange Server Express、関連する Toolset Express、CollaborationFoundation、およびソフトウェア統合アダプターのセッ トで構成されています。Toolset Express に含まれるツールは、ビジネス・オブジェ クトの作成、変更、および管理に役立ちます。プリパッケージされている各種アダ プターは、お客様の複数アプリケーションにまたがるビジネス・プロセスに応じ て、いずれかを選べるようになっています。標準的な処理のテンプレートである CollaborationFoundation は、カスタマイズされたプロセスを簡単に作成できるように するためのものです。

IBM<sup>R</sup> WebSphere<sup>R</sup> Business Integration Server Express Adapter ポートフォリオは、主 要な e-business テクノロジー、エンタープライズ・アプリケーション、レガシー・ システム、およびメインフレーム・システムに統合コネクティビティーを提供しま す。この製品セットには、ビジネス統合のコンポーネントをカスタマイズ、作成、 および管理するためのツールやテンプレートが含まれています。

### 本書で扱う項目

本書では、IBM WebSphere Business Integration Server Express Adapter for *Siebel eBusiness Applications* のインストール、コネクター・プロパティー構成、ビジネ ス・オブジェクト開発、およびトラブルシューティングについて説明します。

### 本書で扱わない項目

本書では、サーバー・ロード・バランシング、アダプター処理スレッドの数、最大 および最小スループット、および許容度しきい値などの、配置メトリックおよびキ ャパシティー・プランニングの問題については説明しません。

このような問題は、お客様の配置ごとに固有であり、アダプターが配置される環境 内またはそれに近い環境で評価する必要があります。IBM サービス技術員に連絡を 取り、お客様の配置サイトの構成について、およびお客様固有の構成を前提とした このようなメトリックの計画および評価の詳細について、ご相談ください。

#### 対象読者

本書は、WebSphere Business Integration システムのコンサルタントおよびお客様を 対象としています。本書の内容を利用するには、以下の分野の知識が必要です。

- コネクターの開発
- v ビジネス・オブジェクトの開発
- Siebel アプリケーション・アーキテクチャー
- Siebel ツール
- Visual Basic

注**:** 日本のコンサルタントまたはお客様で、Siebel 2000 を使用している場合は、 「Adapter for Siebel 2000 ユーザーズ・ガイド」を使用する必要があります。

## <span id="page-7-0"></span>関連資料

この製品に付属する資料の完全セットでは、すべてのアダプターのインストールに 共通する機能とコンポーネントについて説明しています。また、特定のコンポーネ ントに関する参照資料も含まれています。

本書では、随所で「WebSphere Business Integration Server Express インストール・ ガイド (Windows® 版)」および「システム・インプリメンテーション・ガイド」の 2 つの資料を参照しています。本書を印刷する場合は、これらの資料も印刷すると 便利です。

関連文書は、次のサイトからダウンロード、インストール、および表示することが できます。 <http://www.ibm.com/websphere/wbiserverexpress/infocenter>

## 表記上の規則

本書では、以下のような規則を使用しています。

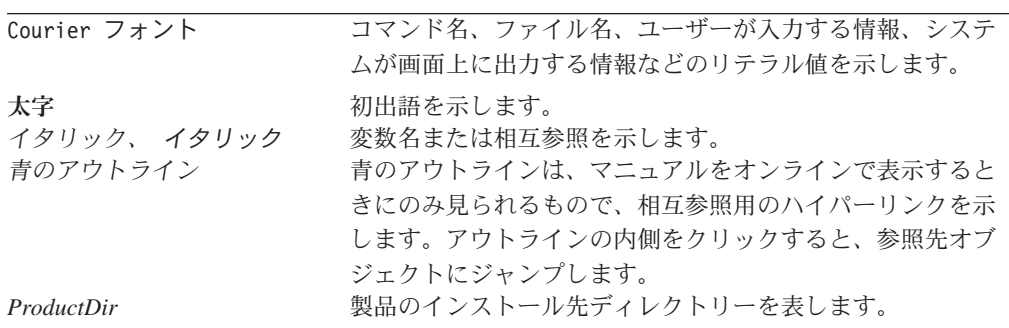

## <span id="page-8-0"></span>本リリースでの新機能

## リリース **4.6.x** での新機能

2005 年 7 月 14 日更新

本書は、以下の変更を含むように更新されました。

- v このアダプターは以下のプラットフォームをサポートします。 WebSphere Business Integration Adapter Framework (管理ツールのみ) の場合、 Windows XP (Service Pack 1A を導入済みのもの) Windows 2003 (Standard Edition または Enterprise Edition)
- アダプターは統合ブローカーの InterChange Server Express をサポートします。

### <span id="page-10-0"></span>第 **1** 章 概要

- v 『用語』
- v 2 ページの『Siebel [アプリケーション・アーキテクチャー』](#page-11-0)
- v 3 [ページの『コネクター・アーキテクチャー』](#page-12-0)
- 4 [ページの『ビジネス・オブジェクトの処理』](#page-13-0)
- 7 [ページの『イベント管理』](#page-16-0)
- 8 ページの『Siebel [アプリケーションへの接続逸失時の処理』](#page-17-0)
- 8 [ページの『ロケール依存データの処理』](#page-17-0)

本章では、アダプター用語および WebSphere Business Integration Adapter for Siebel eBusiness Applications の概要を説明します。アダプターをインストールおよび構成 してご使用になる前に、本章のトピックをお読みください。

注**:** この章では、Event ビジネス・コンポーネントと Archive ビジネス・コンポー ネント、Event ビジネス・オブジェクトと Archive ビジネス・オブジェクト、 およびイベント表とアーカイブ表を参照しています。これらの参照は、以前の バージョンで見られる CW Event と CW Archive への参照、および Siebel 7.5 で見られる IBM Event と IBM Archive への参照と同義です。

#### 用語

本書では、以下の用語を使用します。

アダプター

統合ブローカーとアプリケーション (またはテクノロジー) との間の通信を サポートするコンポーネントを備えている、WebSphere Business Integration システムのコンポーネント。アダプターには、コネクター、メッセージ・フ ァイル、および構成ツールが必ず含まれています。また、Object Discovery Agent (ODA) やデータ・ハンドラーも含まれていることがあります。

#### アダプター・フレームワーク

IBM が提供する、アダプターの構成と実行のためのソフトウェア。アダプ ター・フレームワークには、ランタイム・コンポーネントとして、Java™ ラ ンタイム環境、コネクター・フレームワーク、および Object Discovery Agent (ODA) ランタイムが組み込まれています。コネクター・フレームワ ークには、コネクターを新規開発するときに必要となるコネクター・ライブ ラリー (C++ および Java) が含まれています。ODA ランタイムには、ODA を新規開発するときに必要となる Object Development Kit (ODK) のライブ ラリーが含まれています。構成用コンポーネントとしては、以下のツールが 用意されています。

- Business Object Designer Express
- Connector Configurator Express
- Log Viewer
- System Manager
- System Monitor
- Test Connector
- アダプターに関連付けられた Object Discovery Agent (ODA) (用意されて いない場合もあります)

#### <span id="page-11-0"></span>**Adapter Development Kit (ADK)**

アダプター開発用のサンプルをいくつか備えた開発キット。サンプルには、 コネクターと Object Discovery Agent (ODA) のサンプルも含まれます。

コネクター

ビジネス・オブジェクトを使用して、統合ブローカーにイベント関連の情報 を送信し (イベント通知)、統合ブローカーから要求関連の情報を受信する (要求処理)、アダプターのコンポーネント。コネクターは、コネクター・フ レームワークと、コネクターのアプリケーション固有のコンポーネントで構 成されています。

#### コネクター・フレームワーク

コネクターのアプリケーション固有のコンポーネントと統合ブローカーの間 の相互作用を管理する、コネクターのコンポーネント。このコンポーネント は、必要な管理サービスをすべて備えており、コネクターが必要とするメタ データをリポジトリーから取得します。コネクター・フレームワークは Java で記述されており、C++ で記述されたアプリケーション固有のコンポ ーネントをサポートできるように C++ 拡張が組み込まれています。コネク ター・フレームワークのコードはすべてのコネクターで共通です。

#### コネクター・コントローラー

コラボレーションと相互作用する、コネクター・フレームワークのサブコン ポーネント。コネクター・コントローラーは、InterChange Server Express 内で動作するもので、アプリケーション固有のビジネス・オブジェクトと汎 用ビジネス・オブジェクトの間のマッピングを開始し、コラボレーションの ビジネス・オブジェクト定義に対するサブスクリプションを管理します。

#### 統合ブローカー

異種のアプリケーションの間でデータを統合する、WebSphere Business Integration システムのコンポーネント。通常、InterChange Server Express な どの統合ブローカーはさまざまなサービスを備えています。このサービスに は、データをルーティングする機能、統合プロセスを決定する規則のリポジ トリー、各種アプリケーションに接続する機能、および統合を容易にする管 理機能が含まれます。

#### **WebSphere Business Integration** システム

多様なソースの間で情報を移動してビジネス関連の情報を交換し、エンター プライズ環境内の異種のアプリケーションの間で情報の処理とルーティング を行う、エンタープライズ・ソリューション。このビジネス・インテグレー ション・システムは、統合ブローカーと 1 つ以上のアダプターで構成され ています。

### **Siebel** アプリケーション・アーキテクチャー

Siebel アプリケーション・アーキテクチャーには、以下のように 3 つのレイヤーが 含まれています。

v ユーザー・インターフェース・オブジェクト・レイヤー -- このレイヤーには、ユ ーザーが対話する表示要素が含まれています。

- <span id="page-12-0"></span>v ビジネス・オブジェクト・レイヤー -- このレイヤーには、ビジネス・コンポーネ ントとビジネス・オブジェクトの両方が含まれています。ビジネス・コンポーネ ントは基本的なビジネス・エンティティーで、それを表現する複数のフィールド からなります。ビジネス・オブジェクトは、関連するビジネス・コンポーネント の集合です。Siebel コネクターは、Siebel Java Data Bean を使用してこのレイヤ ーと通信します。
- データ・オブジェクト・レイヤー -- このレイヤーには、基礎となる物理データベ ースの論理的な表現を行うオブジェクト定義が含まれています。このレイヤーは インストールされたリレーショナル・データベース管理システムから独立してお り、Siebel Java Data Bean からはアクセスできません。

### コネクター・アーキテクチャー

コネクターは、「コネクター開発ガイド *(Java* 用*)*」で概説されているメタデータ設 計原則に従って設計されています。つまり、既存のアプリケーション固有のビジネ ス・オブジェクトを拡張したりカスタマイズすることができるほか、コネクター・ コードでさらにコーディングまたはカスタマイズを行わなくても新しいビジネス・ オブジェクトを定義することができます。

以下の図は、Siebel コネクター・アーキテクチャーを示したものです。

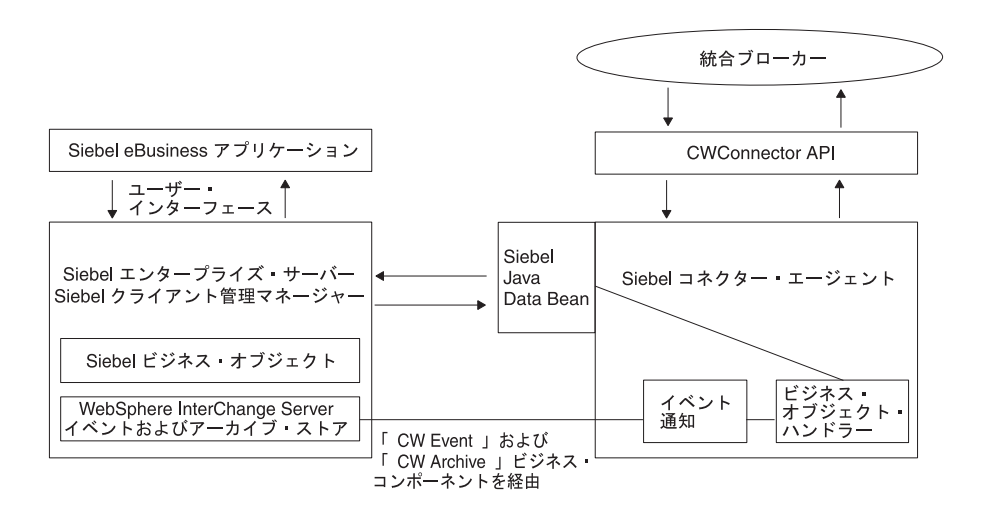

図 *1. Siebel* コネクター・アーキテクチャー

## コネクターの動作方法

ここでは、メタデータでコネクターの柔軟性を向上する方法について説明し、ビジ ネス・オブジェクトの処理とイベント通知に関する高度な説明を行います。

### <span id="page-13-0"></span>コネクターおよびメタデータ

コネクターはメタデータ主導型です。メタデータはビジネス・オブジェクトに格納 されるアプリケーション固有のデータで、コネクターとアプリケーションの対話を 支援します。メタデータ主導型コネクターは、コネクターでハードコーディングさ れた命令でなくビジネス・オブジェクト定義でエンコードされたメタデータに基づ いて、サポートする各ビジネス・オブジェクトを処理します。ビジネス・オブジェ クトは、Siebel ビジネス・コンポーネントに対応します。ビジネス・オブジェクト の詳細については、 79 ページの『第 6 章 Siebel [ビジネス・サービスでのアダプタ](#page-88-0) [ーの使用』を](#page-88-0)参照してください。

ビジネス・オブジェクトのメタデータには、ビジネス・オブジェクトの構造、属性 プロパティーの設定、アプリケーション固有の情報の内容などがあります。コネク ターはメタデータ主導型なので、コネクター・コードを変更しなくても、新しいビ ジネス・オブジェクトまたは変更されたビジネス・オブジェクトを処理することが できます。

### ビジネス・オブジェクトの処理

ここでは、コネクターが統合ブローカーの要求とアプリケーション・イベントを処 理する方法について概説します。

#### 統合ブローカー要求の処理

コネクターがビジネス・オブジェクトからの要求を受信してアプリケーションの操 作を行う場合、コネクターは階層型ビジネス・オブジェクトを反復処理します。す なわち、個々のビジネス・オブジェクトをすべて処理するまでそれぞれの子ビジネ ス・オブジェクトに対して同じ手順を実行します。

注**:** 階層型ビジネス・オブジェクトという用語は、どのようなレベルでも収容でき るすべての子ビジネス・オブジェクトを持つ 1 つの完全なビジネス・オブジェ クトを指します。個々のビジネス・オブジェクトという用語は、それが収容し ている、あるいは収容されている、どの子ビジネス・オブジェクトからも独立 した 1 つのビジネス・オブジェクトを指します。トップレベルのビジネス・オ ブジェクトという用語は、それ自体が親ビジネス・オブジェクトを持たない階 層のトップにある個々のビジネス・オブジェクトを指します。

ビジネス・オブジェクトの検索**:** 統合ブローカーが Siebel アプリケーションから 階層型ビジネス・オブジェクトの検索をコネクターに要求すると、コネクターは Siebel ビジネス・コンポーネント・インスタンスの現行の表現に正確に一致する統 合ブローカーにビジネス・オブジェクトを戻そうとします。言い換えると、統合ブ ローカーに戻された個々のビジネス・オブジェクトの単純な属性はすべて、Siebel ビジネス・コンポーネント内の対応するフィールドの値に一致します。

完全なビジネス・コンポーネントを検索するために、コネクターは統合ブローカー から受信したトップレベル・ビジネス・オブジェクト内の基本キー値を使用して、 データベースの対応するデータ内を再帰的に下位レベルに向かって検索します。

ビジネス・オブジェクトの内容による検索 **(RetrievalByContent):** 統合ブローカー がトップレベル・ビジネス・オブジェクト内の非キー属性の値に基づいた階層型ビ ジネス・オブジェクトの検索をコネクターに要求すると、コネクターはデータ検索 のための基準としてすべての非ヌル属性の値を使用します。

ビジネス・オブジェクトの作成**:** 統合ブローカーが Siebel アプリケーション内の 階層型ビジネス・オブジェクトの作成をコネクターに要求すると、コネクターは親 を作成する前にトップレベル・ビジネス・オブジェクトのすべての子を作成しま す。この規則の例外は、親と子の関係が Siebel 内の複数値リンクであり、そのリン クが非アクティブである場合です。この場合、親の後に子が作成され、キーは Siebel アプリケーションによって作成されます。

ビジネス・オブジェクトの変更**:** ビジネス・オブジェクトの変更または更新では、 Siebel からのビジネス・オブジェクトの検索後イメージをインバウンド・ビジネ ス・オブジェクトと比較します。このプロセスでは、子オブジェクトに正しい動詞 を設定します。キーが親に設定され、他のすべての属性が CxIgnore に設定される と、親の更新は省略されます。

デフォルトの振る舞いでは、Siebel アプリケーションからの検索後イメージをイン バウンド・ビジネス・オブジェクトと比較し、次に子のコンテナー・オブジェクト 上の動詞を変更します。このプロセスでは、Siebel アプリケーション内のすべての 子がインバウンド・ビジネス・オブジェクトと同じものになるようにします。動詞 が子に設定されない場合、デフォルトは Update に設定されます。

重要**:** 子のいくつかを保存しなければならない場合は、インバウンド・オブジェク ト動詞を DeltaUpdate に設定し、動詞をそれぞれの子コンテナー・オブジェ クトに設定する必要があります。この場合、Siebel アプリケーション内のオ ブジェクトのみ処理され、その他のオブジェクトは処理されないままになり ます。

ビジネス・オブジェクトの削除**:** 統合ブローカーがレコードの削除をコネクターに 要求すると、レコードは基礎となるデータベースから削除されます。Siebel DeleteCascade 機能がすべての子を削除するので、親のみを削除してください。必要 な属性がすべてインバウンド・ビジネス・オブジェクトにないと、削除は行えませ  $h_{ls}$ 

**Exists** 動詞**:** 基本ビジネス・コンポーネント名は一般に、Siebel 内のビジネス・オ ブジェクト名と同じです。ObjectName と ComponentName のアプリケーション固有 の情報が一致すると、キーはこのビジネス・コンポーネントに設定され、照会が実 行されます。レコードが存在する場合は True を戻します。レコードが存在しない 場合は False を戻します。

#### アプリケーション・イベントの処理

コンポーネント**:** イベント通知では、Siebel データベースにイベント表とアーカイ ブ表を作成する必要があります。これらの 2 つの表に対応する新しい Siebel ビジ ネス・コンポーネントである Event と Archive を作成する必要があります。

トリガー**:** Siebel eBusiness アプリケーションにおけるレコードの作成、更新、ま たは削除の操作は、イベントとして処理できます。Siebel は、イベント表を取り込 むために、Siebel ビジネス・コンポーネント・イベント・ハンドラーへの組み込み Visual Basic スクリプトと組み込み Siebel eScripts をサポートします。pollForEvents への呼び出し時に、これらのレコードが取得、処理されます。イベント・ビジネ ス・コンポーネントは[、表](#page-15-0) 1 にリストされているように、イベントに関する情報を 格納します。

<span id="page-15-0"></span>注**:** 表 1 の情報は、対応するビジネス・オブジェクトを構築し、処理のためにこれ らのオブジェクトをコネクター・フレームワークに送る目的で、コネクターが イベント・サブスクリプション時に使用します。

表 *1.* イベント・ビジネス・コンポーネント構造

| フィールド         | 説明                                               |
|---------------|--------------------------------------------------|
| Object Key    | イベントが作成されたビジネス・オブジェクト行を識別する固有 ID                 |
| Object Name   | イベントが削除された Siebel ビジネス・オブジェクト                    |
| Object Verb   | イベントの動詞                                          |
| Priority      | イベントの優先順位                                        |
| <b>Status</b> | イベントの初期状況は READY_FOR_POLL に設定されます。その他の状況値        |
|               | には以下のものがあります。IN PROGRESS=1 -- イベントが選択されてコネ       |
|               | クター・フレームワークに送られます。コネクターは、処理のためにイベ                |
|               | ントを選択した後にイベント状況を IN PROGRESS に変更します。             |
|               | UNSUBSCRIBED=2 -- イベントはサブスクライブされていません。           |
|               | isSubscribed 呼び出しが False を戻すと、コネクターは状況を          |
|               | UNSUBSCRIBED に設定します。SUCCESS=3 -- イベントは、コネクター・フ   |
|               | レームワークによって正常に処理されました。コネクター・フレームワー                |
|               | クによりイベントが正常に処理されると、コネクターは状況を SUCCESS             |
|               | に設定します。 ERROR PROCESSING EVENT=-1 -- イベントの処理でエラー |
|               | が発生しました。この状況は、イベント処理中にエラーがあった場合に設                |
|               | 定されます。ERROR POSTING EVENT=-2 -- コネクター・フレームワークに   |
|               | イベントを転送する際にエラーがありました。この状況は、gotApplEvent          |
|               | への呼び出しが pollForEvents で失敗した場合に設定されます。            |
|               | ERROR OBJECT NOT FOUND=-3 -- イベントが作成されたオブジェクトを見つ |
|               | けることができませんでした。この状況は、doVerbFor 呼び出しで              |
|               | pollForEvents 内にオブジェクトを見つけることができなかった場合に設         |
|               | 定されます。                                           |
| 説明            | イベントに関連したコメント                                    |
| Event Id      | イベント行の ID                                        |
| ConnectorId   | 多重結合子構成でコネクターを識別します。                             |
| Event Ts      | イベント作成のタイム・スタンプ                                  |

**Create** 通知**:** Create イベントが発生した場合、コネクターはそのイベントで指定 されたタイプのビジネス・オブジェクトを作成し、ビジネス・オブジェクトにキー 値を設定して (Event ビジネス・コンポーネントで指定されたオブジェクト・キーを 使用して行う)、Siebel アプリケーションからビジネス・オブジェクトを検索しま す。コネクターはビジネス・オブジェクトを検索した後、Create 動詞とともに統合 ブローカーに送ります。

**Update** 通知**:** Update イベントが発生した場合、コネクターはそのイベントで指定 されたタイプのビジネス・オブジェクトを作成し、ビジネス・オブジェクトにキー 値を設定して (Event ビジネス・コンポーネントで指定されたオブジェクト・キーを 使用して行う)、データベースからビジネス・オブジェクトを検索します。コネクタ ーはビジネス・オブジェクトを検索した後、Update 動詞とともに統合ブローカーに 送ります。

**Delete** 通知**:** Delete イベントが発生した場合、コネクターはそのイベントで指定さ れたタイプのビジネス・オブジェクトを作成し、ビジネス・オブジェクトにキー値

<span id="page-16-0"></span>を設定して (Event ビジネス・コンポーネントで指定されたオブジェクト・キーを使 用して行う)、Delete 動詞とともに統合ブローカーに送ります。キー値以外のすべて の値は、CxIgnore に設定されます。

イベント処理用ビジネス・オブジェクトの検索**:** イベント処理のためのオブジェク トの検索は、キー属性と非キー属性の両方に基づいて行います。必要なのは、ビジ ネス・オブジェクトが RetrieveByContent 動詞をサポートすることです。

### イベント管理

コネクターのイベント検出機構では、Event ビジネス・コンポーネントと Archive ビジネス・コンポーネントを使用します。イベント処理に関連する潜在的な障害点 があるため、イベント管理プロセスでは、イベントが Archive ビジネス・コンポー ネントに挿入されるまで Event ビジネス・コンポーネントからイベントを削除しま せん。

コネクターは、設定可能な一定間隔で Event ビジネス・コンポーネントをポーリン グしてイベントを検索し、最初は優先順位に従ってイベントを処理し、それ以降は イベントを順次処理します。コネクターがイベントを処理すると、イベントの状況 がそれに応じて更新されます。

ArchiveProcessed プロパティーの設定によって、コネクターがイベント状況を更新し た後にイベントを Archive ビジネス・コンポーネントにアーカイブするかどうかが 決まります。ArchiveProcessed プロパティーに関する詳細については、 116 [ページの](#page-125-0) 『[ArchiveProcessed](#page-125-0)』を参照してください。

表 2 は、ArchiveProcessed プロパティーの設定に基づいたアーカイブの振る舞いを 示しています。

表 *2.* アーカイブ時の振る舞い

| アーカイブ処理設定   | イベント処理の状況      | コネクターの振る舞い                     |
|-------------|----------------|--------------------------------|
| true または値なし | 成功             | イベントが Events ビジネス・コン           |
|             |                | ポーネントから削除され、Success            |
|             |                | の状況でアーカイブされる                   |
|             | 失敗             | Error の状況でアーカイブされる             |
|             | ビジネス・オブジェクトのサブ | イベントが Events ビジネス・コン           |
|             | スクリプションなし      | ポーネントから削除され、Error              |
|             |                | Processing Event Error Posting |
|             |                | Event Error Object Not Found の |
|             |                | いずれかの状況でアーカイブされる               |
| false       | 成功             | アーカイブされず、Success の状況           |
|             |                | で Events ビジネス・コンポーネン           |
|             |                | ト内に残る                          |
|             | 失敗             | イベントがアーカイブされず、                 |
|             |                | Error Processing Event Error   |
|             |                | Posting Event Error Object Not |
|             |                | Found のいずれかの状況で Events         |
|             |                | ビジネス・コンポーネント内に残る               |
|             | ビジネス・オブジェクトのサブ | Unsubscribed の状況でイベント表に        |
|             | スクリプションなし      | 残る                             |

#### <span id="page-17-0"></span>スマート・フィルター

重複したイベントはイベント・ストアに保存されません。イベント・ストアに新し いイベントをレコードとして格納する前に、VB Script または eScript が新しいイベ ントに一致する既存のイベントの有無についてイベント・ストアに照会する必要が あります。イベント検出機構は、以下の場合に新しいイベントのレコードを生成し ません。

- v 新しいイベント内のビジネス・オブジェクト名、動詞、状況、および ConnectorId (適用可能な場合) がイベント・ストア内の別の未処理イベントのものと一致する 場合。
- 新しいイベントのビジネス・オブジェクト名、キー、および状況がイベント表内 の未処理イベントに一致し、新しいイベントの動詞が Update で未処理イベント の動詞が Create である場合。
- 新しいイベントのビジネス・オブジェクト名、キー、および状況がイベント表内 の未処理イベントに一致し、イベント表内の未処理イベントの動詞が Create で新 しい動詞が Delete である場合。この場合、イベント・ストアから Create レコー ドを除去します。

### **Siebel** アプリケーションへの接続逸失時の処理

コネクターが終了するのは、ConnectErrors コネクター・プロパティーで指定され たエラー・メッセージが検出された場合です。ConnectErrors からのテキストは、 Siebel エラー・メッセージと比較されます。一致したものが見つかると、コネクタ ーが AppResponseTimeOut を戻し、コネクターが終了します。

接続が失われているのにコネクターが以下のことを試行すると、Siebel アプリケー ションによって ConnectErrors メッセージが戻されることがあります。

- v Event および Archive ビジネス・コンポーネントにアクセスする
- イベントに関連するビジネス・オブジェクトを検索する
- v ビジネス・オブジェクトに関連するレコードを作成または更新する

### ロケール依存データの処理

コネクターは、2 バイト文字セットをサポートし、指定された言語でメッセージ・ テキストを送達できるように国際化されています。ある文字コードを使用するロケ ーションから別の文字コード・セットを使用するロケーションへデータを転送する 場合、コネクターは、そのデータの意味が伝わるように文字変換を実行します。 Java 仮想マシン (JVM) 内での Java ランタイム環境は、Unicode 文字コード・セッ トでデータを表します。 Unicode には、ほとんどの既知の文字コード・セット (単 一バイトおよびマルチバイトの両方) の文字エンコード方式が組み込まれていま す。 IBM WebSphere Business Integration システムのほとんどのコンポーネントは Java で作成されています。そのため、Server Access コンポーネント間でデータを転 送するときは、ほとんどの場合文字変換は必要ありません。エラー・メッセージと 通知メッセージを適切な言語で適切な国および地域に対して記録するには、該当す る環境の Locale 標準構成プロパティーを設定します。これらのプロパティーの詳細 については、 89 ページの『付録 A. [コネクターの標準構成プロパティー』を](#page-98-0)参照し てください。

## <span id="page-18-0"></span>第 **2** 章 アダプターのインストール

- v 『アダプター環境』
- v 10 [ページの『アダプターと関連ファイルのインストール』](#page-19-0)
- v 10 [ページの『インストールの検証』](#page-19-0)
- 11 [ページの『イベント表およびアーカイブ表』](#page-20-0)

この章では、WebSphere® Business Integration Adapter for Siebel eBusiness Applications をインストールする方法について説明します。

注**:** この章では、Event ビジネス・コンポーネントと Archive ビジネス・コンポー ネント、Event ビジネス・オブジェクトと Archive ビジネス・オブジェクト、 およびイベント表とアーカイブ表を参照しています。これらの参照は、以前の バージョンで見られる CW Event と CW Archive への参照、および Siebel 7.5 で見られる IBM® Event と IBM Archive への参照と同義です。

### アダプター環境

アダプターをインストール、構成、および実行する前に、環境要件を理解する必要 があります。

### アダプターのプラットフォーム

このアダプターは、以下のオペレーティング・システムのいずれかを必要としま す。

• Windows:

WebSphere Business Integration Adapter Framework (管理ツールのみ) の場合、 Windows XP (Service Pack 1A を導入済みのもの) Windows 2003 (Standard Edition または Enterprise Edition)

## アダプターの依存関係

コネクターを使用する前に、以下のことを行ってください。

- v 使用する Siebel 6.2.x、Siebel 7.0.x、Siebel 7.5.x、または Siebel 7.7x .jar ファイ ルをインストールする。
- v アプリケーションにユーザー・アカウントが存在するかどうかを確認する。この ユーザー・アカウントは、Siebel Tools でイベント作成用の Siebel スクリプトに 指定したユーザーと同じでなければなりません。
- v Siebel の Connector.txt ファイルを %*ProductDir*%/connectors/messages/Siebel ディレクトリーから %*ProductDir*%/connectors/messages ディレクトリーにコピ ーする。

#### ユーザーのセットアップ

コネクターをインストールする前に、Siebel にコネクターのユーザー・アカウント を作成してください。このユーザー・アカウントは全アクセス権限を持ち、ログイ <span id="page-19-0"></span>ン名は ApplicationUserName 構成プロパティーと同じでなければなりません。ユー ザー・アカウントのログイン名とパスワードのデフォルト値は CWCONN です。

コネクターをインストールする場合は、必ず、該当する以下のいずれか 1 つのリス トに記載されているファイルを %*ProductDir*%/Connectors/Siebel/dependencies デ ィレクトリーにインストールしてください。ファイルは、Siebel 6 または Siebel 7 サーバー上にあります。

重要**:** %*ProductDir*%/Connectors/Siebel ディレクトリー内の start\_Siebel.bat フ ァイルには、現在、JCLASSES 変数内に英語と日本語の Siebel .jar ファイル があります。このファイルは CLASSPATH に追加されます。Siebel でサポー トされるその他の言語については、対応する .jar ファイルを JCLASSES 変 数に追加する必要があります。

#### **Siebel 6**

- v SiebelDataBean.jar
- SiebelTC\_enu.jar
- SiebelTcCommon.jar
- SiebelTcOM.jar

#### **Siebel 7.0x** または **7.5x**

- SiebelJI Common.jar
- SiebelJI enu.jar

#### **Siebel 7.7**

- Siebel.jar
- SiebelJI\_enu.jar

## アダプターと関連ファイルのインストール

WebSphere Business Integration Server Express Adapter 製品のインストールについて は、「*WebSphere Business Integration Server Express* インストール・ガイド *(Windows* 版*)*」を参照してください。このガイドは、WebSphere Business Integration Server Express Adapters Infocenter (http://www.ibm.com/websphere/wbiserverexpress/infocenter) にあります。

## インストールの検証

このセクションでは、本製品が Windows システムにインストールされた後のファ イル構造について説明します。

## インストールされるファイルの検証 **(Windows** システムの場合**)**

Windows システムでインストールを検証するには、アダプターのインストール先デ ィレクトリーにあるファイルと、表 4 にリストされたファイルを比較します[。表](#page-20-0) 3 は、コネクターが使用する Windows ファイル構造を示しています。

<span id="page-20-0"></span>表 *3.* コネクター用としてインストールされた *Windows* ファイルのファイル構造

| %ProductDir% のサブディレクトリー                  | 説明                                        |  |
|------------------------------------------|-------------------------------------------|--|
| ¥connectors¥Siebel                       | コネクター用の CWSiebel.jar および                  |  |
|                                          | start Siebel.bat ファイルが含まれています。            |  |
| ¥connectors¥Siebel¥dependencies          | Siebel eBusiness アプリケーションにおけるイベ           |  |
|                                          | ント管理用のパッチ・ファイルが含まれていま                     |  |
|                                          | す。このフォルダーには、Siebel .jar ファイルも             |  |
|                                          | 含まれています。                                  |  |
| ¥connectors¥messages¥Siebelconnector.txt | 関連するメッセージ・ファイル                            |  |
|                                          | SiebelConnector.txt が含まれています。             |  |
| ¥connectors¥Siebel¥Samples¥Repository    | 以下の BO サンプルが含まれています。                      |  |
|                                          | Siebel BCAccount Siebel BCQuote           |  |
|                                          | Siebel BCContact Siebel BCInternalProduct |  |
|                                          | Siebel BCAsset                            |  |
| ¥repository¥Siebel¥BIA_CN_Siebel.txt     | リポジトリー/Siebel。CN_Siebel.txt ファイルが         |  |
|                                          | 含まれています。                                  |  |
| ¥lib                                     | WBIA. jar ファイルが含まれています。                   |  |
| ¥bin                                     | CWConnEnv.bat ファイルが含まれています。               |  |
| ¥connectors¥Siebel¥                      | コネクター・サービスの始動スクリプト。                       |  |
| start Siebel service.bat                 |                                           |  |

インストーラーは、コネクター・ファイルのアイコンを WebSphere Business Integration のメニューに追加します。コネクターをすばやく始動するには、このフ ァイルへのショートカットをデスクトップに作成してください。

注**:** WebSphere Business Integration のインストーラーの詳細については、「システ ム・インストール・ガイド *(Windows* 版*)*」を参照してください。

## イベント表およびアーカイブ表

コネクターは、イベント表を使用してピックアップのためのイベントをキューに登 録します。ArchiveProcessed プロパティーを true または値なしに設定した場合、コ ネクターはアーカイブ表を使用してイベント表でイベントの状況を更新した後にイ ベントを格納します。

コネクターはイベントごとに、Event ビジネス・コンポーネントからビジネス・オ ブジェクトの名前、動詞、およびキーを取得します。また、この情報を使用してア プリケーションからエンティティー全体を取り出します。イベントが最初にログに 記録された後でエンティティーが変更されると、コネクターは初期イベントとその 後のすべての変更を取得します。つまり、コネクターがイベント表からエンティテ ィーを取得する前にエンティティーが変更および更新されると、コネクターは 1 回 の取り出しで両方のデータ変更を取得します。

コネクターで処理された各イベントに関して、次の 3 種類の結果が発生する可能性 があります。

- v イベントが正常に処理された。
- v イベントが正常に処理されなかった。
- v イベントがサブスクライブされなかった。

コネクターがイベントを取り出した後でイベント表からイベントが削除されない と、不必要なスペースを占有することになります。ただし、イベントが削除される と、処理されていないすべてのイベントが失われ、イベントの処理を監査すること ができません。したがって、アーカイブ表を作成し、ArchiveProcessed プロパティー を true に設定したままにしてください。イベントがイベント表から削除されると、 コネクターはイベントをアーカイブ表に挿入します。

## イベントおよびアーカイブ処理の構成

イベントおよびアーカイブ処理を構成する場合は、構成プロパティーを使用して以 下の情報を指定してください。

- v 間隔頻度
- ポーリング間隔ごとのイベント数
- v アンサブスクライブされた未処理のイベントをコネクターがアーカイブするかど うか
- v 多重結合子が同じ表をポーリングするときに重要であるコネクターの固有な ID

### **Siebel** バージョン **7.5** および **7.7** のイベント表とアーカイブ表 の作成

この手順では、例として Siebel Sales Enterprise アプリケーションを使用していま す。参照先が Siebel Sales Enterprise となっている個所は、すべて、ご使用の Siebel アプリケーションの名前で置き換えてください。

イベント表とアーカイブ表を作成し、ビジネス・オブジェクトを起動するには、以 下の手順を実行します。

- 1. すべての現行プロジェクトがチェックインされたことを確認します。
	- v Siebel Sales Enterprise プロジェクト
	- Account プロジェクトなど、変更したいオブジェクトを含むプロジェクト

注**:** プロジェクトがローカル・サーバーと開発サーバーの両方でロックされて いることを確認してください。

- 2. 以下の順序で 6 つのパッチ・ファイルをローカル・データベースに適用しま す。
	- ibmtable.sif
	- ibmview.sif
	- ibmapplet.sif
	- ibmbo.sif
	- ibmbc.sif
	- ibmcreen.sif

WebSphere Business Integration システムのパッチ・ファイルを日本語環境に適 用する場合は、すべてのパッチ・ファイルを以下のように編集します。

各ファイルの最初の行

<xml version="1.0" encoding="windows-1252"?>

を、次のように編集してください。

<xml version="1.0" encoding="Shift\_JPN"?>

「ENU」言語設定のインスタンスはすべて「JPN」に置き換えます。テキスト・ エディターの検索/置換機能を使用する場合には、言語設定を引用符で囲み、似 たワード (MENU など) が置換されないようにしてください。

- 3. プロンプトが表示されたら、ローカル・データベースで IBM Audit プロジェク トをロックします。
- 4. 以下が作成されていることを確認します。
	- 2 つの新しい表 CX IBM ARCH Q と CX IBM Event Q
	- 1 つの新しいビジネス・オブジェクト IBM Events
	- 1 つの新しいビジネス・オブジェクト Schema version
	- 2 つの新しいビジネス・コンポーネント IBM Archive と IBM Events
	- 1 つの新しいビュー IBM Event List View
	- 2 つの新しいアプレット IBM Archive List Applet と IBM Event List Applet
	- 1 つの新しい画面 IBM Events と 1 つの新しい画面ビュー IBM Event List ビュー
- 5. 以下のようにページ・タブを作成します。
	- a. 「アプリケーション (Application)」>「Siebel Sales Enterprise」>「ページ (Page)」タブの順にアクセスします。
	- b. 右マウス・ボタン・クリックして、メニューから「新規レコード (New Record)」を選択します。
	- c. 画面名に IBM Events を入力し、テキスト名に IBM Events を入力します。
	- d. シーケンスの場合は、シーケンス番号以外の部分より大きい番号を入力しま す。この選択で、タブがアプリケーション内のどこに表示されるかが決まり ます。
	- e. 非アクティブなフィールドのチェックを外したままにします。
	- f. 「ページ」タブのロケールに移動し、IBM Events の新しいレコードを作成 します。言語コードとして ENU を追加し、テキストがない場合はテキスト として IBMEvents を追加します。
- 6. 以下のように画面メニュー項目を作成します。
	- a. 「アプリケーション (Application)」>「Siebel Sales Enterprise」>「画面 (Screen)」メニュー項目の順にアクセスします。
	- b. 右マウス・ボタン・クリックして「新規レコード (New Record)」を選択し ます。
	- c. 画面名に IBM Events を入力し、テキスト名に IBM Events を入力します。
	- d. シーケンスの場合は、シーケンス番号以外の部分より大きい番号を入力しま す。この選択で、タブがプルダウン・メニューのどこに表示されるかが決ま ります。
	- e. 非アクティブなフィールドのチェックを外したままにします。
- f. 画面メニュー項目のロケールに移動し、IBMEvents の新しいレコードを作成 します。言語として ENU を追加し、テキストがない場合はテキストとして IBMEvents を追加します。
- 7. サイトで使用するビジネス・オブジェクトに対応するビジネス・コンポーネン トとして Siebel VB スクリプトを追加または変更します。Siebel VB スクリプ トは、ビジネス・オブジェクトのイベント通知を起動します。
	- 優先順位別にイベントをソートしたい場合は、コンパイルする前にビジネ ス・オブジェクト VB スクリプト内で優先順位の値を編集します。
	- v 複数のコネクターをインストールする場合は、VB スクリプト内に Connector Id を設定し、アクティブにします。
- 8. 新しい表の物理スキーマをローカル・データベースに適用します。これを行う には、2 つの新しい表 CX\_IBM\_ARCH\_Q と CX\_IBM\_EVENT\_Q を照会し、現行の照 会を選択して物理スキーマを作成します。表スペースと索引スペースをブラン クのままにします。
- 9. 活動化ボタンを使用して新しいスキーマをアクティブにします。
- 10. ローカル・データベース上で更新済みプロジェクトとロックされたプロジェク トをコンパイルして、新しい Siebel リポジトリー (.srf) ファイルを作成しま す。
- 11. ローカル・データベースで Siebel Sales Enterprise を開きます。以下の操作を行 うには、管理特権が必要です。
	- a. IBM Event List View という新しいビューを作成します。ヒント: ツールか らビュー名をコピーし、View Name フィールドに貼り付けます。
	- b. IBM Event List View に対し、IBM Responsibility という新しい責任を作 成します。
	- c. イベントを検討する責任を持つ社員またはチームを、新たに作成された IBM Responsibility に追加します。
	- d. CWCONN ユーザーを作成し、IBM Responsibility および Administrative Responsibility に追加します。
- 12. ローカル環境でアプリケーションをテストします。IBM Event List View に対 する可視性があるかどうか、また、サポートされるオブジェクトを作成した後 にイベントがビューに作成されるかどうかを確認します。例えば、Siebel に新 しいアカウントを作成し、新しいアカウント・イベントが IBM Event List View に表示されるかどうかを確認します。
- 13. 以下の更新済みプロジェクトとロックされたプロジェクトを開発サーバーにチ ェックインします。
	- IBM Audit
	- Siebel Sales Enterprise
	- 使用するビジネス・オブジェクトのプロジェクト

注**:** 照会によってのみロックされたプロジェクトをチェックインしてくださ  $V_{\lambda_{\alpha}}$ 

14. 開発データベースに物理スキーマを適用します。これを行うには、2 つの新し い表 CX\_IBM\_ARCH\_Q と CX\_IBM\_EVENT\_Q を照会し、現行の照会を選択して物理 スキーマを作成します。表スペースと索引スペースをブランクのままにしま す。

- 15. 開発データベースで照会済み表をアクティブにします。
- 16. 適宜、テストおよび実稼働環境に移動します。
- 17. 新たにコンパイルした Siebel.srf ファイルをサーバーに移動します。
- 注**:** 「サイト・マップ (Sitemap)」>「サーバー管理 (Server Administration)」>「コン ポーネント・グループ (Component Group)」 と移動して「使用可能」を選択して、Enterprise Application Integration を使用可 能にします。

Siebel JAVABean の設定方法は、以下のとおりです。

- 1. 「サイト・マップ (Site Map)」->「サーバー管理 (Server Administration)」-> 「コンポーネント (セールス・オブジェクト・マネージャー) (Components (Sales Object Manager))」と選択します。
- 2. 下部アプレットの「コンポーネント・パラメーター (Component Parameter)」に 移動して、タイムアウト値を入力します。
	- 注**:** 「要求タイムアウト (Request Timeout)」の現行値は 600 に設定されていま す。これは、コネクターが 10 分で停止するということを示します。Siebel に基づいて、この値を必要に応じて任意の値に変更できます。

### **Siebel** バージョン **7.5** より前のイベント表とアーカイブ表の作成

この手順では、例として Siebel Sales Enterprise アプリケーションを使用していま す。参照先が Siebel Sales Enterprise となっている個所は、すべて、ご使用の Siebel アプリケーションの名前で置き換えてください。

イベント表とアーカイブ表を作成し、ビジネス・オブジェクトを起動するには、以 下の手順を実行します。

- 1. すべての現行プロジェクトがチェックインされたことを確認します。
- 2. ローカル・データベースで、以下のファイルをチェックアウトし、ロックしま す。
	- 新規表プロジェクト
	- v Siebel Sales Enterprise プロジェクト
	- Account プロジェクトなど、変更したいオブジェクトを含むプロジェクト
	- Dock プロジェクト

注**:** プロジェクトがローカル・サーバーと開発サーバーの両方でロックされて いることを確認してください。

- 3. 以下の順序で 7 つのパッチ・ファイルをローカル・データベースに適用しま す。
	- cwtable.sif
	- cwview.sif
	- cwapplet.sif
	- cwbo.sif
	- cwbc.sif
	- cwdo.sif
- cwscreen.sif
- $\cdot$  schemabo.sif

WebSphere Business Integration システムのパッチ・ファイルを日本語環境に適 用する場合は、すべてのパッチ・ファイルを以下のように編集します。

各ファイルの最初の行

<xml version="1.0" encoding="windows-1252"?>

を、次のように編集してください。

<xml version="1.0" encoding="Shift\_JPN"?>

「ENU」言語設定のインスタンスはすべて「JPN」に置き換えます。テキスト・ エディターの検索/置換機能を使用する場合には、言語設定を引用符で囲み、似 たワード (MENU など) が置換されないようにしてください。

- 4. プロンプトが表示されたら、ローカル・データベースで CW Audit プロジェク トをロックします。
- 5. 以下が作成されていることを確認します。
	- 2 つの新しい表 CX CW Archive Q と CX\_CW\_Event\_Q
	- 1 つの新しいビジネス・オブジェクト Events
	- 1 つの新しいビジネス・オブジェクト Schema version
	- 2 つの新しいビジネス・コンポーネント Archive と Events
	- 1 つの新しいビュー Event List View
	- 2 つの新しいアプレット Archive List Applet と Event List Applet
	- 1 つの新しい画面 Events と 1 つの新しい画面ビュー Event List ビュー
	- 2 つの新しいドック・オブジェクト CX CWArchive と CX CWEvent
- 6. 以下のようにページ・タブを作成します。
	- a. 「アプリケーション (Application)」>「Siebel Sales Enterprise」>「ページ (Page)」タブの順にアクセスします。
	- b. 右マウス・ボタン・クリックして、メニューから「新規レコード (New Record)」を選択します。
	- c. 画面名に CW Events を入力し、テキスト名に IBM Events を入力します。
	- d. シーケンスの場合は、シーケンス番号以外の部分より大きい番号を入力しま す。この選択で、タブがアプリケーション内のどこに表示されるかが決まり ます。
	- e. 非アクティブなフィールドのチェックを外したままにします。
	- v Siebel 6 を使用している場合は、ステップ 7 に進みます。
	- v Siebel 7 を使用している場合は、「ページ (Page)」タブのロケールに移動 し、CW Events の新しいレコードを作成します。言語コードとして ENU を追 加し、テキストがない場合はテキストとして IBMEvents を追加します。
- 7. 以下のように画面メニュー項目を作成します。
	- a. 「アプリケーション (Application)」>「Siebel Sales Enterprise」>「画面 (Screen)」メニュー項目の順にアクセスします。
- b. 右マウス・ボタン・クリックして「新規レコード (New Record)」を選択し ます。
- c. 画面名に Events を入力し、テキスト名に IBM Events を入力します。
- d. シーケンスの場合は、シーケンス番号以外の部分より大きい番号を入力しま す。この選択で、タブがプルダウン・メニューのどこに表示されるかが決ま ります。
- e. 非アクティブなフィールドのチェックを外したままにします。
- v Siebel 6 を使用している場合は、ステップ 8 に進みます。
- v Siebel 7 を使用している場合は、画面メニュー項目のロケールに移動し、 CWEvents の新しいレコードを作成します。言語として ENU を追加し、テキ ストがない場合はテキストとして IBMEvents を追加します。
- 8. サイトで使用するビジネス・オブジェクトに対応するビジネス・コンポーネン トとして Siebel VB スクリプトを追加または変更します。Siebel VB スクリプ トは、ビジネス・オブジェクトのイベント通知を起動します。
	- 優先順位別にイベントをソートしたい場合は、コンパイルする前にビジネ ス・オブジェクト VB スクリプト内で優先順位の値を編集します。
	- v 複数のコネクターをインストールする場合は、VB スクリプト内に Connector Id を設定し、アクティブにします。

#### **Siebel 6**

Additional Object Key フィールドを使用したい場合は、VB スクリプト内 にそのフィールドを設定します。

- 9. 新しい表の物理スキーマをローカル・データベースに適用します。これを行う には、2 つの新しい表 CX CW ARCHIVE Q と CX CW EVENT Q を照会し、現行の 照会を選択して物理スキーマを作成します。表スペースと索引スペースをブラ ンクのままにします。
- 10. 活動化ボタンを使用して新しいスキーマをアクティブにします。
- 11. ローカル・データベース上で更新済みプロジェクトとロックされたプロジェク トをコンパイルして、新しい Siebel リポジトリー (.srf) ファイルを作成しま す。
- 12. ローカル・データベースで Siebel Sales Enterprise を開きます。以下の操作を行 うには、管理特権が必要です。
	- a. Event List View という新しいビューを作成します。ヒント: ツールからビ ュー名をコピーし、View Name フィールドに貼り付けます。
	- b. Event List View に対し、CW Responsibility という新しい責任を作成しま す。
	- c. イベントを検討する責任を持つ社員またはチームを、新たに作成された CW Responsibility に追加します。
	- d. CWCONN ユーザーを作成し、CW Responsibility および Administrative Responsibility に追加します。
- 13. ローカル環境でアプリケーションをテストします。Event List View に対する 可視性があるかどうか、また、サポートされるオブジェクトを作成した後にイ

ベントがビューに作成されるかどうかを確認します。例えば、Siebel に新しい アカウントを作成し、新しいアカウント・イベントが Event List View に表示 されるかどうかを確認します。

- 14. 以下の更新済みプロジェクトとロックされたプロジェクトを開発サーバーにチ ェックインします。
	- v 新しい表
	- CW Audit
	- Dock
	- Siebel Sales Enterprise
	- 使用するビジネス・オブジェクトのプロジェクト

注**:** 照会によってのみロックされたプロジェクトをチェックインしてくださ  $V_{\lambda_{\alpha}}$ 

- 15. 開発データベースに物理スキーマを適用します。これを行うには、2 つの新し い表 CX CW ARCHIVE Q と CX CW EVENT Q に照会を行い、現行の照会を選択し て物理スキーマを作成します。表スペースと索引スペースをブランクのままに します。
- 16. 開発データベースで照会済み表をアクティブにします。
- 17. 適宜、テストおよび実稼働環境に移動します。
- 18. 新たにコンパイルした Siebel.srf ファイルをサーバーに移動します。
- 注**:** 「サイト・マップ (Sitemap)」>「サーバー管理 (Server Administration)」>「コン ポーネント・グループ (Component Group)」 と移動して「使用可能」を選択して、Enterprise Application Integration を使用可 能にします。

Siebel JAVABean の設定方法は、以下のとおりです。

- 1. 「サイト・マップ (Site Map)」->「サーバー管理 (Server Administration)」-> 「コンポーネント (セールス・オブジェクト・マネージャー) (Components (Sales Object Manager))」と選択します。
- 2. 下部アプレットの「コンポーネント・パラメーター (Component Parameter)」に 移動して、タイムアウト値を入力します。
	- 注**:** 「要求タイムアウト (Request Timeout)」の現行値は 600 に設定されていま す。これは、コネクターが 10 分で停止するということを示します。Siebel に基づいて、この値を必要に応じて任意の値に変更できます。

## <span id="page-28-0"></span>第 **3** 章 コネクターの構成

この章では、Connector Configurator Express を使用してアダプターをインストール および構成する方法について説明します。

- v 『Connector Configurator Express の概要』
- 20 ページの『[Connector Configurator Express](#page-29-0) の始動』
- 20 ページの『[System Manager](#page-29-0) からの Configurator の実行』
- v 21 [ページの『コネクター固有のプロパティー・テンプレートの作成』](#page-30-0)
- 24 [ページの『新しい構成ファイルを作成』](#page-33-0)
- v 26 [ページの『既存ファイルの使用』](#page-35-0)
- 27 [ページの『構成ファイルの完成』](#page-36-0)
- v 28 [ページの『構成ファイル・プロパティーの設定』](#page-37-0)
- v 36 [ページの『構成ファイルの保管』](#page-45-0)
- 36[ページの『構成の完了』](#page-45-0)
- v 37 [ページの『グローバル化環境における](#page-46-0) Connector Configurator Express の使 [用』](#page-46-0)

### **Connector Configurator Express** の概要

Connector Configurator Express では、統合ブローカーである InterChange Server Express で使用するアダプターのコネクター・コンポーネントを構成できます。

Connector Configurator Express を使用して次の作業を行います。

- コネクターを構成するためのコネクター固有のプロパティー・テンプレートを作 成する。
- コネクター構成ファイルを作成します。インストールするコネクターごとに構成 ファイルを 1 つ作成する必要があります。
- 構成ファイル内のプロパティーを設定する。 場合によっては、コネクター・テンプレートでプロパティーに対して設定されて いるデフォルト値を変更する必要があります。また、サポートされるビジネス・ オブジェクト定義と、InterChange Server Express の場合はコラボレーションとと もに使用するマップを指定し、必要に応じてメッセージング、ロギング、トレー ス、およびデータ・ハンドラー・パラメーターを指定する必要があります。

Connector Configurator Express の実行モードと使用する構成ファイルのタイプは、 実行する統合ブローカーによって異なります。例えば、使用している統合ブローカ ーが InterChange Server Express の場合、Connector Configurator Express を System Manager から実行するのではなく、直接実行します (20 [ページの『スタンドアロ](#page-29-0) [ン・モードでの](#page-29-0) Configurator の実行』を参照)。

コネクター構成プロパティーには、標準の構成プロパティー (すべてのコネクター がもつプロパティー) と、コネクター固有のプロパティー (特定のアプリケーション またはテクノロジーのためにコネクターで必要なプロパティー) とが含まれます。

<span id="page-29-0"></span>標準プロパティーは、すべてのコネクターで使用されるので、最初から定義する必 要はありません。構成ファイルを作成すると、Connector Configurator Express によ って標準プロパティーがそのファイルに挿入されます。ただし、Connector Configurator Express で各標準プロパティーの値を設定する必要があります。

標準プロパティーの範囲は、ブローカーと構成によって異なる可能性があります。 特定のプロパティーに特定の値が設定されている場合にのみ使用できるプロパティ ーがあります。Connector Configurator Express の「標準のプロパティー」ウィンド ウには、現在ご使用の特定の構成で設定可能なプロパティーが表示されます。

ただしコネクター固有プロパティーの場合は、最初にプロパティーを定義し、その 値を設定する必要があります。このため、特定のアダプターのコネクター固有プロ パティーのテンプレートを作成します。システム内で既にテンプレートが作成され ている場合には、作成されているテンプレートを使用します。システム内でまだテ ンプレートが作成されていない場合には、21 [ページの『新規テンプレートの作成』](#page-30-0) のステップに従い、テンプレートを新規に作成します。

#### **Connector Configurator Express** の始動

Connector Configurator Express は、以下の 2 種類のモードで始動し、実行すること ができます。

- スタンドアロン・モードで個別に実行
- System Manager から

### スタンドアロン・モードでの **Configurator** の実行

Connector Configurator Express をブローカーと連携させずに別個に実行して、コネ クター構成ファイルを編集することができます。

これを行うには、以下のステップを実行します。

- v 「スタート」**>**「プログラム」から、「**IBM WebSphere Business Integration Express**」**>**「**Toolset Express**」**>**「開発」**>**「**Connector Configurator Express**」を クリックします。
- v 「ファイル」**>**「新規」**>**「コネクター構成」を選択します。
- **・ 「システム接続: Integration Broker」の隣のプルダウン・メニューをクリック** し、「InterChange Server Express」を選択します。

Connector Configurator Express を個別に実行して構成ファイルを生成してから、 System Manager に接続してこの構成ファイルを System Manager プロジェクトに保 存する方法が便利です (27 [ページの『構成ファイルの完成』を](#page-36-0)参照)。

## **System Manager** からの **Configurator** の実行

System Manager から Connector Configurator Express を実行できます。

Connector Configurator Express を実行するには、以下のステップを実行します。

- 1. System Manager を開きます。
- 2. 「System Manager」ウィンドウで、「統合コンポーネント・ライブラリー」アイ コンを展開し、「コネクター」を強調表示します。
- <span id="page-30-0"></span>3. System Manager メニュー・バーから、「ツール」**>**「**Connector Configurator Express**」をクリックします。「Connector Configurator Express」ウィンドウが開 き、「新規コネクター」ダイアログ・ボックスが表示されます。
- 4. 「システム接続**: Integration Broker**」の隣のプルダウン・メニューをクリック し、「InterChange Server Express」を選択します。

既存の構成ファイルを編集するには、以下のステップを実行します。

- 「System Manager」ウィンドウの「コネクター」フォルダーでいずれかの構成フ ァイルを選択し、右クリックします。Connector Configurator Express が開き、こ の構成ファイルの統合ブローカー・タイプおよびファイル名が上部に表示されま す。
- v Connector Configurator Express で「ファイル」**>**「開く」を選択します。プロジェ クトまたはプロジェクトが保管されているディレクトリーからコネクター構成フ ァイルを選択します。
- v 「標準のプロパティー」タブをクリックし、この構成ファイルに含まれているプ ロパティーを確認します。

## コネクター固有のプロパティー・テンプレートの作成

コネクターの構成ファイルを作成するには、コネクター固有プロパティーのテンプ レートとシステム提供の標準プロパティーが必要です。

コネクター固有プロパティーのテンプレートを新規に作成するか、または既存のコ ネクター定義をテンプレートとして使用します。

- v テンプレートの新規作成については、『新規テンプレートの作成』を参照してく ださい。
- v 既存のファイルを使用する場合には、既存のテンプレートを変更し、新しい名前 でこのテンプレートを保管します。既存のテンプレートは ¥WebSphereAdapters¥bin¥Data¥App ディレクトリーにあります。

### 新規テンプレートの作成

このセクションでは、テンプレートでプロパティーを作成し、プロパティーの一般 特性および値を定義し、プロパティー間の依存関係を指定する方法について説明し ます。次にそのテンプレートを保管し、新規コネクター構成ファイルを作成するた めのベースとして使用します。

Connector Configurator Express でテンプレートを作成するには、以下のステップを 実行します。

- 1. 「ファイル」**>**「新規」**>**「コネクター固有プロパティー・テンプレート」をクリ ックします。
- 2. 「コネクター固有プロパティー・テンプレート」 ダイアログ・ボックスが表示 されます。
	- 「新規テンプレート名を入力してください」の下の「名前」フィールドに、新 規テンプレートの名前を入力します。テンプレートから新規構成ファイルを作 成するためのダイアログ・ボックスを開くと、この名前が再度表示されます。
- v テンプレートに含まれているコネクター固有のプロパティー定義を調べるに は、「テンプレート名」表示でそのテンプレートの名前を選択します。そのテ ンプレートに含まれているプロパティー定義のリストが「テンプレートのプレ ビュー」表示に表示されます。
- 3. テンプレートを作成するときには、ご使用のコネクターに必要なプロパティー定 義に類似したプロパティー定義が含まれている既存のテンプレートを使用できま す。ご使用のコネクターで使用するコネクター固有のプロパティーが表示される テンプレートが見つからない場合は、自分で作成する必要があります。
	- v 既存のテンプレートを変更する場合には、「変更する既存のテンプレートを選 択してください**:** 検索テンプレート」の下の「テンプレート名」テーブルのリ ストから、テンプレート名を選択します。
	- このテーブルには、現在使用可能なすべてのテンプレートの名前が表示されま す。テンプレートを検索することもできます。

#### 一般特性の指定

「次へ」をクリックしてテンプレートを選択すると、「プロパティー**:** コネクター 固有プロパティー・テンプレート」ダイアログ・ボックスが表示されます。このダ イアログ・ボックスには、定義済みプロパティーの「一般」特性のタブと「値」の 制限のタブがあります。「一般」表示には以下のフィールドがあります。

v 一般**:**

```
プロパティー・タイプ
プロパティー・サブタイプ
更新されたメソッド
説明
```
- v フラグ 標準フラグ
- v カスタム・フラグ フラグ

「プロパティー・タイプ」がストリングの場合、「プロパティー・サブタイプ」を 選択できます。これは、構成ファイルの保管時に構文検査を提供するオプションの 値です。デフォルトはブランク・スペースで、プロパティーのサブタイプが指定さ れていないことを意味します。

プロパティーの一般特性の選択を終えたら、「値」タブをクリックします。

#### 値の指定

「値」タブを使用すると、プロパティーの最大長、最大複数値、デフォルト値、ま たは値の範囲を設定できます。編集可能な値も許可されます。これを行うには、以 下のステップを実行します。

- 1. 「値」タブをクリックします。「一般」のパネルに代わって「値」の表示パネル が表示されます。
- 2. 「プロパティーを編集」表示でプロパティーの名前を選択します。
- 3. 「最大長」および「最大複数値」のフィールドに値を入力します。

新規プロパティー値を作成するには、以下のステップを実行します。

1. 「値」列見出しの左側の正方形を右クリックします。

- 2. ポップアップ・メニューから「追加」を選択して、「プロパティー値」ダイアロ グ・ボックスを表示します。このダイアログ・ボックスではプロパティーのタイ プに応じて、値だけを入力できる場合と、値と範囲の両方を入力できる場合があ ります。
- 3. 新規プロパティー値を入力し、「OK」をクリックします。右側の「値」パネル に値が表示されます。

「値」パネルには、3 つの列からなるテーブルが表示されます。

「値」の列には、「プロパティー値」ダイアログ・ボックスで入力した値と、以前 に作成した値が表示されます。

「デフォルト値」の列では、値のいずれかをデフォルトとして指定することができ ます。

「値の範囲」の列には、「プロパティー値」ダイアログ・ボックスで入力した範囲 が表示されます。

値が作成されて、グリッドに表示されると、そのテーブルの表示内から編集できる ようになります。

テーブルにある既存の値の変更を行うには、その行の行番号をクリックして行全体 を選択します。次に「値」フィールドを右マウス・ボタンでクリックし、「値の編 集 **(Edit Value)**」をクリックします。

#### 依存関係の設定

「一般」タブと「値」タブで変更を行ったら、「次へ」をクリックします。「依存 関係**:** コネクター固有プロパティー・テンプレート」ダイアログ・ボックスが表示 されます。

依存プロパティーは、別のプロパティーの値が特定の条件に合致する場合にのみ、 テンプレートに組み込まれて、構成ファイルで使用されるプロパティーです。例え ば、テンプレートに PollQuantity が表示されるのは、トランスポート機構が JMS であり、DuplicateEventElimination が True に設定されている場合のみです。 プロパティーを依存プロパティーとして指定し、依存する条件を設定するには、以 下のステップを実行します。

- 1. 「使用可能なプロパティー」表示で、依存プロパティーとして指定するプロパテ ィーを選択します。
- 2. 「プロパティーを選択」フィールドで、ドロップダウン・メニューを使用して、 条件値を持たせるプロパティーを選択します。
- 3. 「条件演算子」フィールドで以下のいずれかを選択します。

== (等しい)

- != (等しくない)
- > (より大)
- < (より小)

>= (より大か等しい)

<= (より小か等しい)

- <span id="page-33-0"></span>4. 「条件値」フィールドで、依存プロパティーをテンプレートに組み込むために必 要な値を入力します。
- 5. 「使用可能なプロパティー」表示で依存プロパティーを強調表示させて矢印をク リックし、「依存プロパティー」表示に移動させます。
- 6. 「完了」をクリックします。入力した情報が、Connector Configurator Express に よって、Connector Configurator Express がインストールされている ¥bin ディレ クトリーの ¥data¥app の下に XML 文書として保管されます。

#### パス名の設定

パス名の設定の一般的な規則のいくつかを以下に示します。

- v Windows でのファイル名の最大長は 255 文字です。
- v Windows では、絶対パス名は [Drive:][Directory]¥filename の形式に従う必要があ ります。例えば、C:¥WebSphereAdapters¥bin¥Data¥Std¥StdConnProps.xml のように します。
- v キュー名では、先頭または途中にスペースを使用することはできません。

### 新しい構成ファイルを作成

構成ファイルを新規に作成するには、構成ファイルの名前を指定し、統合ブローカ ーを選択する必要があります。

ファイルの拡張検証のために、オペレーティング・システムも選択します。ツール バーには「ターゲット・システム」というドロップ・リストがあり、ここで、プロ パティーの拡張検証用のターゲット・オペレーティング・システムを選択できま す。選択可能なオプションは「Windows」で、これが始動時のデフォルトです。

Connector Configurator Express を始動するには、以下のステップを実行します。

- v 「System Manager」ウィンドウで、「ツール」メニューから「**Connector Configurator Express**」を選択します。Connector Configurator Express が開きま す。
- スタンドアロン・モードで、Connector Configurator Express を起動します。

構成ファイルの拡張検証用のオペレーティング・システムを設定するには、以下の ステップを実行します。

- v メニュー・バーの「ターゲット・システム**:**」ドロップ・リストをプルダウンしま す。
- v 使用中のオペレーティング・システムを選択します。

次に、「ファイル」**>**「新規」**>**「コネクター構成」を選択します。「新規コネクタ ー」ウィンドウで、新規コネクターの名前を入力します。

また、統合ブローカーも選択する必要があります。選択したブローカーによって、 構成ファイルに記述されるプロパティーが決まります。ブローカーを選択するに は、以下のステップを実行します。

v 「**Integration Broker**」フィールドで、InterChange Server Express を選択します。

v この章で後述する説明に従って「新規コネクター」ウィンドウの残りのフィール ドに入力します。

### コネクター固有のテンプレートからの構成ファイルの作成

コネクター固有のテンプレートを作成すると、テンプレートを使用して構成ファイ ルを作成できます。

- 1. メニュー・バーの「ターゲット・システム**:**」ドロップ・リストを使用して、構 成ファイルの拡張検証用のオペレーティング・システムを設定します (前述の 『新規構成ファイルの作成』を参照してください)。
- 2. 「ファイル」**>**「新規」**>**「コネクター構成」をクリックします。
- 3. 以下のフィールドを含む「新規コネクター」ダイアログ・ボックス表示されま す。
	- v 名前

コネクターの名前を入力します。名前では大文字と小文字が区別されます。入 力する名前は、システムにインストールされているコネクターのファイル名に 対応した一意の名前でなければなりません。

重要**:** Connector Configurator Express では、入力された名前のスペルはチェッ クされません。名前が正しいことを確認してください。

• システム接続

「InterChange Server Express」をクリックします。

v 「コネクター固有プロパティー・テンプレート」を選択します。

ご使用のコネクター用に設計したテンプレートの名前を入力します。「テンプ レート名」表示に、使用可能なテンプレートが表示されます。「テンプレート 名」表示で名前を選択すると、「プロパティー・テンプレートのプレビュー」 表示に、そのテンプレートで定義されているコネクター固有のプロパティーが 表示されます。

使用するテンプレートを選択し、「**OK**」をクリックします。

- 4. 構成しているコネクターの構成画面が表示されます。タイトル・バーに統合ブロ ーカーとコネクターの名前が表示されます。ここですべてのフィールドに値を入 力して定義を完了するか、ファイルを保管して後でフィールドに値を入力するか を選択できます。
- 5. ファイルを保管するには、「ファイル」**>**「保管」**>**「ファイルに」をクリックす るか、「ファイル」**>**「保管」**>**「プロジェクトに」をクリックします。プロジェ クトに保管するには、System Manager が実行中でなければなりません。 ファイルとして保管する場合は、「ファイル・コネクターを保管」ダイアログ・ ボックスが表示されます。\*.cfg をファイル・タイプとして選択し、「ファイル 名」フィールド内に名前が正しいスペル (大文字と小文字の区別を含む) で表示 されていることを確認してから、ファイルを保管するディレクトリーにナビゲー トし、「保管」をクリックします。Connector Configurator Express のメッセー ジ・パネルの状況表示に、構成ファイルが正常に作成されたことが示されます。
- 重要**:** ここで設定するディレクトリー・パスおよび名前は、コネクターの始動フ ァイルで指定するコネクター構成ファイルのパスおよび名前に一致してい る必要があります。
- 6. この章で後述する手順に従って、「Connector Configurator Express」ウィンドウ の各タブにあるフィールドに値を入力し、コネクター定義を完了します。

### <span id="page-35-0"></span>既存ファイルの使用

使用可能な既存ファイルは、以下の 1 つまたは複数の形式になります。

- コネクター定義ファイル。 コネクター定義ファイルは、特定のコネクターのプロパティーと、適用可能なデ フォルト値がリストされたテキスト・ファイルです。コネクターの配布パッケー ジの ¥repository ディレクトリー内には、このようなファイルが格納されている ことがあります (通常、このファイルの拡張子は .txt です。例えば、XML コネ クターの場合は CN\_XML.txt です)。
- v InterChange Server Express リポジトリー・ファイル。 以前にコネクターの InterChange Server Express インプリメンテーションの際に使 用された定義が、そのコネクターの構成に使用されたリポジトリー・ファイルに 残されていることがあります。そのようなファイルの拡張子は、通常 .in または .out です。
- コネクターの以前の構成ファイル。 これらのファイルの拡張子は、通常 \*.cfg です。

これらのいずれのファイル・ソースにも、コネクターのコネクター固有プロパティ ーのほとんど、あるいはすべてが含まれますが、この章内の後で説明するように、 コネクター構成ファイルは、ファイルを開いて、プロパティーを設定しない限り完 成しません。

既存ファイルを使用してコネクターを構成するには、Connector Configurator Express でそのファイルを開き、構成を修正してから、再度保管する必要があります。

以下のステップを実行して、ディレクトリーから \*.txt、\*.cfg、または \*.in ファイ ルを開きます。

- 1. Connector Configurator Express で、「ファイル」**>**「開く」**>**「ファイルから」を クリックします。
- 2. 「ファイル・コネクターを開く」ダイアログ・ボックス内で、以下のいずれかの ファイル・タイプを選択して、使用可能なファイルを調べます。
	- 構成 (\*.cfg)
	- v InterChange Server Express リポジトリー (\*.in、\*.out)(InterChange Server Express Repository (\*.in, \*.out))

InterChange Server Express 環境でのコネクターの構成にリポジトリー・ファイ ルが使用された場合には、このオプションを選択します。リポジトリー・ファ イルに複数のコネクター定義が含まれている場合は、ファイルを開くとすべて の定義が表示されます。

v すべてのファイル (\*.\*)
コネクターのアダプター・パッケージに \*.txt ファイルが付属していた場 合、または別の拡張子で定義ファイルが使用可能である場合は、このオプショ ンを選択します。

3. ディレクトリー表示内で、適切なコネクター定義ファイルへ移動し、ファイルを 選択し、「開く」をクリックします。

System Manager プロジェクトからコネクター構成を開くには、以下のステップを実 行します。

- 1. System Manager を始動します。System Manager が開始されている場合にのみ、 構成を System Manager から開いたり、System Manager に保管したりできま す。
- 2. Connector Configurator Express を始動します。
- 3. 「ファイル」**>**「開く」**>**「プロジェクトから」をクリックします。

### 構成ファイルの完成

構成ファイルを開くか、プロジェクトからコネクターを開くと、「Connector Configurator Express」ウィンドウに構成画面が表示されます。この画面には、現在 の属性と値が表示されます。

構成画面のタイトルには、ファイル内で指定された統合ブローカーとコネクターの 名前が表示されます。 InterChange Server Express ブローカーが設定されていること を確認してください。正しいブローカーが設定されていない場合、コネクターを構 成する前にブローカー値を変更してください。これを行うには、以下のステップを 実行します。

- 1. 「標準のプロパティー」タブで、BrokerType プロパティーの値フィールドを選 択します。ドロップダウン・メニューで、値 Interchange Server Express を選 択します。
- 2. 選択したブローカーに関連付けられているコネクター・プロパティーが「標準の プロパティー」タブに表示されます。表に、「プロパティー名」、「値」、「タ イプ」、「サブタイプ」 (「タイプ」がストリングである場合)、「説明」、およ び 「更新メソッド」が表示されます。
- 3. ここでファイルを保管するか、または 31 [ページの『サポートされるビジネス・](#page-40-0) [オブジェクト定義の指定』の](#page-40-0)説明に従い残りの構成フィールドに値を入力するこ とができます。
- 4. 構成が完了したら、「ファイル」**>**「保管」**>**「プロジェクトに」を選択するか、 または「ファイル」**>**「保管」**>**「ファイルに」を選択します。

ファイルに保管する場合は、\*.cfg を拡張子として選択し、ファイルの正しい格 納場所を選択して、「保管」をクリックします。

複数のコネクター構成を開いている場合、構成をすべてファイルに保管するには 「すべてファイルに保管」を選択し、コネクター構成をすべて System Manager プロジェクトに保管するには「すべてプロジェクトに保管」をクリックします。

構成ファイルを作成する前に、プロパティーの拡張検証用のターゲット・オペレ ーティング・システムを選択することができる「ターゲット・システム」ドロッ プ・リストを使用します。

Connector Configurator Express では、ファイルを保管する前に、必須の標準プロ パティーすべてに値が設定されているかどうかが確認されます。必須の標準プロ パティーに値が設定されていない場合、Connector Configurator Express は、検証 が失敗したというメッセージを表示します。構成ファイルを保管するには、その プロパティーの値を指定する必要があります。

「ターゲット・システム」ドロップ・リストから「Windows」を選択することに よって拡張検証機能を使用する場合、システムはタイプだけでなくプロパティ ー・サブタイプを検証し、検証に失敗した場合は警告メッセージを表示します。

## 構成ファイル・プロパティーの設定

新規のコネクター構成ファイルを作成して名前を付けると、または既存のコネクタ ー構成ファイルを開くと、Connector Configurator Express に構成画面が表示されま す。構成画面には、必要な構成値のカテゴリーに対応する複数のタブがあります。

Connector Configurator Express では、すべてのブローカーで実行されているコネク ターで、以下のカテゴリーのプロパティーに値が設定されている必要があります。

- 標準プロパティー
- コネクター固有のプロパティー
- サポートされるビジネス・オブジェクト
- v トレース/ログ・ファイルの値
- v データ・ハンドラー (保証付きイベント・デリバリーで JMS メッセージングを使 用するコネクターの場合に該当する)
- 注**:** JMS メッセージングを使用するコネクターの場合は、データをビジネス・オブ ジェクトに変換するデータ・ハンドラーの構成に関して追加のカテゴリーが表 示される場合があります。

**InterChange Server Express** で実行されているコネクターの場合、以下のプロパテ ィーの値も設定されている必要があります。

- 関連付けられたマップ
- v セキュリティー
- 重要**:** Connector Configurator Express では、英語文字セットまたは英語以外の文字 セットのいずれのプロパティー値も設定可能です。ただし、標準のプロパテ ィーおよびコネクター固有プロパティー、およびサポートされるビジネス・ オブジェクトの名前では、英語文字セットのみを使用する必要があります。

標準プロパティーとコネクター固有プロパティーの違いは、以下のとおりです。

- コネクターの標準プロパティーは、コネクターのアプリケーション固有のコンポ ーネントとブローカー・コンポーネントの両方によって共用されます。すべての コネクターが同じ標準プロパティーのセットを使用します。これらのプロパティ ーについては、付録『コネクターの標準構成プロパティー』で説明されていま す。変更できるのはこれらの値の一部のみです。
- アプリケーション固有のプロパティーは、コネクターのアプリケーション固有コ ンポーネント (アプリケーションと直接対話するコンポーネント) のみに適用され ます。各コネクターには、そのコネクターのアプリケーションだけで使用される

<span id="page-38-0"></span>アプリケーション固有のプロパティーがあります。これらのプロパティーには、 デフォルト値が用意されているものもあれば、そうでないものもあります。ま た、一部のデフォルト値は変更することができます。各アダプター・ガイドのイ ンストールおよび構成の章に、アプリケーション固有のプロパティーおよび推奨 値が記述されています。

「標準プロパティー」と「コネクター固有プロパティー」のフィールドは、どのフ ィールドが構成可能であるかを示すために色分けされています。

- 背景がグレーのフィールドは、標準のプロパティーを表します。値を変更するこ とはできますが、名前の変更およびプロパティーの除去はできません。
- v 背景が白のフィールドは、アプリケーション固有のプロパティーを表します。こ れらのプロパティーは、アプリケーションまたはコネクターの特定のニーズによ って異なります。値の変更も、これらのプロパティーの除去も可能です。
- v 「値」フィールドは構成できます。
- プロパティーごとに「更新メソッド」フィールドが表示されます。これは、変更 された値をアクティブにするためにコンポーネントまたはエージェントの再始動 が必要かどうかを示します。この設定を構成することはできません。

## 標準コネクター・プロパティーの設定

標準のプロパティーの値を変更するには、以下の手順を実行します。

- 1. 値を設定するフィールド内でクリックします。
- 2. 値を入力するか、ドロップダウン・メニューが表示された場合にはメニューから 値を選択します。
	- 注**:** プロパティーの「タイプ」が「ストリング」である場合、「サブタイプ」列 にサブタイプ値が含まれている場合があります。このサブタイプは、プロパ ティーの拡張検証に使用されます。
- 3. 標準のプロパティーの値をすべて入力後、以下のいずれかを実行することができ ます。
	- v 変更内容を破棄し、元の値を保持したままで Connector Configurator Express を終了するには、「ファイル」**>**「終了」をクリックし (またはウィンドウを 閉じ)、変更内容を保管するかどうかを確認するプロンプトが出されたら「い いえ」をクリックします。
	- Connector Configurator Express 内の他のカテゴリーの値を入力するには、その カテゴリーのタブを選択します。「標準のプロパティー」(またはその他のカ テゴリー) で入力した値は、次のカテゴリーに移動しても保持されます。ウィ ンドウを閉じると、すべてのカテゴリーで入力した値を一括して保管するかま たは破棄するかを確認するプロンプトが出されます。
	- v 修正した値を保管するには、「ファイル」**>**「終了」をクリックし (またはウ ィンドウを閉じ)、変更内容を保管するかどうかを確認するプロンプトが出さ れたら「はい」をクリックします。「ファイル」メニューまたはツールバーか ら「保管」**>**「ファイルに」をクリックする方法もあります。

特定の標準プロパティーに関する詳細を参照するには、「標準のプロパティー」タ ブ付きシート内のそのプロパティーの「説明」列内の項目を左クリックします。全 般ヘルプをインストール済みの場合は、右側に矢印ボタンが表示されます。ボタン をクリックすると、「ヘルプ」ウィンドウが開き、標準プロパティーの詳細が表示 されます。

注**:** ホット・ボタンが表示されない場合、そのプロパティーについては全般ヘルプ が見つかっていません。

インストール済みの場合、全般ヘルプ・ファイルは <*ProductDir*>¥bin¥Data¥Std¥Help¥<*RegionalSetting*>¥ にあります。

## コネクター固有の構成プロパティーの設定

コネクター固有の構成プロパティーの場合、プロパティー名の追加または変更、値 の構成、プロパティーの削除、およびプロパティーの暗号化が可能です。プロパテ ィーのデフォルトの長さは 255 文字です。

- 1. グリッドの左上端の部分で右マウス・ボタンをクリックします。ポップアップ・ メニュー・バーが表示されます。プロパティーを追加するときは「追加」をクリ ックします。子プロパティーを追加するには、親の行番号で右マウス・ボタンを クリックし、「子を追加」をクリックします。
- 2. プロパティーまたは子プロパティーの値を入力します。
	- 注**:** プロパティーの「タイプ」が「ストリング」である場合、「サブタイプ」ド ロップ・リストからサブタイプを選択できます。このサブタイプは、プロパ ティーの拡張検証に使用されます。
- 3. プロパティーを暗号化するには、「暗号化」ボックスを選択します。
- 4. 特定のプロパティーに関する詳細を参照するには、そのプロパティーの「説明」 列内の項目を左クリックします。全般ヘルプをインストール済みの場合は、ホッ ト・ボタンが表示されます。ホット・ボタンをクリックすると、「ヘルプ」ウィ ンドウが開き、標準プロパティーの詳細が表示されます。
	- 注**:** ホット・ボタンが表示されない場合、そのプロパティーについては全般ヘル プが見つかっていません。
- 5. 29 [ページの『標準コネクター・プロパティーの設定』の](#page-38-0)説明に従い、変更内容 を保管するかまたは破棄するかを選択します。

全般ヘルプがインストール済みで、AdapterHelpName プロパティーがブランクであ る場合、Connector Configurator Express は、

<*ProductDir*>¥bin¥Data¥App¥Help¥<*RegionalSetting*>¥ にあるアダプター固有の全般ヘ ルプ・ファイルを指します。それ以外の場合、Connector Configurator Express は、 <*ProductDir*>¥bin¥Data¥App¥Help¥<*AdapterHelpName*>¥<*RegionalSetting*>¥にあるアダ プター固有の全般ヘルプ・ファイルを指します。付録『コネクターの標準構成プロ パティー』で説明されている AdapterHelpName プロパティーを参照してください。

各プロパティーごとに表示される「更新メソッド」は、変更された値をアクティブ にするためにコンポーネントまたはエージェントの再始動が必要かどうかを示しま す。

<span id="page-40-0"></span>重要**:** 事前設定のアプリケーション固有のコネクター・プロパティー名を変更する と、コネクターに障害が発生する可能性があります。コネクターをアプリケ ーションに接続したり正常に実行したりするために、特定のプロパティー名 が必要である場合があります。

#### コネクター・プロパティーの暗号化

「コネクター固有プロパティー」ウィンドウの「暗号化」チェック・ボックスにチ ェックマークを付けると、アプリケーション固有のプロパティーを暗号化すること ができます。値の暗号化を解除するには、「暗号化」チェック・ボックスをクリッ クしてチェックマークを外し、「検証」ダイアログ・ボックスに正しい値を入力 し、「**OK**」をクリックします。入力された値が正しい場合は、暗号化解除された値 が表示されます。

各プロパティーとそのデフォルト値のリストおよび説明は、各コネクターのアダプ ター・ユーザーズ・ガイドにあります。

プロパティーに複数の値がある場合には、プロパティーの最初の値に「暗号化」チ ェック・ボックスが表示されます。「暗号化」を選択すると、そのプロパティーの すべての値が暗号化されます。プロパティーの複数の値を暗号化解除するには、そ のプロパティーの最初の値の「暗号化」チェック・ボックスをクリックしてチェッ クマークを外してから、「検証」ダイアログ・ボックスで新規の値を入力します。 入力値が一致すれば、すべての複数値が暗号化解除されます。

#### 更新メソッド

付録『コネクターの標準構成プロパティー』内の更新メソッドの説明を参照してく ださい。

### サポートされるビジネス・オブジェクト定義の指定

コネクターで使用するビジネス・オブジェクトを指定するには、Connector Configurator Express の「サポートされているビジネス・オブジェクト」タブを使用 します。汎用ビジネス・オブジェクトと、アプリケーション固有のビジネス・オブ ジェクトの両方を指定する必要があり、またそれらのビジネス・オブジェクト間の マップの関連を指定することが必要です。

#### ご使用のブローカーが **InterChange Server Express** の場合

ビジネス・オブジェクト定義がコネクターでサポートされることを指定する場合 や、既存のビジネス・オブジェクト定義のサポート設定を変更する場合は、「サポ ートされているビジネス・オブジェクト」タブをクリックし、以下のフィールドを 使用してください。

ビジネス・オブジェクト名**:** ビジネス・オブジェクト定義がコネクターによってサ ポートされることを指定するには、System Manager を実行し、以下の手順を実行し ます。

- 1. 「ビジネス・オブジェクト名」リストで空のフィールドをクリックします。 System Manager プロジェクトに存在するすべてのビジネス・オブジェクト定義 を示すドロップ・リストが表示されます。
- 2. 追加するビジネス・オブジェクトをクリックします。
- 3. ビジネス・オブジェクトの「エージェント・サポート」(以下で説明) を設定しま す。
- 4. 「Connector Configurator Express」ウィンドウの「ファイル」メニューで、「プ ロジェクトに保管」をクリックします。追加したビジネス・オブジェクト定義に 指定されたサポートを含む、変更されたコネクター定義が、System Manager の ICL (Integration Component Library) プロジェクトに保管されます。

サポートされるリストからビジネス・オブジェクトを削除する場合は、以下の手順 を実行します。

- 1. ビジネス・オブジェクト・フィールドを選択するため、そのビジネス・オブジェ クトの左側の番号をクリックします。
- 2. 「Connector Configurator Express」ウィンドウの「編集」メニューから、「行を 削除」をクリックします。リスト表示からビジネス・オブジェクトが除去されま す。
- 3. 「ファイル」メニューから、「プロジェクトの保管」をクリックします。

サポートされるリストからビジネス・オブジェクトを削除すると、コネクター定義 が変更され、削除されたビジネス・オブジェクトはコネクターのこのインプリメン テーションで使用不可になります。コネクターのコードに影響したり、そのビジネ ス・オブジェクト定義そのものが System Manager から削除されることはありませ ん。

エージェント・サポート**:** ビジネス・オブジェクトがエージェント・サポートを備 えている場合、システムは、コネクター・エージェントを介してアプリケーション にデータを配布する際にそのビジネス・オブジェクトの使用を試みます。

一般に、コネクターのアプリケーション固有ビジネス・オブジェクトは、そのコネ クターのエージェントによってサポートされますが、汎用ビジネス・オブジェクト はサポートされません。

ビジネス・オブジェクトがコネクター・エージェントによってサポートされるよう 指定するには、「エージェント・サポート」ボックスにチェックマークを付けま す。「Connector Configurator Express」ウィンドウでは、「エージェント・サポー ト」を選択しても問題ないかどうかの検証は行われません。

最大トランザクション・レベル**:** コネクターの最大トランザクション・レベルは、 そのコネクターがサポートする最大のトランザクション・レベルです。

ほとんどのコネクターの場合、選択可能な項目は「最大限の努力」のみです。

トランザクション・レベルの変更を有効にするには、サーバーを再始動する必要が あります。

## 関連付けられたマップ **- InterChange Server Express**

各コネクターは、ビジネス・オブジェクト定義とそれらに関連付けられたマップの うち現在 InterChange Server Express でアクティブであるものを示すリストをサポー トします。このリストは、「関連付けられたマップ」タブを選択すると表示されま す。

ビジネス・オブジェクトのリストには、エージェントでサポートされるアプリケー ション固有のビジネス・オブジェクトと、コントローラーがサブスクライブ・コラ ボレーションに送信する、対応する汎用オブジェクトが含まれます。マップの関連 によって、アプリケーション固有のビジネス・オブジェクトを汎用ビジネス・オブ ジェクトに変換したり、汎用ビジネス・オブジェクトをアプリケーション固有のビ ジネス・オブジェクトに変換したりするときに、どのマップを使用するかが決定さ れます。

特定のソースおよび宛先ビジネス・オブジェクトについて一意的に定義されたマッ プを使用する場合、表示を開くと、マップは常にそれらの該当するビジネス・オブ ジェクトに関連付けられます。ユーザーがそれらを変更する必要はありません (変 更できません)。

サポートされるビジネス・オブジェクトで使用可能なマップが複数ある場合は、そ のビジネス・オブジェクトを、使用する必要のあるマップに明示的にバインドする ことが必要になります。

「関連付けられたマップ」タブには以下のフィールドが表示されます。

・ ビジネス・オブジェクト名

これらは、「サポートされているビジネス・オブジェクト」タブで指定した、こ のコネクターでサポートされるビジネス・オブジェクトです。「サポートされて いるビジネス・オブジェクト」タブでビジネス・オブジェクトを追加指定した場 合、その内容は、「Connector Configurator Express」ウィンドウの「ファイル」メ ニューから「プロジェクトに保管」を選択して変更を保管した後に、このリスト に反映されます。

・ 関連付けられたマップ

この表示には、コネクターの、サポートされるビジネス・オブジェクトでの使用 のためにシステムにインストールされたすべてのマップが示されます。各マップ のソース・ビジネス・オブジェクトは、「ビジネス・オブジェクト名」表示でマ ップ名の左側に表示されます。

• 明示的バインディング

場合によっては、関連付けられたマップを明示的にバインドすることが必要にな ります。

明示的バインディングが必要なのは、特定のサポートされるビジネス・オブジェ クトに複数のマップが存在する場合のみです。InterChange Server Express は、ブ ート時、各コネクターのサポートされるビジネス・オブジェクトのそれぞれにマ ップを自動的にバインドしようとします。複数のマップでその入力データとして 同一のビジネス・オブジェクトが使用されている場合、サーバーは、他のマップ のスーパーセットである 1 つのマップを見付けて、バインドしようとします。

他のマップのスーパーセットであるマップがないと、サーバーは、ビジネス・オ ブジェクトを単一のマップにバインドすることができないため、バインディング を明示的に設定することが必要になります。

以下の手順を実行して、マップを明示的にバインドします。

- 1. 「明示的 **(Explicit)**」列で、バインドするマップのチェック・ボックスにチェ ックマークを付けます。
- 2. ビジネス・オブジェクトに関連付けるマップを選択します。
- 3. 「Connector Configurator Express」ウィンドウの「ファイル」メニューで、 「プロジェクトに保管」をクリックします。
- 4. プロジェクトを InterChange Server Express に配置します。
- 5. 変更を有効にするため、サーバーをリブートします。

## セキュリティー **- InterChange Server Express**

Connector Configurator Express 内の「セキュリティー」タブを使用して、メッセー ジにさまざまなプライバシー・レベルを設定することができます。DeliveryTransport プロパティーが JMS に設定されている場合のみ、この機能を使用できます。

デフォルトでは、「プライバシー」はオフになっています。使用可能にするには、 「プライバシー」ボックスにチェック・マークを付けます。

「鍵ストア・ターゲット・システムの絶対パス名」は、以下の値です。

• Windows の場合:

<ProductDir>¥connectors¥security¥<connectorname>.jks

このパスおよびファイルは、コネクターを始動するシステム、すなわちターゲッ ト・システム上に存在していなければなりません。

ターゲット・システムが現在実行中のシステムである場合のみ、右側の「参照」ボ タンを使用できます。「プライバシー」が使用可能であり、メニュー・バーの「タ ーゲット・システム」が Windows に設定されている場合を除き、これはグレーア ウトされています。

「メッセージのプライバシー・レベル」は、3 つのメッセージ・カテゴリー (全メ ッセージ、全管理メッセージ、および全ビジネス・オブジェクト・メッセージ) で 以下のように設定されます。

- "": がデフォルトです。メッセージ・カテゴリーにプライバシー・レベルが設定さ れていない場合に使用します。
- $\cdot$  none

デフォルトと同じではありません。メッセージ・カテゴリーにプライバシー・レ ベルなしと故意に設定する場合にこれを使用します。

- integrity
- privacy
- integrity\_plus\_privacy

「鍵の保守」機能によって、サーバーおよびアダプターの公開鍵を生成、インポー ト、およびエクスポートすることができます。

- v 「鍵の生成」を選択すると、鍵を生成する keytool のデフォルトを含む「鍵の生 成」ダイアログ・ボックスが表示されます。
- v 「セキュリティー」タブの「鍵ストア・ターゲット・システムの絶対パス名」で 入力した値が、鍵ストア値のデフォルトになります。

v 「OK」を選択すると、記入項目が検証され、鍵証明書が生成され、「Connector Configurator Express」ログ・ウィンドウに出力が送られます。

証明書をアダプター鍵ストアにインポートする前に、サーバー鍵ストアからエクス ポートする必要があります。「アダプター公開鍵のエクスポート」を選択すると、 「アダプター公開鍵のエクスポート」ダイアログ・ボックスが表示されます。

v エクスポート証明書のデフォルトは、ファイル拡張子が <filename>.cer であるこ とを除き、鍵ストアと同じ値です。

「サーバー公開鍵のインポート」を選択すると、「サーバー公開鍵のインポート」 ダイアログ・ボックスが表示されます。

- v インポート証明書のデフォルトは、<*ProductDir*>¥bin¥ics.cer になります (システ ムにファイルが存在する場合)。
- v インポート証明書関連はサーバー名でなければなりません。サーバーが登録され ていれば、ドロップ・リストからそれを選択することができます。

DeliveryTransport の値が IDL の場合のみ、「アダプター・アクセス制御」機能が使 用可能です。デフォルトでは、アダプターはゲスト ID を使用してログインしま す。「ゲスト **ID** の使用」ボックスにチェック・マークが付けられていない場合 は、「アダプター **ID**」および「アダプター・パスワード」フィールドが使用可能で す。

## トレース**/**ログ・ファイル値の設定

コネクター構成ファイルまたはコネクター定義ファイルを開くと、Connector Configurator Express は、そのファイルに含まれるロギングとトレースに関する値を デフォルト値として使用します。これらの値は、Connector Configurator Express 内 で変更できます。

ログとトレースの値を変更するには、以下の手順を実行します。

- 1. 「トレース**/**ログ・ファイル」タブをクリックします。
- 2. ログとトレースのどちらでも、以下のいずれかまたは両方へのメッセージの書き 込みを選択できます。
	- v コンソールに (STDOUT): ログ・メッセージまたはトレース・メッセージを STDOUT ディスプレイに書 き込みます。

注**:** STDOUT オプションは、Windows プラットフォームで実行しているコネ クターの「トレース**/**ログ・ファイル」タブでのみ使用できます。

• ファイルに:

ログ・メッセージまたはトレース・メッセージを指定されたファイルに書き込 みます。ファイルを指定するには、ディレクトリー・ボタン (省略符号) をク リックし、指定する格納場所に移動し、ファイル名を指定し、「保管」をクリ ックします。ログ・メッセージまたはトレース・メッセージは、指定した場所 の指定したファイルに書き込まれます。

注**:** ログ・ファイルとトレース・ファイルはどちらも単純なテキスト・ファイ ルです。任意のファイル拡張子を使用してこれらのファイル名を設定でき ます。ただし、トレース・ファイルの場合、拡張子として .trc ではなく

.trace を使用することをお勧めします。これは、システム内に存在する 可能性がある他のファイルとの混同を避けるためです。ログ・ファイルの 場合、通常使用されるファイル拡張子は .log および .txt です。

## データ・ハンドラー

データ・ハンドラー・セクションの構成が使用可能となるのは、DeliveryTransport の値に JMS を、また ContainerManagedEvents の値に JMS を指定した場合のみで す。すべてのアダプターでデータ・ハンドラーを使用できるわけではありません。

これらのプロパティーに使用する値については、付録 A 『コネクターの標準構成プ ロパティー』にある ContainerManagedEvents の下の説明を参照してください。

## 構成ファイルの保管

コネクターの構成が完了したら、コネクター構成ファイルを保管します。Connector Configurator Express では、構成中に選択したブローカー・モードでファイルを保管 します。Connector Configurator Express のタイトル・バーには、現在のブローカ ー・モード (InterChange Server Express) が常に表示されます。

ファイルは XML 文書として保管されます。XML 文書は次の 3 通りの方法で保管 できます。

- v System Manager から、統合コンポーネント・ライブラリーに \*.con 拡張子付き ファイルとして保管します。または、
- v ユーザーが指定したディレクトリーに保管します。
- v スタンドアロン・モードで、ディレクトリー・フォルダーに \*.cfg 拡張子付き ファイルとして保管します。デフォルトでは、このファイルは ¥WebSphereAdapters¥bin¥Data¥App に保管されます。

System Manager でのプロジェクトの使用法、および配置の詳細については、 InterChange Server Express の「システム・インプリメンテーション・ガイド」を参 照してください。

## 構成の完了

コネクターの構成ファイルを作成し、そのファイルを変更した後で、コネクターの 始動時にコネクターが構成ファイルの位置を特定できるかどうかを確認してくださ い。

これを行うには、コネクターが使用する始動ファイルを開き、コネクター構成ファ イルに使用されている格納場所とファイル名が、ファイルに対して指定した名前お よびファイルを格納したディレクトリーまたはパスと正確に一致しているかどうか を検証します。

# グローバル化環境における **Connector Configurator Express** の使用

Connector Configurator Express はグローバル化されており、構成ファイルと統合ブ ローカーの間での文字変換を処理できます。Connector Configurator Express では、 ネイティブなエンコード方式を使用しています。構成ファイルに書き込む場合は UTF-8 エンコード方式を使用します。

Connector Configurator Express は、以下の場所で英語以外の文字をサポートしま す。

- すべての値のフィールド
- v ログ・ファイルおよびトレース・ファイル・パス (「トレース**/**ログ・ファイル」 タブで指定)

CharacterEncoding および Locale 標準構成プロパティーのドロップ・リストに表 示されるのは、サポートされる値の一部のみです。ドロップ・リストに、サポート される他の値を追加するには、製品ディレクトリーの ¥Data¥Std¥stdConnProps.xml ファイルを手動で変更する必要があります。

例えば、Locale プロパティーの値のリストにロケール en\_GB を追加するには、 stdConnProps.xml ファイルを開き、以下に太字で示した行を追加してください。

```
<Property name=""
isRequired="true"
updateMethod="component restart">
                <ValidType>String</ValidType>
            <ValidValues>
                                <Value>ja_JP</Value>
                                <Value>ko_KR</Value>
                                <Value>zh_CN</Value>
                                <Value>zh_TW</Value>
                                <Value>fr_FR</Value>
                                <Value>de_DE</Value>
                                <Value>it_IT</Value>
                                <Value>es_ES</Value>
                                <Value>pt_BR</Value>
                                <Value>en_US</Value>
                                <Value>en_GB</Value>
```
<DefaultValue>en\_US</DefaultValue> </ValidValues> </Property>

# <span id="page-48-0"></span>第 **4** 章 ビジネス・オブジェクトの理解

- v 『ビジネス・オブジェクトの構造および関係』
- v 42 [ページの『ビジネス・オブジェクトのアプリケーション固有の情報』](#page-51-0)

この章では、コネクターによるビジネス・オブジェクトの処理方法について説明し ます。Siebel のビジネス・オブジェクトを正しく作成または変更するには、Siebel アーキテクチャー内のオブジェクトの関係について理解する必要があります。

注**:** この章では、Event ビジネス・コンポーネントと Archive ビジネス・コンポー ネント、Event ビジネス・オブジェクトと Archive ビジネス・オブジェクト、 およびイベント表とアーカイブ表を参照しています。これらの参照は、以前の バージョンで見られる CW Event と CW Archive への参照、および Siebel 7.5 で見られる IBM Event と IBM Archive への参照と同義です。

## ビジネス・オブジェクトの構造および関係

コネクターは、Siebel アプリケーション固有のビジネス・オブジェクトの動詞 Create、Retrieve、Update、Delete、Exists、Retrieve By Content、および DetlaUpdate をサポートします。そのビジネス・オブジェクトのセマンティクスは、ビジネス・ オブジェクト定義の中にカプセル化されています。コネクター内のハードコーディ ングされた命令に従って Siebel アプリケーション固有のビジネス・オブジェクトを 処理するコネクター・ロジックはありません。例えば、コネクターは特定のビジネ ス・オブジェクトがある種の多数のエンティティーから構成されているとは考えま せん。コネクターは、すべてのオブジェクトが 1 つ以上のエンティティーから構成 されていると考えます。

Siebel ビジネス・コンポーネントは、3 つの方法で関連づけることができます。一 価のリンクで 1 対 1 の関係でビジネス・コンポーネントをリンクする方法、1 対 多の関係を表す Multi-Value Link (MVL) フィールドをビジネス・コンポーネントに 持たせる方法、単純なリンクを持たせる方法です。

ピック・リストを使用すれば、ビジネス・コンポーネントを多対 1 の関係で関連づ けることができます。ビジネス・コンポーネント・メソッドは、PickList ビジネ ス・コンポーネントを検索して特定値を探したり、フィールド内にその値を設定し たりする操作をサポートします。最後に、論理積テーブルで多対多の関係でビジネ ス・コンポーネントを関連付けることができます。

Siebel 内の同じビジネス・オブジェクトの下に 2 つの無関係な単一カーディナリテ ィー・ビジネス・コンポーネントがある場合は、個別のビジネス・オブジェクト・ ラッパーを作成する必要があります。

多数のビジネス・コンポーネントをカプセル化するビジネス・オブジェクト・コン テキストの Siebel の概念をサポートするために、トップレベル・ビジネス・オブジ ェクトを適切な Siebel ビジネス・オブジェクトに対応させる必要があります。トッ プレベル・ビジネス・オブジェクトのアプリケーション固有の情報には、対応する

Siebel ビジネス・オブジェクトの名前が含まれていなければなりません。次に、各 トップレベル属性が Siebel ビジネス・コンポーネントに対応しなければなりませ ん。

ビジネス・コンポーネントに対応するビジネス・オブジェクト定義内では、各属性 が単純フィールドまたは Multi-Value Group (MVG) フィールドを指定します。単純 属性内の属性データは、単純データ型を持っていなければなりません。MVG フィ ールドに対応する属性は、子 (コンテナー) ビジネス・オブジェクトとして処理する 必要があります。

このビジネス・オブジェクトの構造は、コネクターが同じ方法ですべてのビジネ ス・オブジェクトを処理できるようにするメタデータの一部です。オブジェクトに 対してビジネス・オブジェクト定義が指定されていれば、コネクターはさらに Siebel オブジェクトをサポートすることができます。

### キー属性の指定

Siebel ビジネス・オブジェクトを開発する場合は、必ず、オブジェクトのトップに キー属性を配置してください。そうすると、コネクターはオブジェクトの残りの部 分を処理する前にキー値を持つようになります。キー属性がオブジェクト内の他の 場所に配置されていると、処理エラーが発生する恐れがあります。オブジェクトの キー属性は、Siebel 内の RowId です。

- 注**:** コネクターは、トップレベルのビジネス・オブジェクト (Siebel BO) の子を除 いて、子ビジネス・オブジェクトまたはキー属性のような子ビジネス・オブジ ェクトの配列を表す属性の指定をサポートしません。
- 注**:** コネクター用のビジネス・オブジェクトを開発するときは、ビジネス・オブジ ェクトと Siebel ビジネス・コンポーネントの間に 1 対 1 の対応関係があるこ とを確認してください。

## 属性プロパティー

以下の表は、単純属性と子オブジェクト属性について説明したものです。

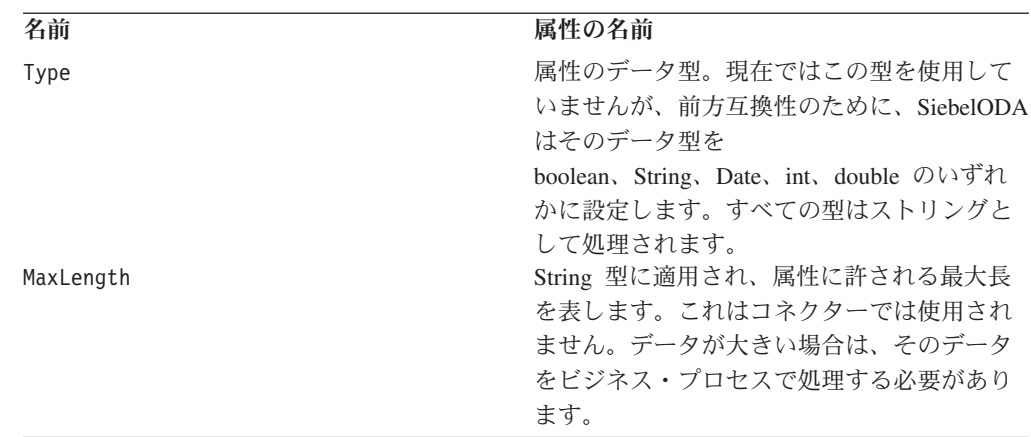

表 *4.* 単純属性

| 名前                | 属性の名前                          |
|-------------------|--------------------------------|
| <b>IsKey</b>      | これが設定されている場合は、属性がキーで           |
|                   | あることを示します。この属性は、Siebel で       |
|                   | 特定レコードを更新するために Update とと       |
|                   | もに使用します。Retrieve とともに使用する      |
|                   | 場合、この属性は Siebel からレコードを取得      |
|                   | するために検索指定で使用します。Delete 時       |
|                   | は、キーはトップレベル・ビジネス・コンポ           |
|                   | ーネントに設定されます。                   |
| IsForeignKey      | 使用しません。                        |
| <b>IsRequired</b> | Siebel ビジネス・コンポーネントのフィール       |
|                   | ド属性で「Required」プロパティーがチェック      |
|                   | されている場合は、true に設定します。          |
| AppSpecificInfo   | アプリケーションとの通信に関する情報や、           |
|                   | Siebel ビジネス・オブジェクトとこのビジネ       |
|                   | ス・オブジェクトに関連するビジネス・コン           |
|                   | ポーネントの取得に関する情報から構成され           |
|                   | ているテキスト。                       |
| DefaultValue      | この値を属性に設定した場合、インバウン            |
|                   | ド・ビジネス・オブジェクトに値が設定され           |
|                   | ておらず、コネクター・プロパティー              |
|                   | UseDefaults が True に設定されていれば、コ |
|                   | ネクターはこの値を使用します。                |

表 *4.* 単純属性 *(*続き*)*

表 *5.* 子オブジェクト属性

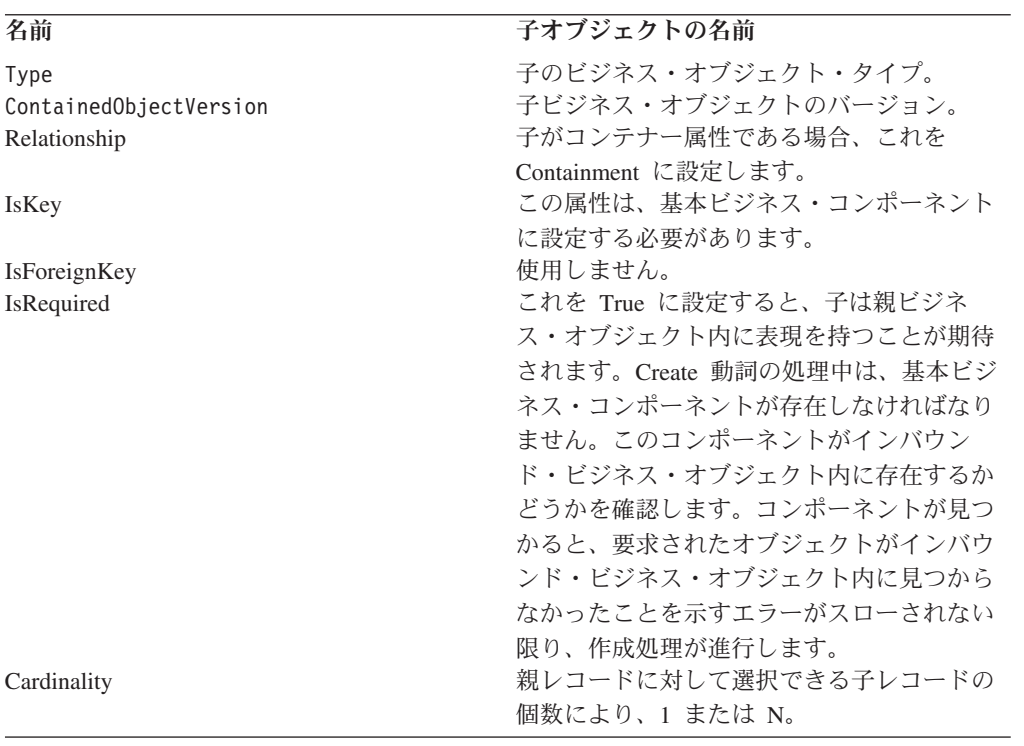

## <span id="page-51-0"></span>ビジネス・オブジェクトのアプリケーション固有の情報

ビジネス・オブジェクト定義内のアプリケーション固有の情報では、ビジネス・オ ブジェクトの処理方法に関するアプリケーション依存の指示をコネクターに提供し ます。メタデータ主導型コネクターはサポートするビジネス・オブジェクトの設計 方法に関する仮定を行うため、ビジネス・オブジェクトに対する変更は、コネクタ ーが変更されたビジネス・オブジェクトを正しく処理できるように、コネクターの 規則に合致していなければなりません。したがって、Siebel アプリケーション固有 のビジネス・オブジェクトを変更または作成する場合は、ビジネス・オブジェクト 定義内のアプリケーション固有の情報がコネクターの期待する構文に合致している かどうかを確認してください。

ここでは、Siebel ビジネス・オブジェクト、属性、および動詞に関するアプリケー ション固有の情報について説明します。

## ビジネス・オブジェクトのアプリケーション固有の情報

ビジネス・オブジェクトのトップレベルにあるアプリケーション固有の情報では、 Siebel ビジネス・オブジェクトの名前を指定します。例えば、親ビジネス・オブジ ェクト Siebel BCAccount のオブジェクト・アプリケーション固有の情報では、以 下に示すように Siebel Account オブジェクトを指定します。

[BusinessObjectDefinition] Name = Siebel BCAccount Version =  $1.0.0$ AppSpecificInfo = ON=Account;CN=Account

複数の無関係なビジネス・コンポーネントの例:

[BusinessObjectDefinition] Name = Siebel BCInternalProduct Version =  $1.0.0$ AppSpecificInfo = CN=InternalProduct

[BusinessObjectDefinition] Name = Siebel\_BCProductDefect Version =  $1.0.0$ AppSpecificInfo = CN=ProductDefect

[BusinessObjectDefinition] Name = Siebel\_BOInternalProduct Version =  $1.0.0$ AppSpecificInfo = ON=InternalProduct

```
[Attribute]
Name = Siebel_BCInternalProduct
Type = Siebel_BCInternalProduct
ContainedObjectVersion = 1.0.0
Relationship = Containment
Cardinality = 1
MaxLength = 0IsKey = false
IsForeignKey = false
IsRequired = false
AppSpecificInfo =
```

```
[Attribute]
Name = Siebel_BCProductDefect
Type = Siebel_BCProductDefect
ContainedObjectVersion = 1.0.0
Relationship = Containment
```
Cardinality = 1  $MaxLength = 0$ IsKey = false IsForeignKey = false IsRequired = false AppSpecificInfo =

# 属性アプリケーション固有情報の形式

コネクターは、単純属性とコンテナー属性でアプリケーション固有の情報を使用し ます。ObjectEventId 属性については、アプリケーション固有のプロパティー・フ ィールドは空でなければなりません。

### 単純属性のアプリケーション固有情報

単純属性の場合、アプリケーション固有の情報は以下の表にリストされている名前 値のペアから構成されています。名前値のペアは順序に依存せず、セミコロンで区 切られます。

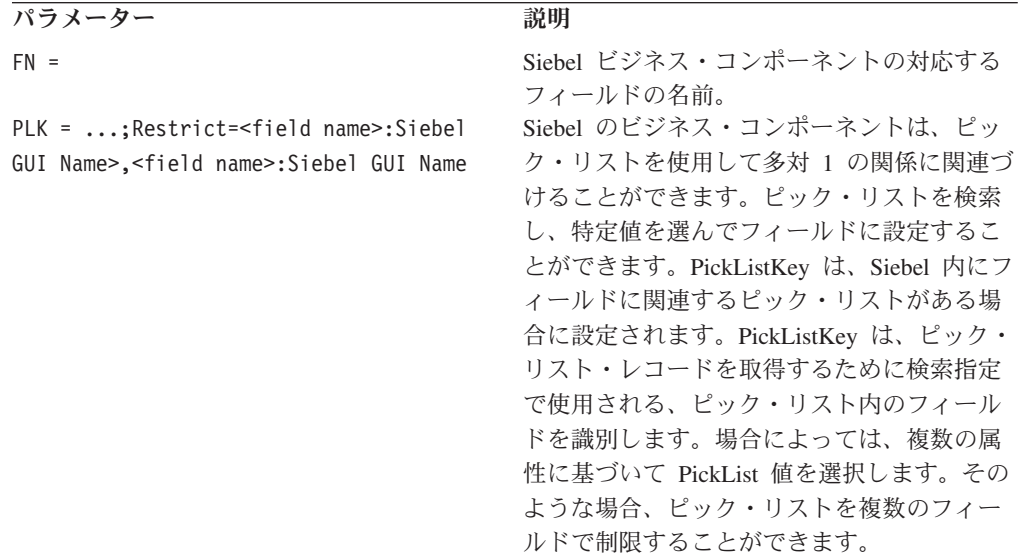

以下の各セクションでは、これらのパラメーターの使用例を示します。

#### 単純属性のフィールド名

単純ビジネス・オブジェクト属性のアプリケーション固有の情報では、Siebel ビジ ネス・コンポーネント内の対応するフィールドの名前を指定する必要があります。 このためのアプリケーション固有の情報は次のとおりです。

FN=fieldname

例えば、Siebel\_BCAccount ビジネス・オブジェクトで、Main Phone 属性のアプリ ケーション固有の情報は、Main Phone Number が Siebel Account ビジネス・コンポ ーネント内の対応するフィールドであることを指定します。ビジネス・オブジェク ト属性のアプリケーション固有の情報を以下に示します。

Name = Main Phone Type = String IsKey = false AppSpecificInfo = FN=Main Phone Number

#### ピック・リストを使用する外部キー関係

Siebel で、2 つのビジネス・コンポーネント間の外部キー関係はピック・リストで 定義されます。関連付けられたピック・リストがフィールドにある場合、そのフィ ールドの PickList プロパティーと PickList の対応関係は 2 つのビジネス・コン ポーネントの関係を定義します。PickList の対応関係における属性のうちの 1 つ は通常、Account Id や Product Id などの ID です。

ビジネス・オブジェクトの単純属性では、関連づけられたピック・リストが Siebel ビジネス・コンポーネント・フィールドにある場合に、ビジネス・オブジェクト内 の属性のアプリケーション固有の情報をコード化してこの情報をコネクターに与 え、コネクターが属性を外部キーとして使用できるようにする必要があります。

ある属性にピック・リストを指定するには、ビジネス・オブジェクトに 2 つの属性 を組み込む必要があります。第 1 の属性は関連するビジネス・コンポーネントの外 部キー・フィールドを指定し、第 2 の属性はフィールド・プロパティーとしてピッ ク・リストを持つビジネス・コンポーネント内のフィールドに対応します。2 つの 属性が必要なのは、ピック・リストの関係がオブジェクト ID でなくオブジェクト 名に基づいているためです。

ピック・リスト属性のアプリケーション固有の情報で、テキスト PLK を使用してこ の属性がピック・リストであることを指定します。次に、ピック・リスト内のどの レコードを選択すべきかを識別するために、テキスト PLK=...;Restrict=<field name>:<Siebel GUI Name>,<field name>:Siebel GUI Name> を使用します。

例えば、Siebel\_BCAsset ビジネス・オブジェクトを作成する際、このビジネス・オ ブジェクトに Siebel BCInternalProduct ビジネス・オブジェクトへの外部キーと して属性を追加するとします。Siebel Asset Mgmt ビジネス・コンポーネント内の Product Name フィールドは Internal Product ビジネス・コンポーネントに対する ピック・リストであるため、キーとピック・リストに追加する属性は異なる属性に します。属性の定義は、以下に示すようにビジネス・オブジェクト内で行えます。

[Key Attribute] Name  $=$  Id Type = String Cardinality  $= 1$ IsForeignKey = true AppSpecificInfo = Product Id

[PickList Attribute] Name = ProductName Type = string Cardinality = n AppSpecificInfo = FN=ProductName;PLK=Id

場合によっては、複数の属性に基づいて PickList 値を選択します。例えば、同じ名 前の Account が複数ある場合、Account 名が唯一のピック・リスト値として設定さ れていれば、Contact 検索ではその名前の付いた最初の Account を取得します。正 しいデータが検索されるようにするために、複数のフィールドでピック・リストを 制限することができます。以下の例では、Contact ビジネス・オブジェクトが Account、Site、および City で制限されます。

[Key Attribute] Name = ContactId Type = String Cardinality = 1

```
AppSpecificInfo = FN=Id
Name = Last_Name
Type = String
Cardinality = 1
AppSpecificInfo = FN=Last Name
Name = First_Name
Type = String
Cardinality = 1
AppSpecificInfo = FN=First Name
Name = Site
Type = String
Cardinality = 1
AppSpecificInfo = N/A
Name = City
Type = String
Cardinality = 1
AppSpecificInfo = N/A
Name = Account
Type = String
Cardinality = 1
AppSpecificInfo = FN=Account;PLK=Name;Restrict=Location:Site,City:City
ピック・リスト・フィールドを制限するための AppSpecificInfo は、以下の構文に従
います。
Restrict=<field name>:<Siebel GUI name>,<field name>:<Siebel GUI name>
制限用フィールドの数は無制限です。Restrict パラメーターの後の属性間にはスペ
ースを入れないでください。制限用フィールドはすべて、ビジネス・オブジェクト
に対して属性として追加しなければならず、AppSpecificInfo を持っていてはなりま
せん。これらの属性は、制限用フィールドのプレースホルダーの役割を果たしま
す。
Retrieve で、アプリケーション固有の情報 PLK=Id は ProductName 属性がピック・
リスト・ビジネス・コンポーネントに対応することを指定し、set パラメーターはコ
ネクターがどのレコードをピックすべきかを ID の値で示すことを指定します。
ピック・リスト関係の中には、ピックされた子の作成を必要とするものがありま
す。例えば、Siebel_BCQuote 内の Account と Quote の間のピック・リスト関係が
あります。Create では、以下のように Quote ビジネス・コンポーネントに対する包
含関係を使用して新しい Account ビジネス・コンポーネントを作成する必要があり
ます。
[Business Object Definition]
Name = Siebel_BCQuote
Version = 7.0.0Relationship = Containment
AppSpecificInfo = ON=Quote;CN=Quote
```
Name = Account Type = String AppSpecificInfo = FN=AccountId

Name = Account Type = Siebel\_BCAccount Relationship = Containment Cardinality = 1

IsForeignKey = false AppSpecificInfo = LFN=Account;PL=true;From=AccountId;To=AccountId

```
[Siebel_BCAccount]
Name = \overline{A}ccountId
IsKey = true
AppSpecificInfo = ...
```
ピック・リスト属性については、以下のビジネス処理に関するヒントに注意してく ださい。

- v Retrieve 操作では、ピック・リスト属性の値をピック・リスト・ビジネス・コン ポーネントの名前に対応させ、キー属性の値をキーに対応させます。
- v Create または Update 操作では、ピック・リスト属性をキーに対応させ、キー属 性をヌル値に対応させます。ピック・リストのリンクはフィールドの名前で定義 されるため、コネクターはキー属性値を任意の値に設定することができ、Siebel は値を検証しません。ピック・リスト属性にキー値が含まれている場合、ピッ ク・リスト・コンポーネントを使用してピック操作を行うと、キーの検証が行わ れます。ピック操作でフィールドが見つかると、ピック対応関係内のすべての属 性が新しいオブジェクトに追加され、新しいオブジェクトが作成されます。
- v ピック・リストからリンクを除去するには、ピック・リスト属性の値をヌルに対 応させ、キー属性の値をブランクに対応させます。

## コンテナー属性のアプリケーション固有情報

コンテナー属性の場合、アプリケーション固有の情報には以下の表にリストされて いる名前値のペアが含まれています。名前値のペアは順序は関係なく、セミコロン で区切られます。

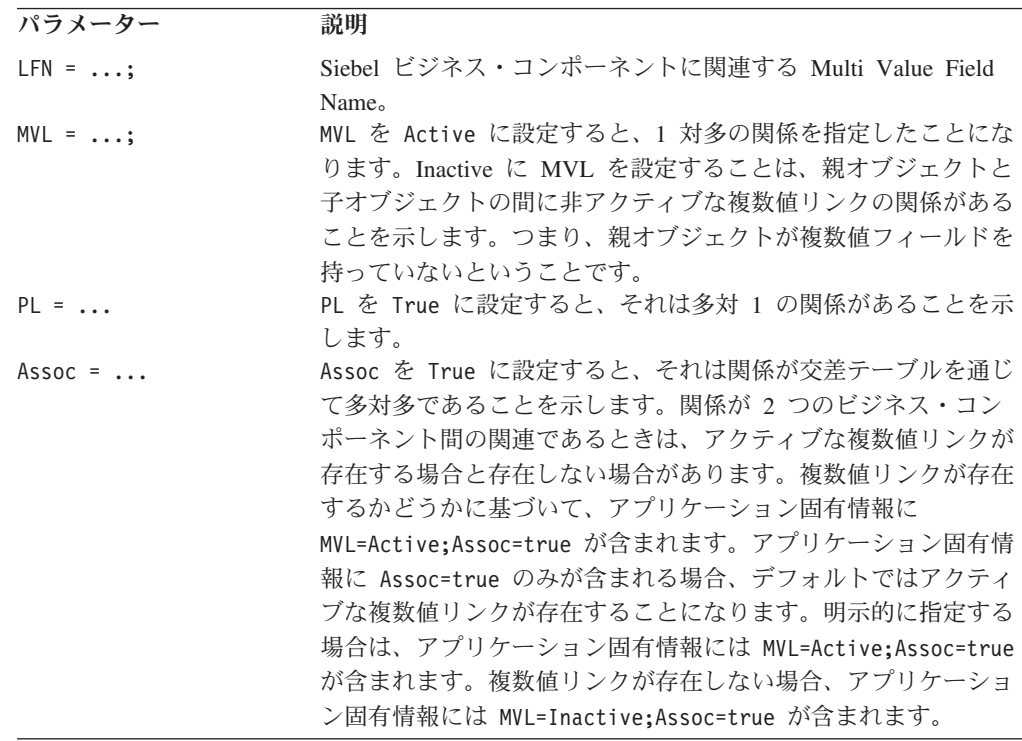

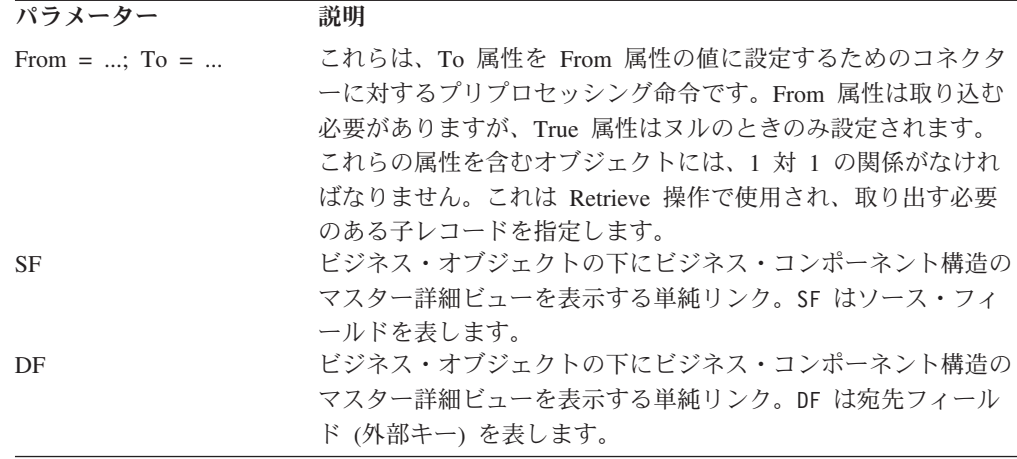

### コンテナー属性のフィールド名

親オブジェクトと子オブジェクト間の関係が 1 対多である場合、子ビジネス・オブ ジェクトを参照するコンテナー属性に対するアプリケーション固有情報には、その 親ビジネス・コンポーネントに関連する Multi-Value Field の名前を指定する必要が あります。Multi-Value Field は、Siebel における親と子のビジネス・コンポーネン ト間の関係を定義する Multi-Value Link を表します。このためのアプリケーション 固有の情報は次のとおりです。

LFN=multiValueFieldName

例えば、Siebel アプリケーションで Siebel ビジネス・コンポーネント Account に 複数値フィールド Street Address がある場合、対応する WebSphere Business Integration システムのビジネス・オブジェクト Siebel\_BCAccount には、子ビジネ ス・オブジェクト Siebel BCBusinessAddress のコンテナー属性があります。この コンテナー属性のアプリケーション固有の情報では、Siebel Business Address ビジ ネス・コンポーネントへのリンクを含む Multi-Value Field として Street Address を 指定します。

[Example of Container Attribute] Name = PrimaryAddress Type = Siebel\_BCBusinessAddress ContainedObjectVersion = 1.0.0 Relationship = Containment Cardinality = n IsKey = false IsForeignKey = false AppSpecificInfo = MVL=Active;LFN=Street Address

### 親ビジネス・オブジェクトと子ビジネス・オブジェクトの間の関係

コンテナー属性のアプリケーション固有の情報には、フィールド名のほか、Siebel 内の親と子のビジネス・コンポーネント間の関係の型を定義するパラメーターを含 めることができます。

関係型パラメーターを 0 に設定するのは無効です。関係型を false に設定する際 は、そのパラメーターを含めないでください。

例えば、前のセクションで示した子ビジネス・オブジェクト Siebel\_BCBusinessAddress のコンテナー属性には、Street Address が Siebel Account ビジネス・コンポーネントを Siebel Business Address ビジネス・コンポー ネントにリンクする Multi Value Field であることを示すパラメーターを含めること ができます。

[Example of Container Attribute] Name = PrimaryAddress Type = Siebel\_BCBusinessAddress ContainedObjectVersion = 1.0.0 Relationship = Containment Cardinality =  $n$ IsKey = false IsForeignKey = false AppSpecificInfo = MVL=Active;LFN=Street Address

ここに、子ビジネス・オブジェクト Siebel\_BCOpportunity のもう一つの例を示しま す。このビジネス・オブジェクトには、Siebel\_BCContact または Association に対し て多対多の関係があります。この場合、Create 操作では、コネクターはコンテナー に取り込まれたビジネス・オブジェクト・フィールドを使用してビジネス・コンポ ーネントを検索します。コネクターは一致するオブジェクトを見つけると、そのオ ブジェクトを親ビジネス・コンポーネントに関連づけます。オブジェクトが見つか らないと、エラーが記録され、ビジネス・オブジェクト要求は失敗します。

Name = Siebel\_BCContact Version =  $1.0.0$ AppSpecificInfo = ON=Contact;CN=Contact

Name = ContactId Type = String Cardinality = 1 MaxLength = 10 IsKey = true IsForeignKey = false IsRequired = false AppSpecificInfo = FN=Id

Name =  $\ldots$ 

Name =  $\ldots$ 

```
Name = Siebel BCOpportunity
Type = Siebel_BCOpportunity
ContainedObjectVersion = 1.0.0
Relationship = Containment
Cardinality = N
MaxLength = 0IsKey = false
IsForeignKey = false
IsRequired = false
AppSpecificInfo =LFN=Opportunity;Assoc=true
```
この例は、単純リンクの関係の場合です。この場合、Quote と Order Entry の間に 単純リンクがあります。

```
Name = Siebel_BCQuote
Version = 1.0.0AppSpecificInfo = ON=Quote;CN=Quote
Name = QuoteId
Type = String
Cardinality = 1
MaxLength = 10IsKey = true
IsFireignKey = false
IsRequired - false
AppspecificInfo = FN=Id
```

```
Name = \dotsName = \dotsName = Siebel_BCOrderEntry
Type = Siebel_BCOrderEntry
ContainedObjectVersion = 1.0.0
Relationship = Containment
Cardinality = N
MaxLength = 0IsKey = true
IsFireignKey = false
IsRequired - false
AppspecificInfo = SF=QuoteId;DF=QuoteId
```
### 他の属性への属性値の割り当て

属性アプリケーション固有の情報をコード化して、コネクターが属性の値を取得 し、第 2 の属性が処理される前に別の属性にその値を指定することができます。こ の機能は、Retrieve 操作で主に検索する子のレコードを指定するために、コンテナ ー属性で使用します。

この機能を使用するには、ビジネス・オブジェクト定義内の属性アプリケーション 固有の情報を編集して以下のテキストを組み込みます。

From=attribute;To=attribute;

属性パス値は、現行のビジネス・オブジェクト内の属性名とすることができます。 以下の規則に注意してください。

- v From 属性は親からの属性であり、To 属性は子の属性である。
- v 命令内の To 属性が処理される前に From 属性を取り込まなければならない。
- v To 属性は、ヌル値を持っている場合のみ設定される。
- v From パラメーターに対してパスが無効であれば、To パラメーターはヌルに設定 される。To パラメーターに対してパスが無効であれば、エラーのフラグは付かな い。
- v From/To ディレクティブを指定できるのは、子ビジネス・オブジェクト上の属性 のアプリケーション固有の情報内のみである。つまり、トップレベル・ビジネ ス・オブジェクトではそのディレクティブを指定できない。

例えば、Siebel\_BCQuote ビジネス・オブジェクトに子ビジネス・オブジェクト Siebel \_BCAccount が含まれている場合、Siebel\_BCQuote オブジェクト内の属性 は、ピック・リストのどのアドレスを検索するかを指定することができます。この 例で、AccountId はキー属性、Siebel\_BCAccount はピックされるオブジェクトで す。コネクターは AccountId 属性の値を取得し、その値を使用して特定アカウント を検索します。子属性は、親ビジネス・オブジェクト内の属性の後で処理されま す。次の例は、親ビジネス・オブジェクトから子ビジネス・オブジェクトへの属性 の処理の流れを示しています。

[Siebel\_BCQuote] Name = Account Type = String AppSpecificInfo = FN=Id

Name = Account Type = Siebel\_BCAccount  $Relationship =$  Containment Cardinality = 1 IsForeignKey = false AppSpecificInfo = LFN=Address;PL=true;From=AccountId;To=AccountId

[Siebel\_BCAccount] Name = AccountId IsKey = true AppSpecificInfo = ...

## ピック・リストの関係の指定

ピック・リストの関係の中には、同じトランザクション内のピックされた子オブジ ェクトの作成を必要とするものがあります。WebSphere Business Integration システ ムのビジネス・オブジェクトでは、親ビジネス・オブジェクトと子ビジネス・オブ ジェクトの間のピック・リスト関係は、ピックされたオブジェクトのキー属性およ び単一カーディナリティー・コンテナー属性の 2 つの属性で表されます。この属性 集合を使用して、ピック・リスト・マップに含まれていないピック・リスト・ビジ ネス・コンポーネントのいくつかの属性またはすべての属性を検索することができ ます。

例えば、Quote と Opportunity との間のピック・リスト関係を指定するための 2 つ の属性を含めるように、Siebel BCQuote ビジネス・オブジェクトを設計することが できます。以下に示すように、OpportunityId はキー属性、Opportunity はピッ ク・リスト・オブジェクトです。

```
Name = Siebel_BCQuote
Version = 1.0.0AppSpecificInfo = ON=Quote;CN=Quote
```
Name =  $\ldots$ 

Name =  $\ldots$ 

Name = OpportunityId Type = String Cardinality = 1  $MaxLength = 10$ IsKey = false IsForeignKEy = true IsRequired = false AppSpecificInfo = FN= OpportunityId

Name = Siebel BCOpportunity Type = Siebel\_BCOpportunity ContainedObjectVersion = 1.0.0 Relationship = Containment Cardinality = 1  $MaxLength = 0$ IsKey = false IsForeignKey = false IsRequired = false AppSpecificInfo = LFN=Opportunity;PL=true;From=OpportunityId;To=OpportunityId

アプリケーション固有の情報の PL=true はコンテナー属性がピック・リストを表す ことを示しています。From= パラメーターはキー属性へのポインターであり、To= パラメーターは Siebel BCOpprotunity ビジネス・オブジェクトのキー属性を指し ています。

Retrieve 操作では属性の順序が重要です。これは、OpportunityId の値を検索して からでないと、子オブジェクト内の外部キーとして定義できないためです。Create または Update 操作では、OpprotunityId の値が外部キーであり、オブジェクトの 作成後に検索されます。

ピック・リスト・コンテナーとして完全なビジネス・オブジェクトを使用する必要 はありません。必要なキーのみが設定されたオブジェクトで十分です。コネクター は、ピック・リスト・コンテナーを処理するために以下の規則を適用します。

- ピック・リスト・ビジネス・オブジェクトのキー属性を設定しないと、新しいオ ブジェクトが Siebel 内に作成され、ピックされる。
- v ピック・リスト・ビジネス・オブジェクトのキー属性を設定すると、コンテナー はオブジェクトを検索し、ピックする。そのビジネス・オブジェクトのピック・ リスト・オブジェクトが見つからないと、コネクターはエラーを記録する。オブ ジェクト・キーが無効な場合、エラーが発生することがある。

以下に、コンテナー・ビジネス・オブジェクトのピック・リスト属性のマップに関 するガイドラインを示します。

- v コラボレーションからコネクターへのビジネス・オブジェクト要求である場合、 キー属性のマッピングは、上記の単純属性の場合と同じガイドラインに従わなけ ればならない。
- コンテナー属性のマッピングは、キーが既知の場合のみキーでなければならな い。
- v ピック・リスト・オブジェクトを作成する場合、ピック・リスト・オブジェクト に関して指定されたとおりにすべての必須属性をマップする。
- Delete 操作で、キー属性をスペースに設定し、ピック・リスト・コンテナー属性 を null に設定する。

### 動詞アプリケーション固有情報の形式

ビジネス・オブジェクトの Retrieve 動詞に関するアプリケーション固有の情報で は、コネクターが検索ごとに一定数のオブジェクトを検索するように指定できま す。オブジェクトのサブセットを検索するアプリケーション固有情報は、max=n で す。5 つのオブジェクトのみを検索するように指定された Retrieve 動詞の例は、次 のとおりです。[Verb] Name = Retrieve AppSpecificInfo = max=5

他の動詞の場合、アプリケーション固有のプロパティーは使用せず、ブランクのま まにするか、ビジネス・オブジェクト定義の作成時に省略してください。

### 複数のレコード検索

アダプターは、インバウンド IBM ビジネス・オブジェクトに対してキーがすべて 設定されていることをチェックしないという点を除き、Retrieve 動詞を処理するの と同様の方法で RetrievebyContent 動詞を処理します。

Adapter for Siebel は、ラッパー・ビジネス・オブジェクトをサポートします。 [39](#page-48-0) [ページの『ビジネス・オブジェクトの構造および関係』を](#page-48-0)参照してください。アダ プターは、RetrievebyContent 動詞とラッパー・ビジネス・オブジェクトを使用し て、要求処理中に複数のレコードを検索できます。複数カーディナリティー・コン

テナーを持つラッパー・ビジネス・オブジェクトの場合、一致するレコードがすべ て戻されます。単一カーディナリティーの子の場合は、1 つのレコードのみが処理 され、MULTIPLE\_HITS が戻されます。

## **Create** 動詞および **Update** 動詞のキー属性

Create または Update 要求では、Object Key 値が RowId と異なる場合、Siebel ア プリケーションは、Object Key 属性を消去してそのレコード用の独自の RowId を 作成します。

重要**:** Create 要求および Update 要求では、キー属性として RowId を使用してくだ さい。

# 第 **5** 章 ビジネス・オブジェクトの作成

- v 『ビジネス・オブジェクトのサンプルの変更』
- v 57 ページの『[Siebel ODA](#page-66-0) の概要』
- v 57 ページの『Siebel ODA [のインストールおよび使用』](#page-66-0)
- v 61 ページの『[Business Object Designer Express](#page-70-0) 内での SiebelODA の使用』
- 74 [ページの『生成された定義の検討』](#page-83-0)
- 77 [ページの『ビジネス・オブジェクト定義への情報の追加』](#page-86-0)

# ビジネス・オブジェクトのサンプルの変更

ビジネス・オブジェクトのサンプルには、アダプターのコネクター・コンポーネン トが含まれています。すべてのオブジェクトは、ポーリング用の Siebel トリガーが 設定されていなければなりません。場合によっては、オブジェクトを Siebel Tools でカスタマイズする必要があります。このセクションではサンプル・オブジェクト について説明し、それらのカスタマイズ方法の例を示します。

- 53 ページの『Siebel BCAccount』
- 54 ページの『Siebel BCQuote』
- 55 ページの『Siebel BCContact』
- v 56 ページの『[Siebel\\_BCInternalProduct](#page-65-0)』
- 56 ページの『Siebel BCAsset』

### **Siebel\_BCAccount**

1. 以下の Siebel VB ファイルを見つけます。

#### **Siebel 6**

Account Write.svb, Account PreDelete.svb, Business Address PreDelete.sbv, and Business Address Write.svb.

#### **Siebel 7**

Account.sbl or Account.js

Siebel VB ファイルは、Common/Siebel/Dependencies/Siebel\_VB ディレクトリ ー内にあります。

- 2. ファイルを一時ディレクトリーに保存します。例えば、ディレクトリー名として Temp を使用します。
- 3. CWCONN アカウントに Siebel 内のシステム管理者責任を与えます。
- 4. Siebel Tools 環境で、Account および Contact プロジェクトをチェックアウト し、ロックします。
- 5. 以下のように、VB スクリプトを Account ビジネス・コンポーネントに追加しま す。
- <span id="page-63-0"></span>a. Account ビジネス・コンポーネントを右マウス・ボタン・クリックし、メニ ューから「Basic スクリプトの編集 (Edit Basic Scripts)」を選択します。スク リプト・エディターが起動されます。
- b. 「ファイル」メニューから「インポート」を選択して Temp ディレクトリー を選択し、Account Write.svb をピックして Bus Comp オブジェクトおよび BusComp\_WriteRecord プロシージャーに VB コードをインポートします。
- c. 「ファイル」メニューから「インポート」を選択して Temp ディレクトリー を選択し、Account PreDelete.svb をピックして Bus Comp オブジェクトお よび BusComp PreDeleteRecord プロシージャーに 2 番目の VB コードをイ ンポートします。
- d. オブジェクトに対する変更を保存します。
- 6. 以下のように、スクリプトを Business Address ビジネス・コンポーネントに追 加します。
	- a. Business Address ビジネス・コンポーネントを右マウス・ボタン・クリック し、メニューから「Basic スクリプトの編集 (Edit Basic Scripts)」を選択しま す。スクリプト・エディターが起動されます。
	- b. 「ファイル」メニューから「インポート」を選択して Temp ディレクトリー を選択し、Business Address Write.svb をピックして Bus Comp オブジェ クトおよび BusComp\_WriteRecord プロシージャーに VB コードをインポー トします。
	- c. 「ファイル」メニューから「インポート」を選択して Temp ディレクトリー を選択し、Business\_Address\_PreDelete.svb をピックして Bus Comp オブ ジェクトおよび BusComp PreDeleteRecord プロシージャーに 2 番目の VB コードをインポートします。
	- d. オブジェクトに対する変更を保存します。
	- e. Account Id 属性の Business Address ビジネス・コンポーネントで、Force Active フィールドを TRUE に設定します。
		- 注**:** ビューが使用されているために、このフィールドが取り込まれないことが あります。
- 7. すべてのオブジェクトを保存し、結果をコンパイルするまでは、オブジェクトを テストすることはできません。

## **Siebel\_BCQuote**

1. 以下の Siebel VB ファイルを見つけます。

#### **Siebel 6**

Quote Write.svb, Contact PreDelete.svb

#### **Siebel 7**

Quote.sbl, Quote.js

Siebel VB ファイルは、Common/Siebel/Dependencies/Siebel\_VB ディレクトリ ー内にあります。

2. ファイルを一時ディレクトリーに保存します。例えば、ディレクトリー名として Temp を使用します。

- <span id="page-64-0"></span>3. CWCONN アカウントに Siebel 内のシステム管理者責任を与えます。
- 4. Siebel Tools 環境で、Quote プロジェクトをチェックアウトし、ロックします。
- 5. 以下のように、スクリプトを Quote ビジネス・コンポーネントに追加します。
	- a. Quote ビジネス・コンポーネントを右マウス・ボタン・クリックし、メニュ ーから「Basic スクリプトの編集 (Edit Basic Scripts)」を選択します。スクリ プト・エディターが起動されます。
	- b. 「ファイル」メニューから「インポート」を選択して Temp ディレクトリー を選択し、Quote\_Write.svb をピックして Bus Comp オブジェクトおよび BusComp\_WriteRecord プロシージャーに VB コードをインポートします。
	- c. オブジェクトに対する変更を保存します。
- 6. すべてのオブジェクトを保存し、結果をコンパイルするまでは、オブジェクトを テストすることはできません。

### **Siebel\_BCContact**

1. 以下の Siebel VB ファイルを見つけます。

#### **Siebel 6**

Contact Write.svb, Contact PreDelete.svb.

#### **Siebel 7**

Contact.sbl, Contact.js

Siebel VB ファイルは、Common/Siebel/Dependencies/Siebel\_VB ディレクトリ ー内にあります。

- 2. Siebel VB ファイルを一時ディレクトリーに保存します。例えば、ディレクトリ ー名として Temp を使用します。
- 3. CWCONN アカウントに Siebel 内のシステム管理者責任を与えます。
- 4. Siebel Tools 環境で、Contact プロジェクトをチェックアウトし、ロックしま す。
- 5. 以下のように、Siebel VB スクリプトを Contact ビジネス・コンポーネントに追 加します。
	- a. Contact ビジネス・コンポーネントを右マウス・ボタン・クリックし、メニュ ーから「Basic スクリプトの編集 (Edit Basic Scripts)」を選択します。スクリ プト・エディターが起動されます。
	- b. 「ファイル」メニューから「インポート」を選択して VB コードをインポー トし、一時ディレクトリーを選択して、Bus Comp オブジェクトおよび BusComp\_WriteRecord プロシージャーにインポートするために Contact\_Write.svb をピックします。
	- c. 「ファイル」メニューから「インポート」を選択して Temp ディレクトリー を選択し、Contact PreDelete.svb をピックして Bus Comp オブジェクトお よび BusComp PreDeleteRecord プロシージャーに 2 番目の VB コードをイ ンポートします。
	- d. オブジェクトに対する変更を保存します。
- 6. すべてのオブジェクトを保存し、結果をコンパイルするまでは、オブジェクトを テストすることはできません。

## <span id="page-65-0"></span>**Siebel\_BCInternalProduct**

- 1. InternalProduct\_Write.svb ファイルを見つけます。Siebel VB ファイルは、 Common/Siebel/Dependencies/Siebel\_VB ディレクトリー内にあります。
- 2. ファイルを一時ディレクトリーに保存します。例えば、ディレクトリー名として Temp を使用します。
- 3. CWCONN アカウントに Siebel 内のシステム管理者責任を与えます。
- 4. Siebel Tools 環境で、Product プロジェクトをチェックアウトし、ロックしま す。
- 5. Siebel VB スクリプトを Internal Product ビジネス・コンポーネントに追加しま す。
	- a. Internal Product ビジネス・コンポーネントを右マウス・ボタン・クリック し、メニューから「Basic スクリプトの編集 (Edit Basic Scripts)」を選択しま す。スクリプト・エディターが起動されます。
	- b. 「ファイル」メニューから「インポート」を選択して Temp ディレクトリー を選択し、InternalProduct Write.svb をピックして Bus Comp オブジェク トおよび BusComp\_WriteRecord プロシージャーに VB コードをインポート します。
	- c. オブジェクトに対する変更を保存します。
- 6. 以下のように、ビジネス・コンポーネントのプロパティーを変更します。
	- a. ツールバーで、「表示 (View)」>「プロパティー・ウィンドウ (Property Window)」と選択します。
	- b. 「Business Component/Internal Product」に移動します。
	- c. 以下の属性を False に変更します。

```
No Insert = False
No Merge = False
No Update = False
```
- 注**:** 上記プロパティーを変更する目的は、Com Data Server Interface を使用し て Siebel に対してインバウンドで製品の作成と更新を行えるようにする ことです。
- 7. すべてのオブジェクトを保存し、結果をコンパイルするまでは、オブジェクトを テストすることはできません。

### **Siebel\_BCAsset**

- 1. Siebel VB ファイル Asset Write.svb を見つけます。Siebel VB ファイルは、 Common/Siebel/Dependencies/Siebel\_VB ディレクトリー内にあります。
- 2. Siebel VB ファイルを一時ディレクトリーに保存します。例えば、ディレクトリ ー名として Temp を使用します。
- 3. CWCONN アカウントに Siebel 内のシステム管理者責任を与えます。
- 4. Siebel Tools 環境で、Asset Management プロジェクトをチェックアウトし、ロッ クします。
- 5. 以下のように、Siebel VB スクリプトを Asset Mgmt Asset ビジネス・コンポ ーネントに追加します。
- <span id="page-66-0"></span>a. Asset Mgmt - Asset ビジネス・コンポーネントを右マウス・ボタン・クリッ クし、メニューから「Basic スクリプトの編集 (Edit Basic Scripts)」を選択し ます。スクリプト・エディターが起動されます。
- b. 「ファイル」メニューから「インポート」を選択して Temp ディレクトリー を選択し、Asset Write.svb をピックして Bus Comp オブジェクトおよび BusComp\_WriteRecord プロシージャーに Write VB コードをインポートしま す。
- c. オブジェクトに対する変更を保存します。
- 6. 以下のように、ビジネス・コンポーネントのプロパティーを変更します。
	- a. ツールバーで、「表示 (View)」>「プロパティー・ウィンドウ (Property Windows)」と選択します。
	- b. 「Business Component/Asset Mgmt Asset」に移動します。
	- c. フィールドに移動します。
	- d. 以下のように、フィールド・プロパティー値を変更します。
		- v 「Account Id」を選択し、「Inactive」の値を「False」に設定します。(この フィールドは、IBM WebSphere Business Integration システム・オブジェク トで必要となります。)
		- v 「Name」を選択し、値を「Not Required」に設定します。
		- v 「Product Id」を選択し、値を「Required」に設定します。
		- 注**:** WebSphere Business Integration コンポーネントが製品をトラッキングす る際には、製品の名前ではなく、製品 ID を使用します。
- 7. すべてのオブジェクトを保存し、結果をコンパイルするまでは、オブジェクトを テストすることはできません。

### **Siebel ODA** の概要

このセクションでは、SiebelODA について説明します。これは Object Discovery Agent (ODA) で、コネクターのビジネス・オブジェクト定義を作成します。 SiebelODA は、Siebel Java API を使用して Siebel アプリケーション・サーバーか ら Siebel ビジネス・オブジェクトとビジネス・コンポーネントに関する情報を取得 します。次に、この情報を使用して新しいビジネス・オブジェクト定義を構築しま す。SiebelODA は、既存のビジネス・オブジェクト定義をコネクターでサポートさ れる定義に変換できるようにします。

### **Siebel ODA** のインストールおよび使用

ここでは、以下のことについて説明します。

- v 58 ページの『SiebelODA [のインストール』](#page-67-0)
- v 58 ページの『SiebelODA [を使用する前に』](#page-67-0)
- 59 [ページの『](#page-68-0)SiebelODA の起動』
- v 60 [ページの『複数のマシンにおける](#page-69-0) SiebelODA の実行』
- 60 [ページの『エラーおよびトレース・メッセージ・ファイルの処理』](#page-69-0)

## <span id="page-67-0"></span>**SiebelODA** のインストール

SiebelODA をインストールするには、アダプター・インストーラーを使用します。 「システム・インストール・ガイド*(Windows*版*)*」に示す指示に従ってください。イ ンストールが完了すると、システムの製品をインストールしたディレクトリーに以 下のファイルがインストールされます。

- ODA¥Siebel¥SiebelODA.jar
- v ODA¥messages¥SiebelODAAgent.xsd
- ODA¥Siebel¥start SiebelODA.bat (Windows のみ)
- bin¥CWODAEnv.bat (Windows のみ)
- 注**:** ご使用のブローカーが InterChange Server Express であるため、CWODAEnv.bat を編集して InterChange Server Express のバージョンを反映させる必要がありま す。InterChange Server Express バージョン 4.2.x の場合は、CWVERSION を 4.2 に変更してください。InterChange Server Express バージョン 4.1.1 の場合は、 CWVERSION を 4.1 に変更してください。
- 注**:** 本書では、特に断りのない限り、ディレクトリー・パスの規則として円記号 (¥) を使用します。すべての IBM 製品パス名は、製品がシステムにインストールさ れているディレクトリーを基準にした相対パス名です。

## **SiebelODA** を使用する前に

SiebelODA を実行する前に、必要な Siebel アプリケーションの .jar ファイルを %*ProductDir*%/connectors/Siebel/dependencies ディレクトリーにコピーしてくだ さい。以下のファイルをこのディレクトリーにコピーしてください。

#### **Siebel 7.7**

SiebelJI\_enu.jar Siebel.jar

#### **Siebel 7.x**

SiebelJI\_enu.jar SiebelJI\_Common.jar

Siebel のデフォルト・バージョンは 7.x に設定されています。以下の行の REM が 除去されていないことを確認してください。

REM set SIEBELVERSION="6.x"

#### **Siebel 6.2.x**

SiebelDataBean.jar SiebelTC\_enu.jar SiebelTcCommon.jar SiebelTcOM.jar

start\_SiebelODA.bat ファイルを編集して以下の行の REM を除去しなければなりま せん。

REM set SIEBELVERSION ="6.X"

SiebelODA をインストールした後、以下のことを行ってビジネス・オブジェクトを 生成してください。

- <span id="page-68-0"></span>1. ODA を起動します。
- 2. Business Object Designer Express を起動します。
- 3. Business Object Designer Express の 6 ステップのプロセスに従って、ODA を構 成して実行します。

以降のセクションで、これらのステップについて詳しく説明します。

## データ型のマッピング

以下の表は、Siebel アプリケーションのデータ型、および対応する WBI ビジネ ス・オブジェクト定義のデータ型を示しています。これらのデータ型は WBI Adapter for Siebel ODA でのみ使用されます。アプリケーションはすべての属性値 をストリングと見なします。

表 *6. Siebel* アプリケーションおよび *WBI Adapter* のデータ型

| Siebel のデータ型                                          | WBI Adapter for Siebel のデータ型 |  |
|-------------------------------------------------------|------------------------------|--|
| DTYPE BOOL                                            | Boolean                      |  |
| DTYPE ID                                              | String                       |  |
| DTYPE PHONE                                           | String                       |  |
| DTYPE TEXT                                            | String                       |  |
| DTYPE NOTE                                            | String                       |  |
| DTYPE DATE                                            | Date                         |  |
| DTYPE TIME                                            | Date                         |  |
| DTYPE_DATETIME                                        | Date                         |  |
| DTYPE UTCDATETIME                                     | Date                         |  |
| DTYPE INTEGER                                         | Integer                      |  |
| DTYPE_NUMBER                                          | Float                        |  |
| DTYPE_CURRENCY                                        | Double                       |  |
| 以下のデータ型マッピングは、「ビジネス・サービス (Business Services)」オプションを使用 |                              |  |

してビジネス・オブジェクト定義を作成するときに使用されます。

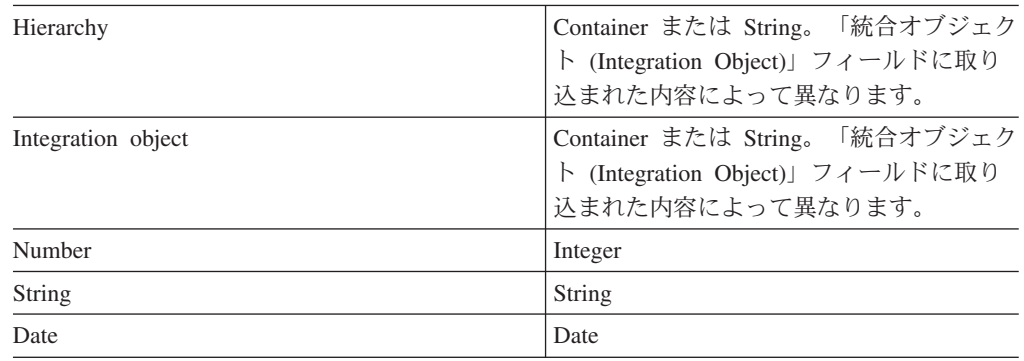

## **SiebelODA** の起動

SiebelODA は、オペレーティング・システムに応じた適切な始動スクリプトで起動 できます。

```
Windows
```
start\_SiebelODA.bat

注**:** Windows インストーラーは、インストールした ODA を始動するためのショー トカットを提供します。このインストーラーを使用して SiebelODA をインスト ールした場合は、「プログラム」メニュー>「IBM WebSphere Business Integration Server Express Adapters」>「アダプター」 >「Object Discovery Agents」に始動用ショートカットが作成されます。

Business Object Designer Express を使用して SiebelODA を構成し、実行します。 Business Object Designer Express はビジネス・オブジェクト・ウィザードを起動し ます。ビジネス・オブジェクト・ウィザードは、各スクリプトまたはバッチ・ファ イルの AGENTNAME 変数で指定された名前で各 ODA を探し出します。このコネクタ ーのデフォルト ODA 名は SiebelODA です。

## 複数のマシンにおける **SiebelODA** の実行

ネットワーク内のローカル・ホストまたはリモート・ホストのいずれかで、ODA の 複数インスタンスを実行することができます。各インスタンスは、固有のポートで 実行されます。

## エラーおよびトレース・メッセージ・ファイルの処理

エラー・メッセージ・ファイルおよびトレース・メッセージ・ファイル (デフォル トでは SiebelODAAgent.txt) は、製品ディレクトリーの下の ¥ODA¥messages サブ ディレクトリーにあります。これらのファイルには、次の命名規則が使用されま す。

#### *AgentName*Agent.txt

ODA スクリプト・ファイルまたはバッチ・ファイルの複数のインスタンスを作成 し、各インスタンスに対応する ODA に固有の名前を指定した場合には、各 ODA インスタンスに対応するメッセージ・ファイルを持つことができます。異なる名前 の付いた ODA インスタンスが複数存在しても、メッセージ・ファイルは共通にす ることも可能です。有効なメッセージ・ファイルを指定する 2 つの方法がありま す。

- v ODA の名前を変更し、それに対応するメッセージ・ファイルを作成しない場合に は、ODA 構成の一部として、Business Object Designer Express でメッセージ・フ ァイルの名前を変更する必要があります。Business Object Designer Express はメ ッセージ・ファイルの名前を指定しますが、実際にファイルを作成するわけでは ありません。ODA 構成の一部として表示されたファイルが存在しない場合には、 既存のファイルを指すように値を変更してください。
- v 特定の ODA に対応する既存のメッセージ・ファイルをコピーし、必要に応じて 変更することもできます。Business Object Designer Express は、各ファイルが命 名規則に従って命名されることを前提としています。例えば、AGENTNAME 変 数が SiebelODA1 を指定する場合、Business Object Designer Express は、対応す るメッセージ・ファイルの名前が SiebelODA1Agent.txt であると想定します。し

<span id="page-70-0"></span>たがって、Business Object Designer Express が確認のため ODA 構成の一部とし てファイル名を提供するとき、このファイル名は ODA 名に基づいています。デ フォルトのメッセージ・ファイルが正しく命名されていることを確認し、必要な らば訂正してください。

重要**:** ODA の構成時にメッセージ・ファイルの名前を正しく指定できなかった場合 には、ODA はメッセージなしに稼働します。メッセージ・ファイル名の指定 方法の詳細については、 63 [ページの表](#page-72-0) 8 を参照してください。

構成処理中は、以下の項目を指定します。

- v SiebelODA がエラーおよびトレース情報を書き込むファイルの名前
- トレースのレベル。0 から 5 の範囲です。

表 7 で、これらの値を説明します。

表 *7.* トレース・レベル

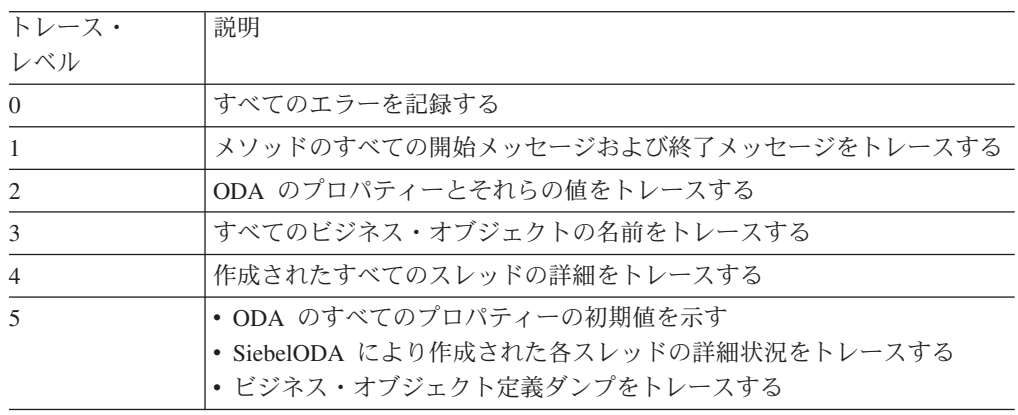

これらの値を設定する場所については、 63 [ページの表](#page-72-0) 8 を参照してください。

## **Business Object Designer Express** 内での **SiebelODA** の使用

このセクションでは、Business Object Designer Express を使用し、SiebelODA を使 用してビジネス・オブジェクト定義を生成する方法について説明します。Business Object Designer Express の起動については、「ビジネス・オブジェクト開発ガイ ド」を参照してください。Business Object Designer Express には、これらの各ステ ップをガイドするウィザードがあります。このウィザードをビジネス・オブジェク ト・ウィザードと呼びます。ODA を起動した後、Business Object Designer Express を起動し、ビジネス・オブジェクト・ウィザードへのアクセスを取得する必要があ ります (ビジネス・オブジェクト・ウィザードが ODA を構成して実行します)。ビ ジネス・オブジェクト・ウィザードには、ODA を使用してビジネス・オブジェクト 定義を作成するための 6 つのステップがあります。

ODA を起動した後、以下のことを行ってウィザードを起動してください。

- 1. Business Object Designer Express を開きます。
- 2. 「ファイル」メニューから、「ODA を使用して新規作成...」サブメニューを選 択します。

ビジネス・オブジェクト・ウィザードは、ウィザードに「エージェントの選択」 という名前の最初のウィンドウを表示します。図 2 は、このウィンドウを図示し たものです。

ODA の選択、構成、実行を行うには、以下のステップに従います。

- 1. 『ODA の選択』
- 2. 63 [ページの『構成プロパティーの指定』](#page-72-0)
- 3. 65 [ページの『ソースの選択』](#page-74-0)
- 4. 70 [ページの『オブジェクトの選択の確認』](#page-79-0)
- 5. 70 [ページの『ビジネス・オブジェクト定義の生成』お](#page-79-0)よび、オプションとし て、 71 [ページの『追加情報の入力』](#page-80-0)
- 6. 74 [ページの『ビジネス・オブジェクト定義の保管』](#page-83-0)

## **ODA** の選択

図 2に、ビジネス・オブジェクト・ウィザードの 6 つのステップのウィザードのう ち、最初のダイアログ・ボックスを示します。このウィンドウから、実行する ODA を選択します。

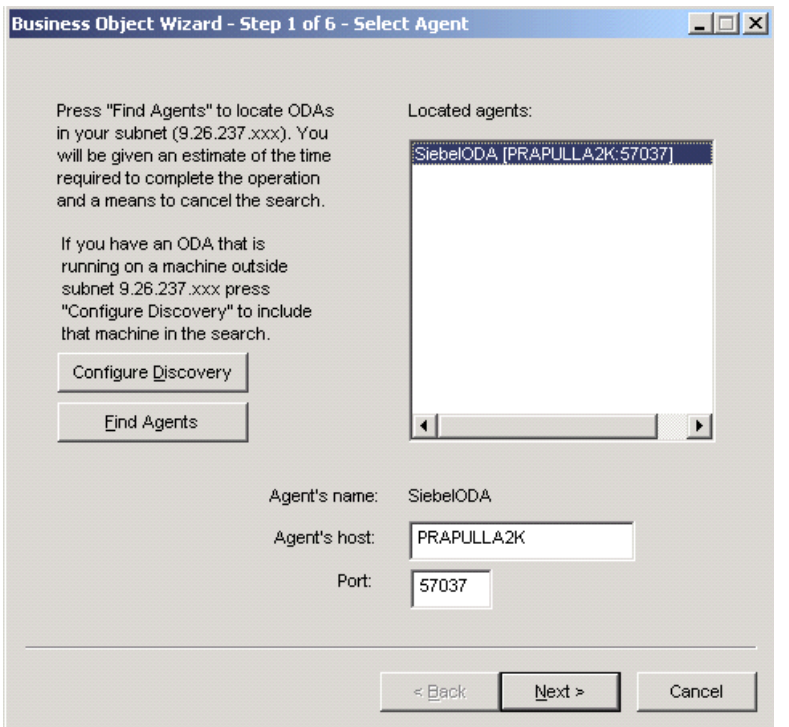

図 *2.* ビジネス・オブジェクト・ウィザードの「エージェントの選択」画面

ODA を選択するには、次の操作を行います。

1. 「エージェントの検索」ボタンをクリックして、「検索されたエージェント」フ ィールド内にすべての登録済み ODA または現在実行中の ODA を表示しま す。代わりに、ホスト名とポート番号を使用して ODA を検索することもできま す。
注**:** 希望する ODA がビジネス・オブジェクト・ウィザードで検索されない場合 は、ODA のセットアップを検査してください。

2. 表示されたリストから、必要な ODA を選択します。

ビジネス・オブジェクト・ウィザードは、エージェントの名前のフィールドにユ ーザーの選択項目を表示します。

3. 「次へ」をクリックします。

## 構成プロパティーの指定

ビジネス・オブジェクト・ウィザードが初めて SiebelODA と通信する場合、図 4 に示すように、一連の ODA 構成プロパティーの入力が要求されます。

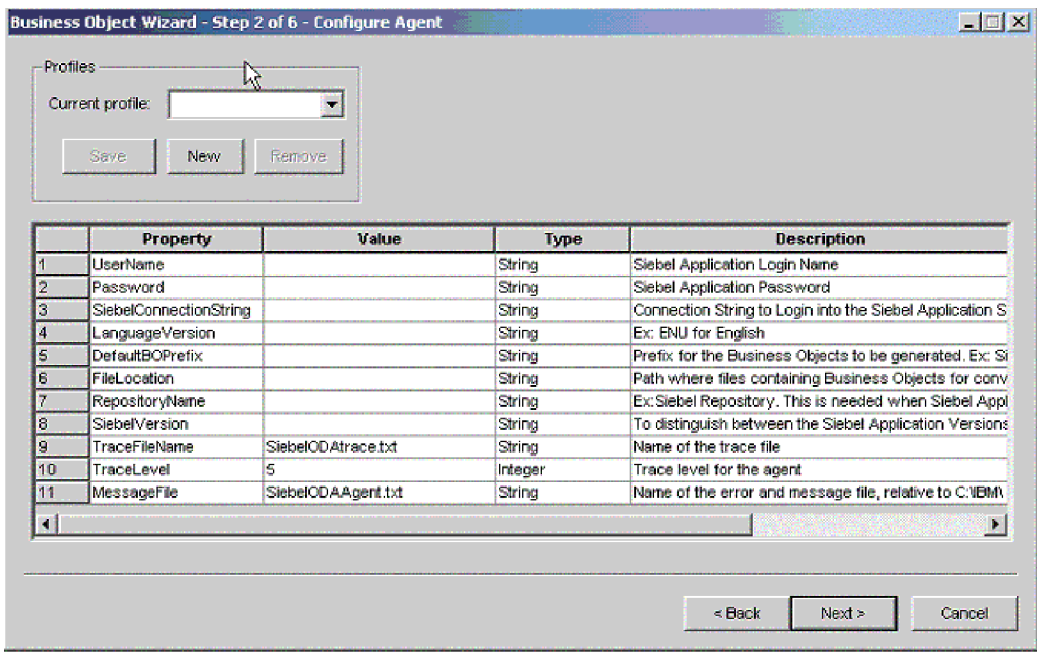

図 *3.* ビジネス・オブジェクト・ウィザードの「エージェントの構成」画面

表 8 に示された SiebelODA プロパティーを構成します。

表 *8. SiebelODA* 構成プロパティー

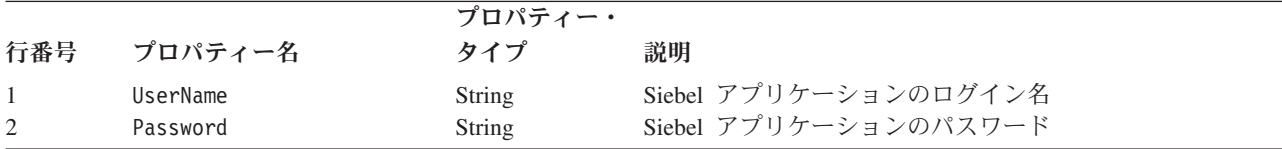

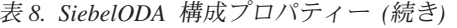

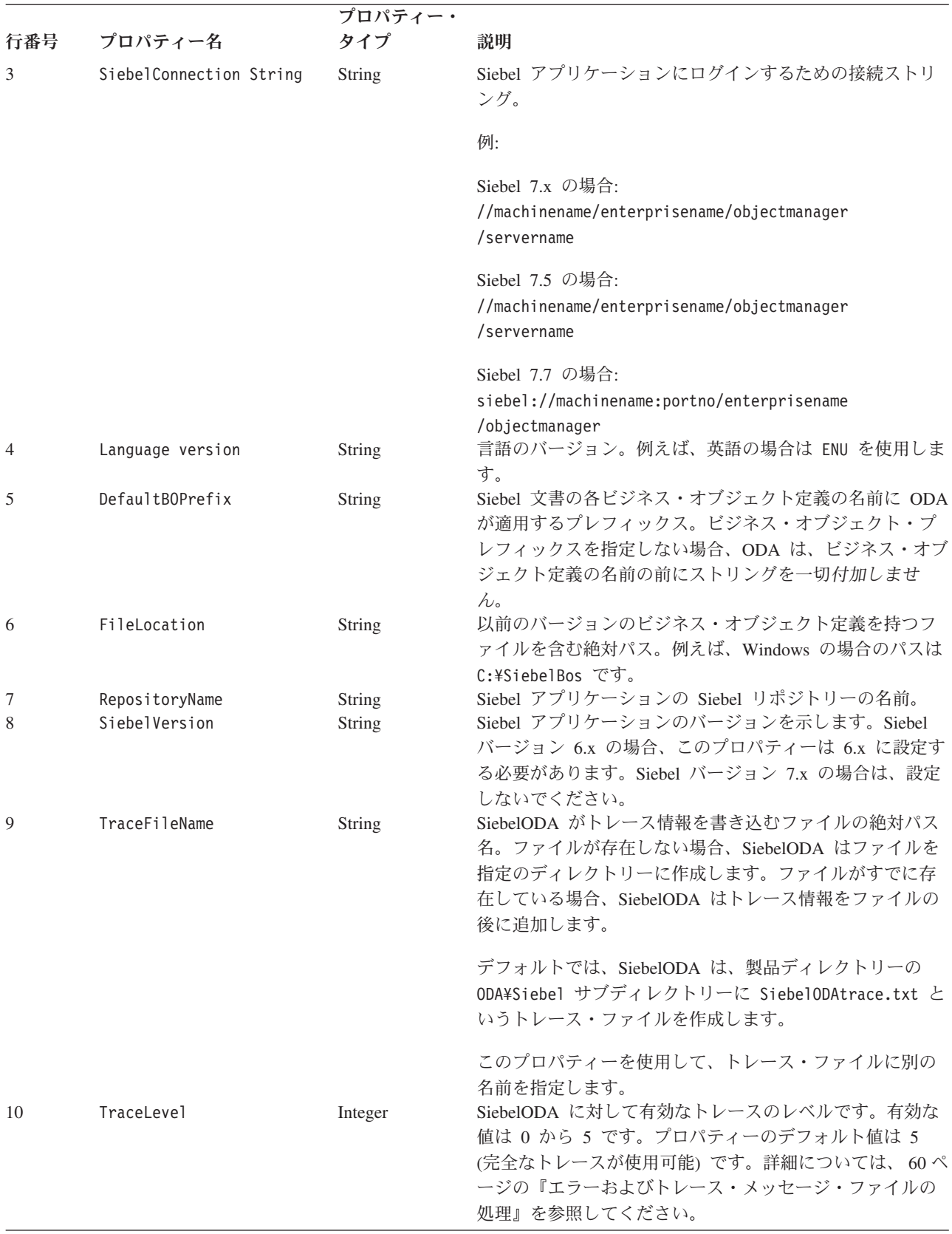

表 *8. SiebelODA* 構成プロパティー *(*続き*)*

|     |             | プロパティー・       |                                                                                                  |
|-----|-------------|---------------|--------------------------------------------------------------------------------------------------|
| 行番号 | プロパティー名     | タイプ           | 説明                                                                                               |
| -11 | MessageFile | <b>String</b> | エラーおよびメッセージ・ファイルの絶対パス名。デフォ<br>ルトでは、SiebelODA は SiebelODAAgent.txt というメッ<br>セージおよびエラー・ファイルを作成します。 |
|     |             |               | 重要: エラーおよびメッセージ・ファイルは、製品ディレ<br>クトリーの ODA¥messages サブディレクトリーになければ<br>なりません。                       |
|     |             |               | このプロパティーを使用して、既存のファイルの確認や指<br>定をします。                                                             |

重要**:** Business Object Designer Express で表示されているデフォルト値が存在しな いファイルを指している場合には、メッセージ・ファイルの名前を訂正しま す。このダイアログ・ボックスから移動したときに、名前が不正確であった 場合に、Business Object Designer Express は、ODA の起動元となったウィン ドウにエラー・メッセージを表示します。このメッセージは、Business Object Designer Express ではポップアップしません。有効なメッセージ・ファイルの 指定に失敗すると、ODA はメッセージなしに稼働します。

名前の付いたプロファイルにこれらのプロパティーを保存すれば、SiebelODA を使 用するたびにそれらのプロパティーを再入力せずに済みます。ODA プロファイルの 指定については、「ビジネス・オブジェクト開発ガイド」を参照してください。

## ソースの選択

SiebelODA 用のすべての初期化プロパティーの構成が終わると、「ソースの選択」 画面が表示されます ( 66 [ページの図](#page-75-0) 4 を参照)。

<span id="page-75-0"></span>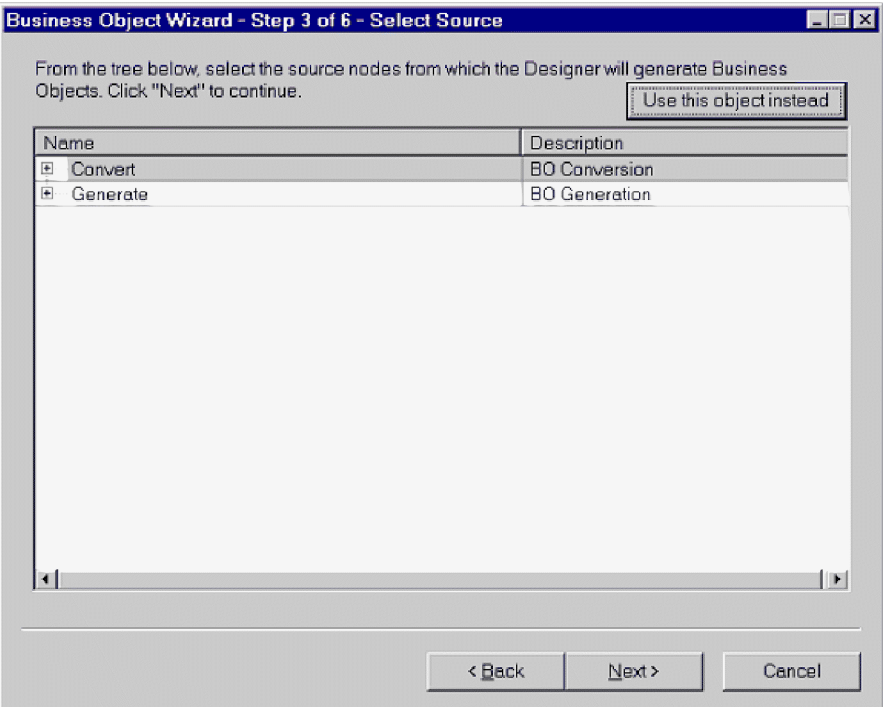

図 *4.* ビジネス・オブジェクト・ウィザードの「ソースの選択」画面

この画面には、「変換」および「生成」の 2 つの展開可能オプションがあります。 古いビジネス・オブジェクトを新しいビジネス・オブジェクトに変換する必要があ る場合は、「変換」を展開します。これにより、変換の必要なリポジトリー・ファ イルが表示されます ( 67 [ページの図](#page-76-0) 5 を参照)。

<span id="page-76-0"></span>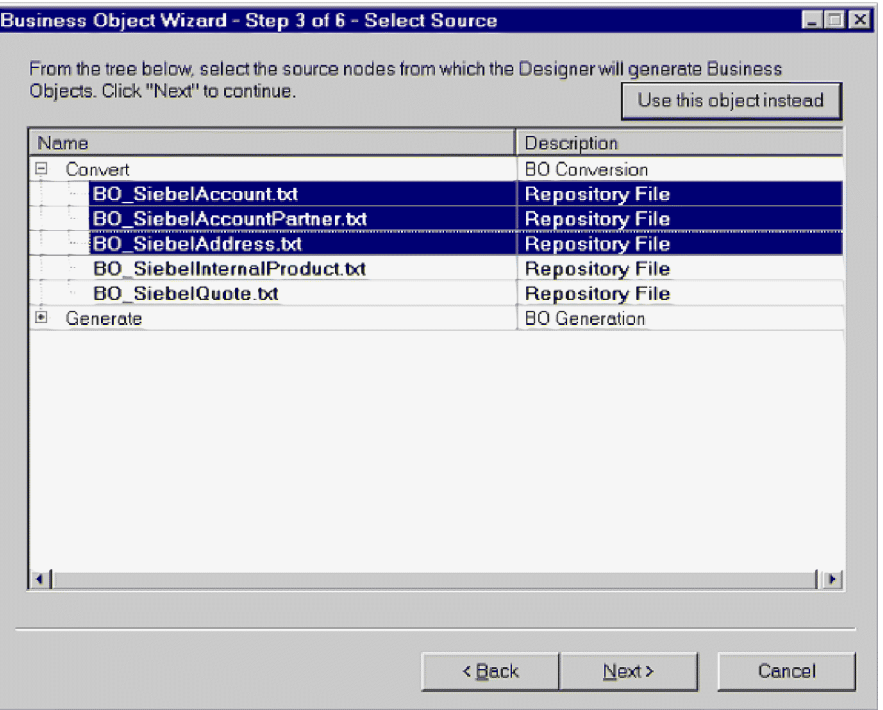

図 *5.* ビジネス・オブジェクト・ウィザードで変換対象のビジネス・オブジェクトを表示して いる画面

新しいビジネス・オブジェクトを生成する必要がある場合は、「生成」を展開しま す。ここには、「ビジネス・オブジェクト (Business Objects)」、「統合オブジェク ト (Integration Objects)」、および「アプリケーション・サービス (Application Services)」という 3 つの展開可能なオプションがあります。これらのオプションの 展開例については、 68 [ページの図](#page-77-0) 6、 68 [ページの図](#page-77-0) 7、および 69 [ページの図](#page-78-0) 8 を 参照してください。ビジネス・オブジェクトを展開すると、そのビジネス・オブジ ェクトのビジネス・コンポーネントを選択できます。同様に、統合オブジェクトを 展開すると、そのオブジェクトの統合コンポーネントを選択できます。一方、アプ リケーション・サービスを展開した場合、対応する統合オブジェクトはすでに選択 状態です。

- 注**:** 統合コンポーネントが「アプリケーション・サービス (Application Services)」オ プションおよび「統合オブジェクト (Integration Object)」オプションの両方にリ ストされた場合、この統合コンポーネントは「アプリケーション・サービス (Application Services)」を介してのみ生成できます。
- 注**:** 統合オブジェクトを生成すると、このオブジェクトに関してリストされたすべ てのコンポーネントが生成されます。

<span id="page-77-0"></span>

| Business Object Wizard - Step 3 of 6 - Select Source<br>From the tree below, select the source nodes from which the Designer will generate<br>Business Objects, Click "Next" to continue.<br>Use this object instead |                           |  |  |  |
|----------------------------------------------------------------------------------------------------|---------------------------|--|--|--|
| Name                                                                                                    | Description               |  |  |  |
| ⊟— Business Obiects                                                                                                    | <b>BO Generation</b>      |  |  |  |
| ⊟… Ahs Admin Constraint                                                                                                    | <b>Business Object</b>    |  |  |  |
| 白… Business Components                                                                                                    | <b>Business Component</b> |  |  |  |
| <b>Constraint Intersection</b>                                                                                                    | <b>Business Component</b> |  |  |  |
| -Scheduler Constraint Set                                                                                                    | <b>Business Component</b> |  |  |  |
| — Scheduler Rule Manager                                                                                                    | <b>Business Component</b> |  |  |  |
| <b>Service Region</b>                                                                                                    | <b>Business Component</b> |  |  |  |
| Fi- Abs Admin Cost Function                                                                                                    | <b>Business Object</b>    |  |  |  |
| ⊟— Ahs Admin Parameter.                                                                                                    | <b>Business Obiect</b>    |  |  |  |
| 白… Business Components                                                                                                    | <b>Business Component</b> |  |  |  |
| <b>Scheduler Parameter Detail</b>                                                                                                    | <b>Business Component</b> |  |  |  |
| ---- Scheduler Parameter Set                                                                                                    | <b>Business Component</b> |  |  |  |
| <b>Service Region</b>                                                                                                    | <b>Business Component</b> |  |  |  |
| E-Abs Admin Service Region                                                                                                    | <b>Business Object</b>    |  |  |  |
| E Abs Admin Time Window Map                                                                                                    | <b>Business Object</b>    |  |  |  |
| <b>H</b> - Accept/Reject                                                                                                    | <b>Business Object</b>    |  |  |  |
| $\blacksquare$                                                                                                    |                           |  |  |  |
|                                                                                                    |                           |  |  |  |
| Next ><br>Cancel<br>< Back                                                                                                    |                           |  |  |  |

図 *6.* ビジネス・オブジェクト・ウィザードで「ビジネス・オブジェクト *(Business Objects)*」 を展開した状態

| Name                                 | Description                |  |  |
|--------------------------------------|----------------------------|--|--|
| Convert<br>⊞⊹                        | <b>BO Conversion</b>       |  |  |
| ⊟— Generate                          | <b>BOJO/ASI Generation</b> |  |  |
| 国… Business Objects                  | <b>BO</b> Generation       |  |  |
| 白…Integration Objects                | IO Generation              |  |  |
| □… ANI Message Header (PRM ANI)      | Integration Object         |  |  |
| 白… Integration Components            | Integration Component      |  |  |
| —— Message Details.                  | Integration Component      |  |  |
| <sup>i……</sup> Transfer Details.     | Integration Component      |  |  |
| 王… ANI Opportunity Message (PRM A…   | <b>Integration Object</b>  |  |  |
| 国… ANI Shopping Cart Message (PRM    | <b>Integration Object</b>  |  |  |
| 中… ATP Check Interface               | <b>Integration Object</b>  |  |  |
| 国… ATP Check Interface Request - Or… | <b>Integration Object</b>  |  |  |
| 国… ATP Check Interface Request - Q…  | <b>Integration Object</b>  |  |  |
| ⊞… ATP Check Interface Response -    | <b>Integration Object</b>  |  |  |
| 中… ATP Check Interface Response -    | <b>Integration Object</b>  |  |  |
| <b>El-Account (PRM ANI)</b>          | Integration Object         |  |  |
|                                      |                            |  |  |

図 *7.* ビジネス・オブジェクト・ウィザードで「統合オブジェクト *(Integration Objects)*」を展 開した状態

<span id="page-78-0"></span>

| Name                            | Description                   |  |  |
|---------------------------------|-------------------------------|--|--|
| ⊞… Convert                      | <b>BO Conversion</b>          |  |  |
| ⊟… Generate                     | <b>BOJO/ASI Generation</b>    |  |  |
| 国… Business Objects             | <b>BO Generation</b>          |  |  |
| 国…Integration Objects           | IO Generation                 |  |  |
| 白… Application Services         | <b>ASI Generation</b>         |  |  |
| Electric Siebel Account         | <b>Application Service</b>    |  |  |
| <b>Film Siebel Contact</b>      | <b>Application Service</b>    |  |  |
| 国… Siebel Employee              | <b>Application Service</b>    |  |  |
| i∓i— Siebel Household,          | <b>Application Service</b>    |  |  |
| 白… Siebel Invoice.              | <b>Application Service</b>    |  |  |
| 白… ASI Objects                  | ASI Integration Object        |  |  |
| <b>E</b> -Invoice Interface     | <b>ASI Integration Object</b> |  |  |
| 白… ASI Components               | ASI Integration Component     |  |  |
| i---- Invoice                   | ASI Integration Component     |  |  |
| <sup>i</sup> Invoice Line Items | ASI Integration Component     |  |  |
| 中… Siebel Order                 | <b>Application Service</b>    |  |  |
|                                 |                               |  |  |

図 *8.* ビジネス・オブジェクト・ウィザードで「アプリケーション・サービス *(Application Services)*」を展開した状態

| Business Object Wizard - Step 3 of 6 - Select Source                                                                              |                               |  |  |  |
|----------------------------------------------------------------------------------------------------|-------------------------------|--|--|--|
| From the tree below, select the source nodes from which the Designer will generate<br>Business Objects, Click "Next" to continue. | Use this object instead       |  |  |  |
| <b>Name</b>                                                                                                    | Description                   |  |  |  |
| ⊞…iConvert                                                                                                    | <b>BO Conversion</b>          |  |  |  |
| ⊟… Generate                                                                                                    | <b>BOJO/ASI/BS Generation</b> |  |  |  |
| 国… Business Objects                                                                                                    | <b>BO Generation</b>          |  |  |  |
| 由… Integration Objects                                                                                                    | IO Generation                 |  |  |  |
| 国… Application Services                                                                                                    | ASI Generation                |  |  |  |
| 白… Business Services                                                                                                    | <b>BS Generation</b>          |  |  |  |
| <b>ATP</b>                                                                                                    | <b>Business Service</b>       |  |  |  |
| <b>ATP ASI Test</b>                                                                                                    | <b>Business Service</b>       |  |  |  |
| — ATP ASI Test XML                                                                                                    | <b>Business Service</b>       |  |  |  |
| — ATP Check                                                                                                    | <b>Business Service</b>       |  |  |  |
| - Account - SAP Maps                                                                                                    | <b>Business Service</b>       |  |  |  |
| - Account - SAP Maps (MO)                                                                                                    | <b>Business Service</b>       |  |  |  |
| - Account Interface Maps - Siebel I                                                                                               | <b>Business Service</b>       |  |  |  |
| — Account Interface Maps - Siebel I                                                                                               | <b>Business Service</b>       |  |  |  |
| — Account Maps - Siebel Inbound                                                                                                   | <b>Business Service</b>       |  |  |  |
| - Account Maps - Siebel Inbound (                                                                                                 | <b>Business Service</b>       |  |  |  |
|                                                                                                    |                               |  |  |  |
|                                                                                                    |                               |  |  |  |
|                                                                                                    |                               |  |  |  |
| Next $>$<br>< Hack<br>Cancel                                                                                                    |                               |  |  |  |

図 *9.* ビジネス・オブジェクト・ウィザードで「ビジネス・サービス *(Business Services)*」を展開した状態

## オブジェクトの選択の確認

生成するビジネス・オブジェクト定義に関連付ける Siebel 要素をすべて特定する と、Business Object Designer Express のダイアログ・ボックスには、選択したオブ ジェクトおよびコンポーネントのみが表示されます。図 10 は、このダイアログ・ボ ックスを図示したものです。

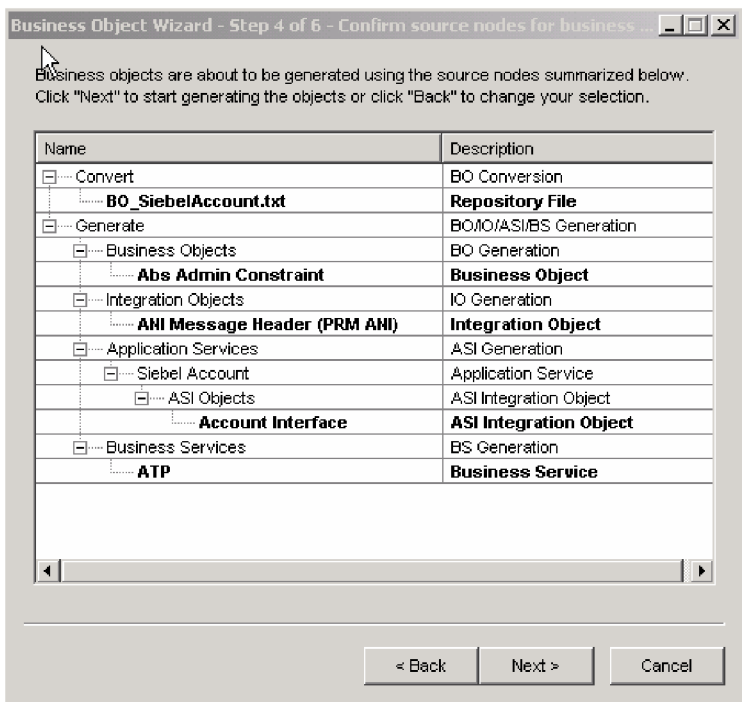

図 *10.* ビジネス・オブジェクト・ウィザードでのオブジェクトおよびコンポーネントの選択の確認

このウィンドウには、以下のオプションが表示されます。

- v 選択を確定するには、「次へ」をクリックします。
- 選択が正しくない場合は、「戻る」をクリックして直前のウィンドウに戻り、必 要な変更を行います。選択が正しい場合は、「次へ」をクリックします。

## ビジネス・オブジェクト定義の生成

Siebel 要素を確認した後、次のダイアログ・ボックスで Business Object Designer Express がビジネス・オブジェクト定義を生成していることが通知されます。多くの 数のコンポーネント・インターフェースが選択されると、この生成ステップは時間 がかかることがあります。

71 [ページの図](#page-80-0) 11 は、このダイアログ・ボックスを図示したものです。

<span id="page-80-0"></span>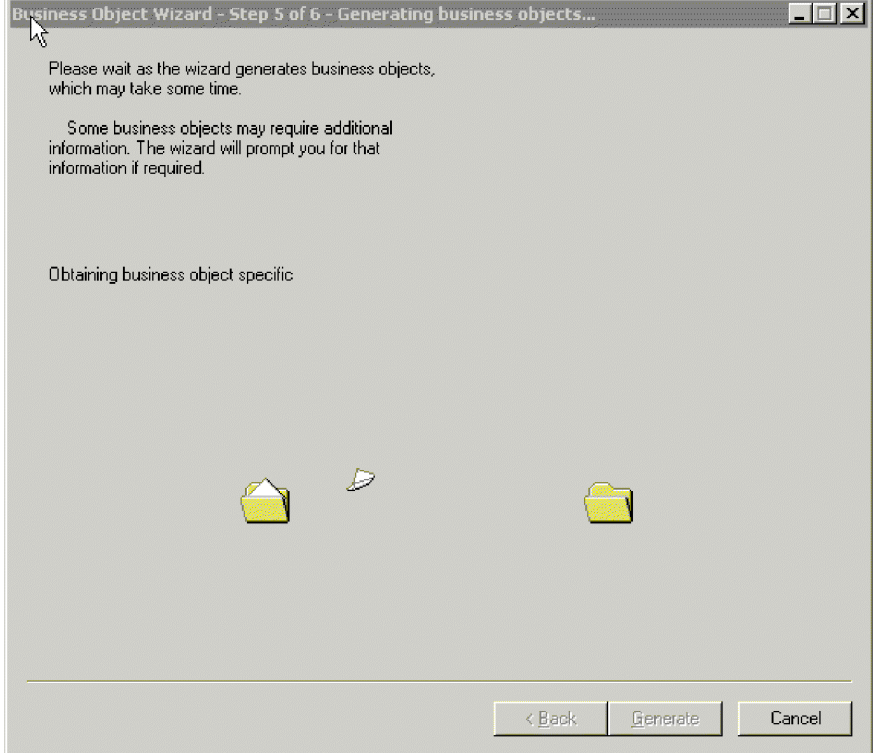

図 *11.* ビジネス・オブジェクト定義の生成

# 追加情報の入力

SiebelODA では動詞に関する追加情報が必要になるため、Business Object Designer Express は、ユーザーが選択したそれぞれの生成タイプ (ビジネス・オブジェクト、 統合オブジェクト、およびアプリケーション・サービス) について「BO プロパティ ー」ウィンドウを表示し、情報の入力を求めるプロンプトを出します。 72 [ページの](#page-81-0) 図 [12](#page-81-0) は、これらの画面を示しています。

<span id="page-81-0"></span>

|   |          |        |             | $\vert x \vert$<br><b>HE BO Properties - For all the Siebel Business Objects/Components selected</b> |
|---|----------|--------|-------------|----------------------------------------------------------------------------------------------------|
|   | Property | Value  | <b>Type</b> | <b>Description</b>                                                                                   |
|   | Prefix   | Siebel | String      | Prefix that should be applied to each b                                                              |
| 2 | Verbs    |        | String      | Verbs that are applicable to all the sele                                                            |
|   |          |        |             | $\blacktriangleright$                                                                                |
|   |          |        |             | 0K                                                                                                   |

図 *12.* ビジネス・オブジェクトの追加情報の入力

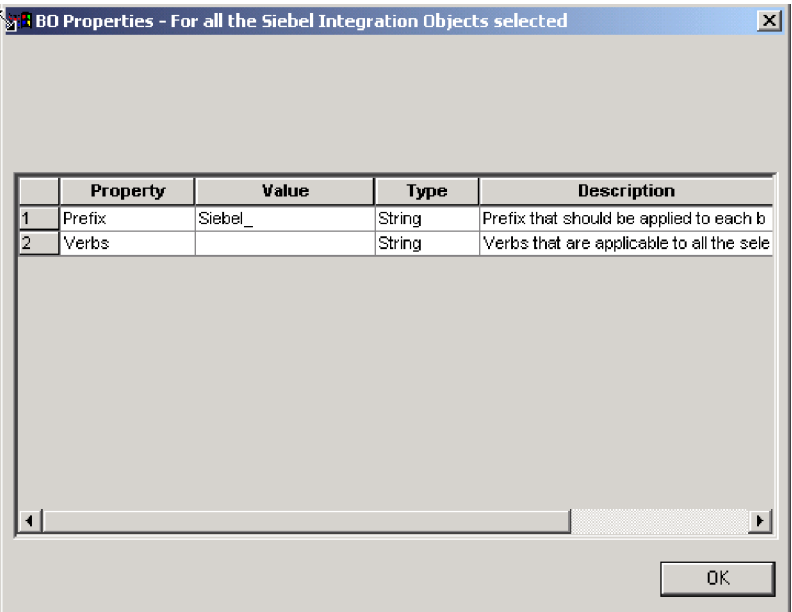

図 *13.* 統合ビジネス・オブジェクトの追加情報の入力

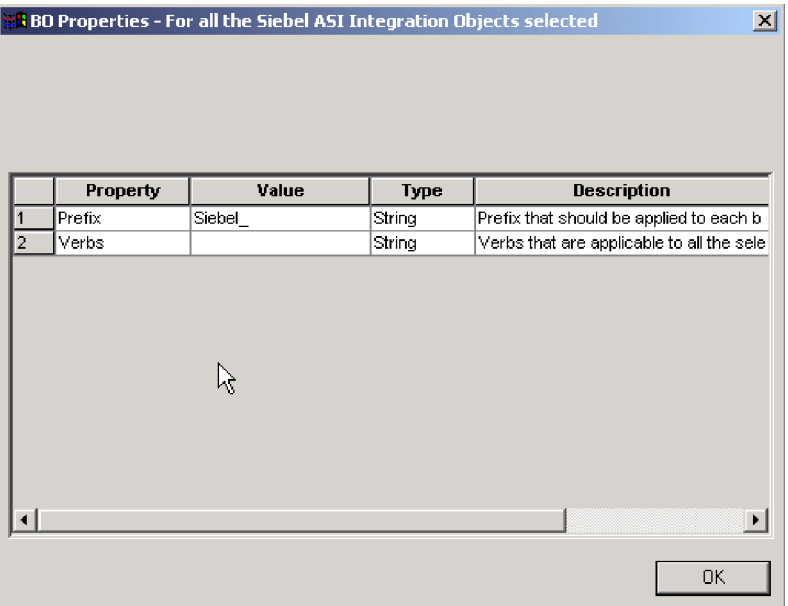

図 *14.* アプリケーション・サービスの追加情報の入力

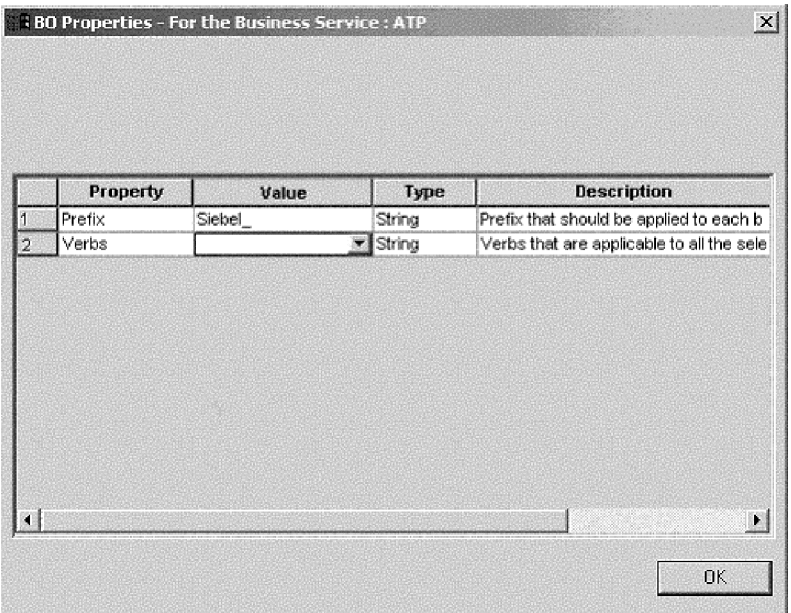

図 *15.* カスタム仕様で作成されたビジネス・サービスの追加情報の入力

「BO プロパティー」ウィンドウで、動詞の情報を入力または変更します。「値」 フィールドをクリックし、ポップアップ・メニューから 1 つ以上の動詞を選択しま す。これらは、ビジネス・オブジェクトでサポートされる動詞です。

注**:** 「BO プロパティー」ダイアログ・ボックス内のフィールドに複数の値がある場 合、このダイアログ・ボックスが最初に表示されたときに、このフィールドは 空に見えます。フィールドをクリックして、値のドロップダウン・リストを表 示します。

## ビジネス・オブジェクト定義の保管

「BO プロパティー」ダイアログ・ボックスですべての必要な情報を指定し、 「OK」をクリックすると、Business Object Designer Express はウィザードに最終の ダイアログ・ボックスを表示します。このダイアログ・ボックスでは、以下の任意 のアクションを実行できます。

- v サーバーにビジネス・オブジェクト定義を保管します。
- ファイルにビジネス・オブジェクト定義を保管する (すべての統合ブローカーで 可能)。
- ビジネス・オブジェクト定義を開いて Business Object Designer Express で編集し ます。

詳細について、およびさらに変更を行う場合は、「ビジネス・オブジェクト開発ガ イド」を参照してください。

図 16 は、このダイアログ・ボックスを図示したものです。

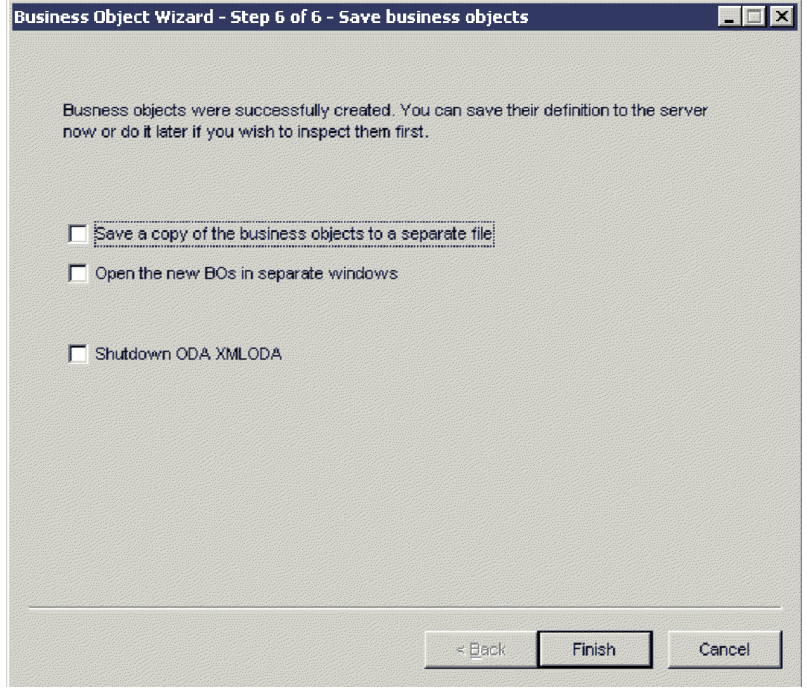

図 *16.* ビジネス・オブジェクトの定義の保管

## 生成された定義の検討

SiebelODA が生成するビジネス・オブジェクト定義には、以下の内容が含まれてい ます。

- v An attribute for each column in the specified Siebel objects
- 「BO プロパティー」ウィンドウで指定された動詞
- v アプリケーション固有の情報:
	- ビジネス・オブジェクト・レベル
	- 属性ごと

<span id="page-84-0"></span>– 動詞ごと

注**:** SiebelODA が Siebel ビジネス・オブジェクトまたはコンポーネントのビジネ ス・オブジェクトを生成する場合、アプリケーション固有の情報はコンテナー 属性に対して正常に生成される場合とされない場合があります。生成されたビ ジネス・オブジェクトをチェックし、正しいアプリケーション固有情報が含ま れているかどうかを確認して、必要な場合は情報を訂正する必要があります。

SiebelODA が Siebel 統合オブジェクト、コンポーネント、またはビジネス・サ ービスのビジネス・オブジェクトを生成する場合は、生成されるビジネス・オ ブジェクトには、コンテナー属性を含むすべての属性のアプリケーション固有 情報が含まれます。

このセクションでは、以下のことについて説明します。

- v 75 ページの『ビジネス・オブジェクト・レベルのプロパティー』
- 75 ページの『属性プロパティー』
- 77 [ページの『動詞』](#page-86-0)

## ビジネス・オブジェクト・レベルのプロパティー

SiebelODA は、ビジネス・オブジェクト・レベルで以下の情報を生成します。

- ビジネス・オブジェクトの名前
- v バージョン デフォルトでは 1.0.0 に設定
- アプリケーション固有の情報

ビジネス・オブジェクト・レベルのアプリケーション固有の情報には、対応する Siebel ビジネス・オブジェクトまたはビジネス・コンポーネントの名前が含まれて います。

### 属性プロパティー

ここでは、SiebelODA が属性ごとに生成するプロパティーについて説明します。

重要**:** 以降のセクションで説明するユーザー・エディットとは、ビジネス・オブジ ェクトの変換でなく、ビジネス・オブジェクトの生成だけを指します。

#### **Name** プロパティー

SiebelODA は、Siebel ビジネス・コンポーネント内の対応する属性から属性の名前 の値を取得します。

#### **Data Type** プロパティー

属性の型を設定する際、表 9 に示すように、SiebelODA は Siebel ビジネス・コン ポーネント内の属性のデータ型を対応するデータ型に変換します。これはビジネ ス・オブジェクトの生成の場合に限られます。その理由は、ビジネス・オブジェク トの変換が既存のビジネス・オブジェクトのためのものであるためです。

#### 表 *9.* データ型の対応関係

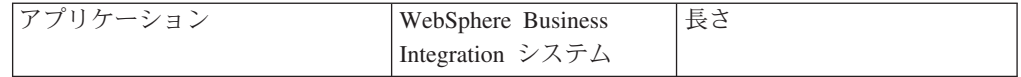

#### 表 *9.* データ型の対応関係 *(*続き*)*

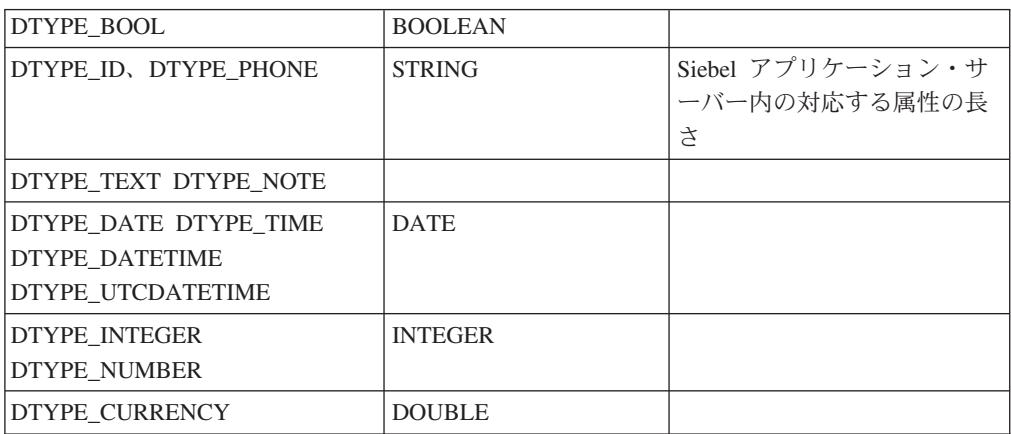

注**:** 属性のデータ型が [表](#page-84-0) 9 に示されているものでない場合、SiebelODA は列をスキ ップし、列を処理できないことを示すメッセージを表示します。

### **Cardinality** プロパティー

SiebelODA は、すべての単純属性のカーディナリティーを 1 に設定し、コンテナー 属性を n に設定します。ユーザーは、必要に応じて、コンテナー属性のカーディナ リティーを変更する必要があります。例えば、コンテナー属性がピック・リストで あることが判明した場合、ユーザーはカーディナリティーを 1 に設定する必要があ ります。

### **MaxLength** プロパティー

SiebelODA は、Siebel アプリケーション・サーバーから属性の長さを取得します。

### **IsKey** プロパティー

列がテーブルまたはビューの 1 次キーである場合、SiebelODA はその列をキー属性 としてマークします。ビジネス・オブジェクトの生成の場合は、ID 属性が、デフォ ルトで key としてマークされる唯一の属性です。

### **IsRequired** プロパティー

フィールドがテーブルまたはビューで非ヌルに指定されている場合、SiebelODA は そのフィールドを必須属性としてマークします。ただし、SiebelODA はキー・フィ ールドを必須属性としてマークしません。これは、Siebel アプリケーションがレコ ード作成時に独自の ID 値を生成するためです。

### **AppSpecificInfo** プロパティー

ユーザーは、コンテナー属性が生成されていない場合にはこのプロパティーを編集 する必要があり、また、コンテナー属性が生成されている場合にはその正確性を確 認する必要があります。

#### **PollQuantity**

コネクターがポーリング間隔ごとに検索するデータベース表の行数。指定可能な値 は 1 から 500 です。

デフォルトは、1 です。

### <span id="page-86-0"></span>動詞

SiebelODA は、「BO プロパティー」ウィンドウで指定された動詞を生成します。 各動詞の AppSpecificInfo プロパティーを作成しますが、その取り込みは行いませ ん。

## ビジネス・オブジェクト定義への情報の追加

Siebel ビジネス・オブジェクトとビジネス・コンポーネントが、ビジネス・オブジ ェクトが要求するすべての情報を有しているとは限らないため、特に新しいビジネ ス・オブジェクトを生成する際には、SiebelODA が作成するビジネス・オブジェク ト定義への情報の追加が必要となる場合があります。

ビジネス・オブジェクト定義を調べたり、変更された定義をリポジトリーに再ロー ドしたりするには、Business Object Designer Express を使用します。あるいは、 InterChange Server Express が統合ブローカーであるため、repos\_copy コマンドを使 用して定義をリポジトリーにロードすることができます。

注**:** Siebel Application の計算フィールドは列に対応していないため、ODA はこれら のフィールドを生成しません。これらのフィールドは、ビジネス・オブジェク ト定義に手動で追加できます。

# 第 **6** 章 **Siebel** ビジネス・サービスでのアダプターの使用

- v 『ビジネス・サービスの理解』
- 82 [ページの『ビジネス・サービスにおける動詞処理』](#page-91-0)
- 83 [ページの『ビジネス・サービスにおけるイベント検出』](#page-92-0)
- 注**:** 本章では、Event ビジネス・コンポーネントと Archive ビジネス・コンポーネ ント、Event ビジネス・オブジェクトと Archive ビジネス・オブジェクト、お よびイベント表とアーカイブ表を参照する場合があります。これらの参照は、 以前のバージョンで見られる CW Event と CW Archive への参照、および Siebel 7.5 で見られる IBM Event と IBM Archive への参照と同義です。

### ビジネス・サービスの理解

この節では、ビジネス・サービスとは何かについて説明し、ビジネス・サービスを サポートするビジネス・オブジェクトの作成方法を示します。以下のトピックで構 成されています。

『ビジネス・サービスの説明』

80 [ページの『ビジネス・サービスをサポートするビジネス・オブジェクトの処理』](#page-89-0)

### ビジネス・サービスの説明

Siebel ビジネス・サービスは、Siebel アプリケーションと外部アプリケーションと の間でのデータの移動やデータ・フォーマットの変換といった一連の機能の使用を カプセル化して単純化する、Siebel 内のエンティティーです。Siebel ビジネス・コ ンポーネントおよびビジネス・オブジェクトは、通常は Siebel データ・モデル内の 特定のデータやテーブルに関連付けられているオブジェクトです。これに対し Siebel ビジネス・サービスは、特定のオブジェクトに関連付けられているのではな く、特定の目標を達成するためにオブジェクトに対して操作を実行します。

アダプターは、EAI Siebel Adapter (Siebel が提供する汎用ビジネス・サービス)、 Siebel が定義する Application Service Interface (ASI)、およびカスタム仕様で作成さ れたビジネス・サービスをサポートします。

EAI Siebel Adapter および ASI は、IBM ビジネス・オブジェクトに関しては、同 じように処理されます。これらは、IBM ビジネス・オブジェクト処理用の動詞とし て使用される、類似したメソッドを実装します。EAI Siebel Adapter は、Siebel ビ ジネス・オブジェクトに基づく統合オブジェクトであればすべて受け入れることが できます。そのため、IBM WebSphere Business Integration Adapter for Siebel は、 統合オブジェクトを IBM ビジネス・オブジェクトによって表すことで、EAI Siebel Adapter をサポートします。同様に、アダプターは、Siebel ASI を実装する統合オ ブジェクトを IBM ビジネス・オブジェクトによって表すことで、Siebel ASI をサ ポートします。

カスタム仕様で作成されたビジネス・オブジェクトは、異なる方法で処理されま す。これらは任意のメソッドを実装できるため、IBM ビジネス・オブジェクトは、 <span id="page-89-0"></span>統合オブジェクトではなく、サービス自体を表します。詳細については、83[ページ](#page-92-0) [の『カスタム・ビジネス・サービスのサポート』を](#page-92-0)参照してください。

EAI Siebel Adapter および ASI を、カスタム仕様で作成されたビジネス・サービス としてアダプターによって処理することができ、IBM ビジネス・オブジェクトを、 直接これらのサービスを表すように作成することができます。ただし、この方法は 推奨されません。 53 ページの『第 5 [章 ビジネス・オブジェクトの作成』を](#page-62-0)参照し てください。

注**:** アダプターは、Siebel に対してビジネス・オブジェクトを示す IBM オブジェク トと、アプリケーション固有の情報「BSN=」によって Siebel 統合オブジェク トを表す IBM ビジネス・オブジェクトを区別します。 81 [ページの表](#page-90-0) 10 を参 照してください。

## ビジネス・サービスをサポートするビジネス・オブジェクトの処理

アダプターは、統合オブジェクトの表現である着信ビジネス・オブジェクトのプロ パティー・セットを作成します。以下の例では、アダプターが、統合オブジェクト を表す IBM ビジネス・オブジェクトからプロパティー・セットを作成する方法に ついて説明します。

例:

- タイプ Siebel Message の新規プロパティー・セットのインスタンスを生成する
- v プロパティー・セット・タイプが SiebelMessage およびプロパティー (IntObject Format = Siebel Hierarchy, MessageType = Integration Object, MessageId =  $'''$   $\dot{\alpha}$ ど) として設定される
- IntObjectName がビジネス・オブジェクトのアプリケーション固有の情報から取得 される
- v 親コンポーネントの新規プロパティー・セットのインスタンスが作成される
- プロパティー・セットのタイプが ListOf<Parent component name> として設定さ れる
- <Parent component name> はアプリケーション固有の情報から取得することがで きる
- v タイプ <Parent Component> の新規プロパティー・セットのインスタンスを生成 する
- タイプを <parent object type> として設定する
- 別のプロパティーを設定する
- v 子コンポーネントについて同じ作業を行う

#### 例**: Siebel** 統合オブジェクト

Account (PRM ANI) (統合オブジェクト) +Account (統合コンポーネント) +Business address (統合コンポーネント)

### 例**: Siebel** 統合オブジェクトを表す **IBM** ビジネス・オブジェクト

Siebel <IntObjectName> (ParentIntegrationComponent)

Attribute1 FN=<fieldname> Attribute2 FN=<fieldname>

<span id="page-90-0"></span>Attribute3 FN=<fieldname> +ChildIntegrationComponent childAttribute1 FN=<fieldname> childAttribute2 FN=<fieldname>

Parent Integration コンポーネントのオブジェクト・レベル ASI は、 BSN=<name>;IO=<Name>;IC=<Name> となります。

Child Integration コンポーネントでは、IO=<Name>;IC=<Name> となります。

以下の表には、統合オブジェクトを作成する際のビジネス・オブジェクト・レベル のアプリケーション・テキストおよび単純属性レベルのアプリケーション・テキス トを示します。

| パラメーター      | 説明                                                                                                    |
|-------------|----------------------------------------------------------------------------------------------------|
| $I(0=$      | このビジネス・オブジェクトに対応する Siebel 統合オブジ<br>ェクトの名前                                                                                                    |
| $IC =$      | このビジネス・オブジェクトに対応する Siebel 統合コンポ<br>ーネントの名前                                                                                                    |
| $BSN =$     | このビジネス・オブジェクトで使用するビジネス・サービ<br>スの名前。アプリケーション固有情報 (Siebel Account ま<br>たは Siebel Contact など) を使用する場合は、特定のビジ<br>ネス・サービスが存在していなければなりません。他の統<br>合オブジェクトを使用する場合は、Siebel Enterprise<br>Applications Integration (EAI) が存在していなければなりま<br>せん。                  |
| $SiebASI =$ | (使用すべきでない) ビジネス・オブジェクトが ASI 統合<br>オブジェクトを表す場合、SiebASI=true になります。<br>アダプターおよび ODA の現行バージョンは、BSTYPE ア<br>プリケーション固有情報タグを代わりに使用します。                                                                                                    |
| BSTYPE=     | ビジネス・サービスのタイプを決定します。<br>• EAI Siebel Adapter で、IBM ビジネス・オブジェクトが<br>Siebel 統合オブジェクトを表す場合、アプリケーション<br>固有の情報内に、BSTYPE=GENERIC と記述する必要が<br>あります。<br>• Siebel ASI で、IBM ビジネス・オブジェクトが Siebel<br>統合オブジェクトを表す場合、アプリケーション固有の<br>情報内に、BSTYPE=ASI と記述する必要があります。 |
|             | • カスタム仕様で作成されたビジネス・サービスで、IBM<br>ビジネス・オブジェクトがサービスを表す場合、アプリ<br>ケーション固有の情報内に、BSTYPE=CUSTOM と記述<br>する必要があります。                                                                                                    |

表 *10.* ビジネス・オブジェクト・レベルのアプリケーション・テキスト

表 *11.* 単純属性オブジェクト・レベルのアプリケーション・テキスト

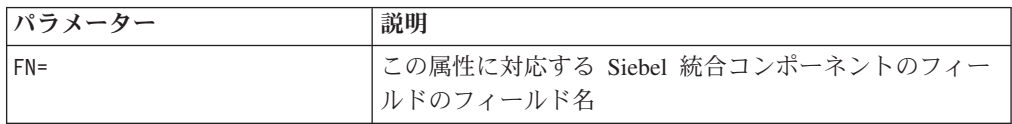

# <span id="page-91-0"></span>ビジネス・サービスにおける動詞処理

ビジネス・サービスでは、次の動詞がサポートされます。

注**:** 表 12 のすべての動詞において、戻りコードは VALCHANGE です。

表 *12.* ビジネス・サービスでサポートされる動詞

| 動詞                                                | 説明                                                                                                    |
|---------------------------------------------------|----------------------------------------------------------------------------------------------------|
| Delete                                            | Siebel オブジェクトの削除には、親オブジェクトのキーを<br>使用します。アダプターはすべての基本キーが存在するこ<br>とを検査します。                                                                                                 |
| Insert                                            | Insert 動詞には、完全な着信ビジネス・オブジェクトが使<br>用されます。                                                                                                    |
| InsertOrUpdate (Upsert)                           | 入力オブジェクトと同じキーを持つオブジェクトが存在す<br>る場合、指定された入力オブジェクトを既存のオブジェク<br>トにマージします。そうでない場合は、入力オブジェクト<br>に基づいて新規オブジェクトを Siebel 内に作成します。<br>アダプターは、オブジェクトを処理する前に、すべての基<br>本キーの存在検査を行います。 |
| QueryByExample (EAI Siebel<br>Adapter の場合は Query) | 提供されたサンプル・オブジェクトに基づいてオブジェク<br>トを照会します。この操作は、Retrieve by content 操作<br>として扱われます。                                                                                          |
| QueryById                                         | キーを持つオブジェクトが存在する場合、そのオブジェク<br>トを照会または検索します。これらの操作は、Retrieve<br>操作として扱うことができます。                                                                                           |
| Update                                            | 入力オブジェクトと同じキーを持つオブジェクトが存在す<br>る場合、指定された入力オブジェクトを既存のオブジェク<br>トにマージします。そうでない場合は、エラーになりま<br>す。                                                                              |
| Synchronize                                       | 入力オブジェクトと同じキーを持つオブジェクトが存在す<br>る場合、既存のオブジェクトを入力オブジェクトと同じ状<br>態にします。そうでない場合は、入力オブジェクトに基づ<br>いて新規オブジェクトを Siebel 内に作成します。                                                    |

以下の例は、表 12 の動詞を使用するためのプロセス・フローを示しています。

IBM ビジネス・オブジェクトの動詞は、ビジネス・サービスのメソッドを表しま す。

動詞処理:

- ビジネス・サービス名を取得する
- v 入力に基づいてプロパティー・セットを作成する
- v 指定されたビジネス・サービスに対して動詞を呼び出し、入力プロパティー・セ ットを渡す
- 出力プロパティー・セットからビジネス・オブジェクトを作成する

## <span id="page-92-0"></span>ビジネス・サービスにおけるイベント検出

ビジネス・サービスを使用する場合、ビジネス・オブジェクトの名前と動詞が変わ ることを除き、トリガーのためのスクリプトに変更はありません。トリガーは、統 合オブジェクトのベースとなるビジネス・オブジェクトに基づいて作成する必要が あります。イベントの作成時に、統合オブジェクトに新しい動詞および対応するビ ジネス・オブジェクトがトリガーによって読み込まれる必要があります。

アダプターはデフォルトの getBO() メソッドをオーバーライドするので、 doVerbFor メソッドを呼び出す前に動詞 RetrieveByContent を設定する必要があり ます。このシナリオでは、ビジネス・オブジェクトが統合オブジェクトの場合は、 動詞 QueryByExample を設定します。一方、ビジネス・オブジェクトがアプリケー ション固有インターフェースの場合は、動詞 Query を設定します。QueryByExample (汎用ビジネス・サービス EAI Siebel Adapter の RetrieveByContent に相当) に対 応するメソッドは Query です。

ビジネス・サービスを用いたイベント検出は、EAI Siebel Adapter および Application Services Interfaces のみをサポートします。統合サービスを 1 つの み処理することができます。

# カスタム・ビジネス・サービスのサポート

Siebel カスタム・ビジネス・サービスに対応する IBM ビジネス・オブジェクトを 処理する場合、アダプターはアプリケーション固有の情報があるかどうかをチェッ クします。BSTYPE=Custom が検出された場合、トップレベル・ビジネス・オブジェ クトの下に Request ビジネス・オブジェクトを取得します。アダプターが、着信ビ ジネス・サービスに対応するプロパティー・セットを構築するとき、Request ビジネ ス・オブジェクトの単純属性がプロパティーを規定します。SiebelMessage コンテナ ー属性が存在する場合は、その属性が統合オブジェクトを規定します。アダプター は、SiebelMessage コンテナー属性が存在する場合も、しない場合も、ビジネス・オ ブジェクトを処理することができます。このアダプターでは、以下の処理が実行さ れます。

- 1. 新規プロパティー・セットのインスタンスを生成する
- 2. 単純属性値を新規プロパティー・セットのプロパティーとして設定する
- 3. Siebel Message オブジェクトを子プロパティー・セットと見なす (存在する場合)

ビジネス・サービス・メソッドを実行すると、OutputPropertySet が取得され、 Response ビジネス・オブジェクトに取り込まれます。

ビジネス・サービスに対応する IBM ビジネス・オブジェクト Siebel\_BS<Name>

+Request +Response

ビジネス・サービスで提供されるさまざまなメソッドは、ビジネス・オブジェクト 処理用の動詞として機能します。

ビジネス・オブジェクトは、それぞれのメソッド/操作によって判別され、入出力は 異なります。

統合オブジェクトに対応する IBM ビジネス・オブジェクト Siebel\_<IntObjectName> (Parent IntegrationComponent) Field1 Field2 +ChildIntegrationComponent

# 第 **7** 章 コネクターの実行

- v 『コネクターの始動』
- 86 [ページの『コネクターの停止』](#page-95-0)

### コネクターの始動

コネクターは、コネクター始動スクリプトを使用して明示的に始動する必要があり ます。Windows システムでは、始動スクリプトは、次に示すようなコネクターのラ ンタイム・ディレクトリーに存在していなければなりません。

*ProductDir*¥connectors¥*connName*

ここで、*connName* はコネクターを示します。

始動スクリプトの名前は、表 13 に示すように、オペレーティング・システム・プラ ットフォームによって異なります。

表 *13.* コネクターの始動スクリプト

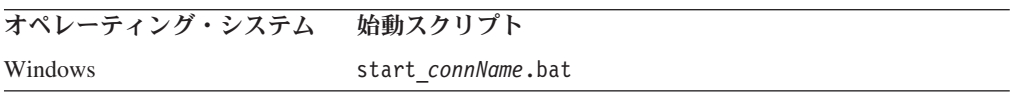

始動スクリプトが実行されると、始動スクリプトはデフォルトでは *Productdir* に構 成ファイルがあるものと考えます (下記のコマンドを参照)。ここに構成ファイルを 配置します。

- 注**:** アダプターが JMS トランスポートを使用している場合、ローカル構成ファイル が必要です。
- v **Windows** システムでのコネクターの始動**:**
	- 「スタート」メニューから、「プログラム」**>**「**IBM WebSphere Business Integration Server Express**」**>**「アダプター」**>**「コネクター」を選択します。 デフォルトでは、プログラム名は「IBM WebSphere Business Integration Server Express」となっています。ただし、これはカスタマイズすることができます。 あるいは、ご使用のコネクターへのデスクトップ・ショートカットを作成する こともできます。
	- Windows コマンド行から start connName connName brokerName {-cconfigFile} を実行します。
	- Windows システムでは、Windows サービスとして始動するようにコネクター を構成することができます。この場合、Windows システムがブートしたとき (自動サービスの場合)、または Windows サービス・ウィンドウを通じてサー ビスを始動したとき (手動サービスの場合) に、コネクターが始動します。

コマンド行の始動オプションなどのコネクターの始動方法の詳細については、「シ ステム管理ガイド」を参照してください。

# <span id="page-95-0"></span>コネクターの停止

コネクターを停止する方法は、以下に示すように、コネクターが始動された方法に よって異なります。

- コマンド行からコネクターを始動した場合は、コネクター始動スクリプトを用い て、以下の操作を実行します。
	- Windows システムでは、始動スクリプトを起動すると、そのコネクター用の別 個の「コンソール」ウィンドウが作成されます。このウィンドウで、「Q」と 入力して Enter キーを押すと、コネクターが停止します。
- v System Manager 始動時に起動される から (WebSphere Business Integration Server Express Adapters 製品のみ)

このツールを使用して、コネクターのロード、アクティブ化、非アクティブ化、 休止、シャットダウン、または削除を行うことができます。

• System Monitor から (InterChange Server Express 製品のみ)

このツールを使用して、コネクターのロード、アクティブ化、非アクティブ化、 休止、シャットダウン、または削除を行うことができます。

v Windows システムでは、Windows サービスとして始動するようにコネクターを構 成することができます。この場合、Windows システムのシャットダウン時に、コ ネクターは停止します。

# 第 **8** 章 トラブルシューティング

この章では、コネクターの実行時に出される可能性のあるエラー・メッセージと、 これらのエラーの考えられる修正方法について説明します。

# **Siebel** ログ・ファイルのサイズの削減

Siebel JAVABean では、ロギング・タイムアウト値を変更することができます。

Siebel JAVABean でロギング・タイムアウト値をリセットするには、次のようにし ます。

- 1. 「サイト・マップ (Site Map)」>「サーバー管理 (Server Administration)」>「コ ンポーネント (セールス・オブジェクト・マネージャー) (Components (Sales Object Manager))」と選択します。
- 2. 下部アプレットの「コンポーネント・パラメーター (Component Parameter)」に 移動して、タイムアウト値を入力します。
	- 注**:** 「要求タイムアウト (Request Timeout)」の現行値は 600 に設定されていま す。これは、コネクターが 10 分で停止するということを示します。Siebel に基づいて、この値を必要に応じて任意の値に変更できます。

## 結果セットのサポートでのメモリー制限

結果セットのサポートが DB2® で実行されている場合、アダプターでは、アダプタ ーに付属する J2SE JRE 1.4.1、バージョン SR2 について 2 GB の JVM メモリー 制限があります。結果セット・プロセスが 2 GB のメモリーを使用できるようにす るには、ご使用の環境で、過剰なページングを行わない効率的なメモリー利用を容 易にするハードウェアを使用していなければなりません。

# 付録 **A.** コネクターの標準構成プロパティー

この付録では、WebSphere Business Integration Server Express アダプターのコネク ター・コンポーネントの標準構成プロパティーについて説明します。説明は、 InterChange Server Express が対象となります。

このコネクターに固有のプロパティーについては、本書の該当するセクションを参 照してください。

# 新規プロパティー

以下の標準プロパティーは、本リリースで追加されました。

- AdapterHelpName
- ControllerEventSequencing
- ims.ListenerConcurrency
- jms.TransportOptimized
- v TivoliTransactionMonitorPerformance

# 標準コネクター・プロパティーの概要

コネクターには 2 つのタイプの構成プロパティーがあります。

- v 標準構成プロパティー。フレームワークが使用します。
- アプリケーション固有またはコネクター固有の構成プロパティー。エージェント が使用します。

これらのプロパティーは、アダプターのフレームワークおよびエージェントの実行 時の振る舞いを決定します。

このセクションでは、Connector Configurator Express の始動方法について説明し、 すべてのプロパティーに共通する特性について説明します。コネクター固有の構成 プロパティーについては、該当するアダプターのユーザーズ・ガイドを参照してく ださい。

### **Connector Configurator Express** の始動

コネクター・プロパティーの構成は Connector Configurator Express から行います。 Connector Configurator Express には、System Manager からアクセスします。 Connector Configurator Express の使用法の詳細については、本書の Connector Configurator Express に関するセクションを参照してください。

## 構成プロパティー値の概要

コネクターは、以下の順序に従ってプロパティーの値を決定します。

- 1. デフォルト
- 2. InterChange Server Express 統合ブローカー用のリポジトリー
- 3. ローカル構成ファイル
- 4. コマンド行

プロパティー・フィールドのデフォルトの長さは 255 文字です。STRING プロパテ ィー・タイプの長さに制限はありません。INTEGER タイプの長さは、アダプターを 実行しているサーバーによって決まります。

コネクターは、始動時に構成値を取得します。実行時セッション中に 1 つ以上のコ ネクター・プロパティーの値を変更する場合は、プロパティーの更新メソッドによ って、変更を有効にする方法が決定されます。

プロパティーの更新特性 (すなわちコネクター・プロパティーへの変更を有効にす る方法とタイミング) は、プロパティーの性質によって異なります。

標準コネクター・プロパティーには、以下の 4 種類の更新メソッドがあります。

v 動的

変更を System Manager に保管すると、新しい値が即時に有効になります。ただ し、コネクターがスタンドアロン・モードの場合 (System Manager に依存しない) です。

- v エージェント再始動 **(InterChange Server Express** のみ**)** コネクター・エージェントを停止して再始動しなければ、新規の値が有効になり ません。
- コンポーネント再始動

System Manager でコネクターを停止してから再始動しなければ、新しい値が有効 になりません。エージェントまたはサーバー・プロセスを停止して再始動する必 要はありません。

• システム再始動

コネクター・エージェントおよびサーバーを停止して再始動しなければ、新規の 値が有効になりません。

特定のプロパティーの更新方法を確認するには、「Connector Configurator Express」 ウィンドウ内の「更新メソッド」列を参照するか、91 [ページの表](#page-100-0) 14 の「更新メソ ッド」列を参照してください。

標準プロパティーが存在できる場所が 3 箇所あります。一部のプロパティーは複数 の場所にあってもかまいません。

v **ReposController**

このプロパティーはコネクター・コントローラー内にあり、その場所でのみ有効 です。エージェント・サイドで値を変更した場合、コントローラーには影響しま せん。

v **ReposAgent**

このプロパティーはエージェント内にあり、その場所でのみ有効です。プロパテ ィーによっては、ローカル構成によってこの値をオーバーライドされることがあ ります。

v **LocalConfig**

このプロパティーは、コネクターの構成ファイル内にあり、構成ファイルを通じ てのみ機能することができます。コントローラーはこのプロパティーの値を変更 することができず、システムが再配置されてコントローラーが明示的に更新され なければ、構成ファイルに加えられた変更を認識しません。

## <span id="page-100-0"></span>標準プロパティーの早見表

表 14 は、標準コネクター構成プロパティーの早見表です。すべてのコネクターでこ れらのプロパティーすべてを必要とするわけではなく、プロパティー設定は異なる 場合があります。

各プロパティーの説明については、表の次のセクションを参照してください。

注**:** 表 14 の注の欄で、「RepositoryDirectory が <REMOTE> に設定され」という句 は、ブローカーが InterChange Server Express であることを示します。

表 *14.* 標準構成プロパティーの要約

| プロパティー名                 | 指定可能な値                                                                                                    | デフォルト値                                             | 更新メソッド                                     | 注                                                                                                    |
|-------------------------|----------------------------------------------------------------------------------------------------|----------------------------------------------------|--------------------------------------------|----------------------------------------------------------------------------------------------------|
| AdapterHelpName         | 有効な <regional setting=""><br/>ディレクトリーを含む<br/><productdir>¥bin¥Data¥<br/>App¥Help 内の有効な<br/>サブディレクトリーのいず<br/>れか</productdir></regional> | テンプレート名<br>(有効な場合)<br>またはブランク・<br>フィールド            | コンポー<br>ネント<br>再始動                         | サポートされる地域<br>設定。chs_chn、cht_twn、<br>deu_deu, esn_esp.<br>fra_fra, ita_ita,<br>jpn_jpn、kor_kor、<br>ptb bra、および enu usa<br>(デフォルト)を含む。                    |
| AdminInOueue            | 有効な JMS キュー名                                                                                                    | <connectorname><br/>/ADMININQUEUE</connectorname>  | コンポー<br>ネント<br>再始動                         | このプロパティーは、<br>DeliveryTransport の<br>値が JMS の場合のみ<br>有効です。                                                                                              |
| AdminOutQueue           | 有効な JMS キュー名                                                                                                    | <connectorname><br/>/ADMINOUTQUEUE</connectorname> | コンポー<br>ネント<br>再始動                         | このプロパティーは、<br>DeliveryTransport の<br>値が JMS の場合のみ<br>有効です。                                                                                              |
| <b>AgentConnections</b> | 1 から 4                                                                                                    | $\mathbf{1}$                                       | コンポー<br>ネント<br>再始動                         | このプロパティーは、<br>DeliveryTransport の<br>値が MQ または IDL<br>で、RepositoryDirectory<br>の値が <remote> に<br/>設定され、BrokerType の<br/>値が ICS の場合のみ<br/>有効です。</remote> |
| AgentTraceLevel         | 0 から 5                                                                                                    | $\Theta$                                           | ICS では動的、<br>その他の場合<br>はコンポー<br>ネント<br>再始動 |                                                                                                    |
| ApplicationName         | アプリケーション名                                                                                                    | コネクターの<br>アプリケーション名に<br>指定された値                     | コンポー<br>ネント<br>再始動                         |                                                                                                    |
| BrokerType              | ICS                                                                                                    | ICS                                                | コンポー<br>ネント<br>再始動                         |                                                                                                    |

### 表 *14.* 標準構成プロパティーの要約 *(*続き*)*

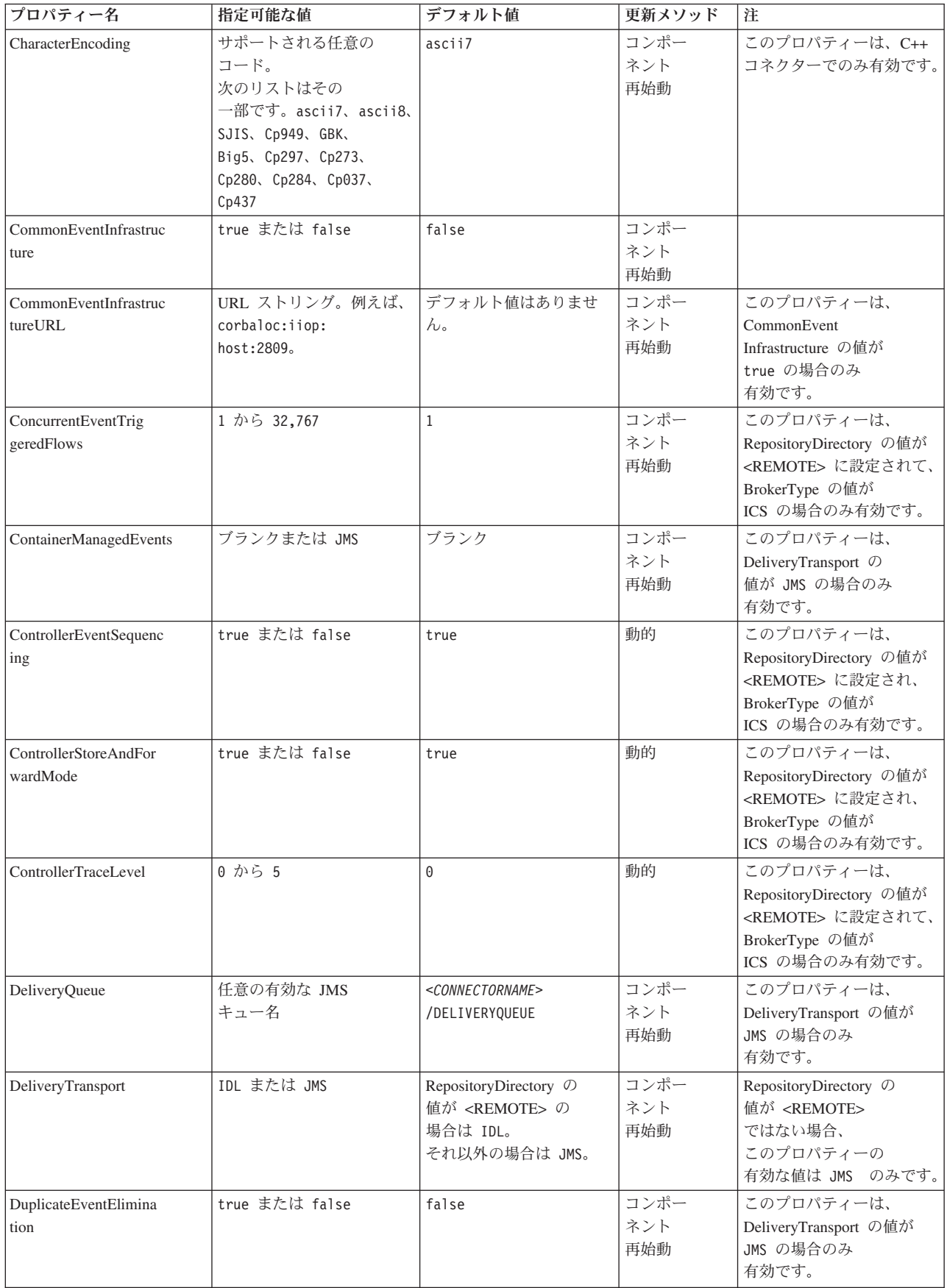

表 *14.* 標準構成プロパティーの要約 *(*続き*)*

| プロパティー名                 | 指定可能な値                    | デフォルト値                          | 更新メソッド      | 注                                 |
|-------------------------|---------------------------|---------------------------------|-------------|-----------------------------------|
| EnableOidForFlowMoni    | true または false            | false                           | コンポー        | このプロパティーは、                        |
| toring                  |                           |                                 | ネント         | BrokerType の値が                    |
|                         |                           |                                 | 再始動         | ICS の場合のみ有効です。                    |
| FaultOueue              | 任意の有効なキュー名                | <connectorname></connectorname> | コンポー        | このプロパティーは、                        |
|                         |                           | /FAULTQUEUE                     | ネント         | DeliveryTransport の値が             |
|                         |                           |                                 | 再始動         | JMS の場合のみ                         |
|                         |                           |                                 |             | 有効です。                             |
| jms.FactoryClassName    | CxCommon.Messaging.jms    | CxCommon.Messaging.             | コンポー        | このプロパティーは、                        |
|                         | .IBMMQSeriesFactory、      | jms.IBMMQSeriesFactory          | ネント         | DeliveryTransport の値が             |
|                         | CxCommon.Messaging        |                                 | 再始動         | JMS の場合のみ                         |
|                         | .jms.SonicMQFactory,      |                                 |             | 有効です。                             |
|                         | または                       |                                 |             |                                   |
|                         | 任意の Java クラス名             |                                 |             |                                   |
| jms.ListenerConcurrency | 1 から 32767                | $\mathbf{1}$                    | コンポー        | このプロパティーは、                        |
|                         |                           |                                 | ネント         | jms.TransportOptimized の          |
|                         |                           |                                 | 再始動         | 値が true                           |
|                         |                           |                                 |             | の場合のみ有効です。                        |
| jms.MessageBrokerName   | jms.FactoryClassName      | crossworlds.queue.              | コンポー        | このプロパティーは、                        |
|                         | の値が IBM の場合は、             | manager                         | ネント         | DeliveryTransport の値が             |
|                         | crossworlds.queue.manager |                                 | 再始動         | JMS の場合のみ                         |
|                         | を使用します。                   |                                 |             | 有効です。                             |
| jms.NumConcurrent       | 正整数                       | 10                              | コンポー        | このプロパティーは、                        |
| Requests                |                           |                                 | ネント         | DeliveryTransport の値が             |
|                         |                           |                                 | 再始動         | JMS の場合のみ                         |
|                         |                           |                                 |             | 有効です。                             |
| jms.Password            | 任意の有効なパスワード               |                                 | コンポー        | このプロパティーは、                        |
|                         |                           |                                 | ネント         | DeliveryTransport の値が             |
|                         |                           |                                 | 再始動         | JMS の場合のみ                         |
|                         |                           |                                 |             | 有効です。                             |
| jms.TransportOptimized  | true または false            | false                           | コンポー        | このプロパティーは、                        |
|                         |                           |                                 | ネント         | DeliveryTransport の値が             |
|                         |                           |                                 | 再始動         | JMS で、BrokerType の値が              |
|                         |                           |                                 |             | ICS の場合のみ                         |
|                         |                           |                                 |             | 有効です。                             |
| ims.UserName            | 任意の有効な名前                  |                                 | コンポー        | このプロパティーは、                        |
|                         |                           |                                 | ネント         | DeliveryTransport の               |
|                         |                           |                                 | 再始動         | 値が JMS の場合のみ                      |
|                         |                           |                                 |             | 有効です。                             |
| JvmMaxHeapSize          | ヒープ・サイズ (メガバイ             | 128m                            | コンポー        | このプロパティーは、                        |
|                         | ト単位)                      |                                 | ネント         | RepositoryDirectory               |
|                         |                           |                                 | 再始動         | の値が <remote> に</remote>           |
|                         |                           |                                 |             | 設定され、BrokerType の                 |
|                         |                           |                                 |             | 値が ICS の場合のみ<br>有効です。             |
|                         |                           |                                 |             |                                   |
| JvmMaxNativeStackSize   | スタックのサイズ (キロバ<br>イト単位)    | 128k                            | コンポー<br>ネント | このプロパティーは、<br>RepositoryDirectory |
|                         |                           |                                 | 再始動         | の値が <remote></remote>             |
|                         |                           |                                 |             | に設定され、BrokerType                  |
|                         |                           |                                 |             | の値が ICS の場合のみ                     |
|                         |                           |                                 |             | 有効です。                             |
|                         |                           |                                 |             |                                   |

### 表 *14.* 標準構成プロパティーの要約 *(*続き*)*

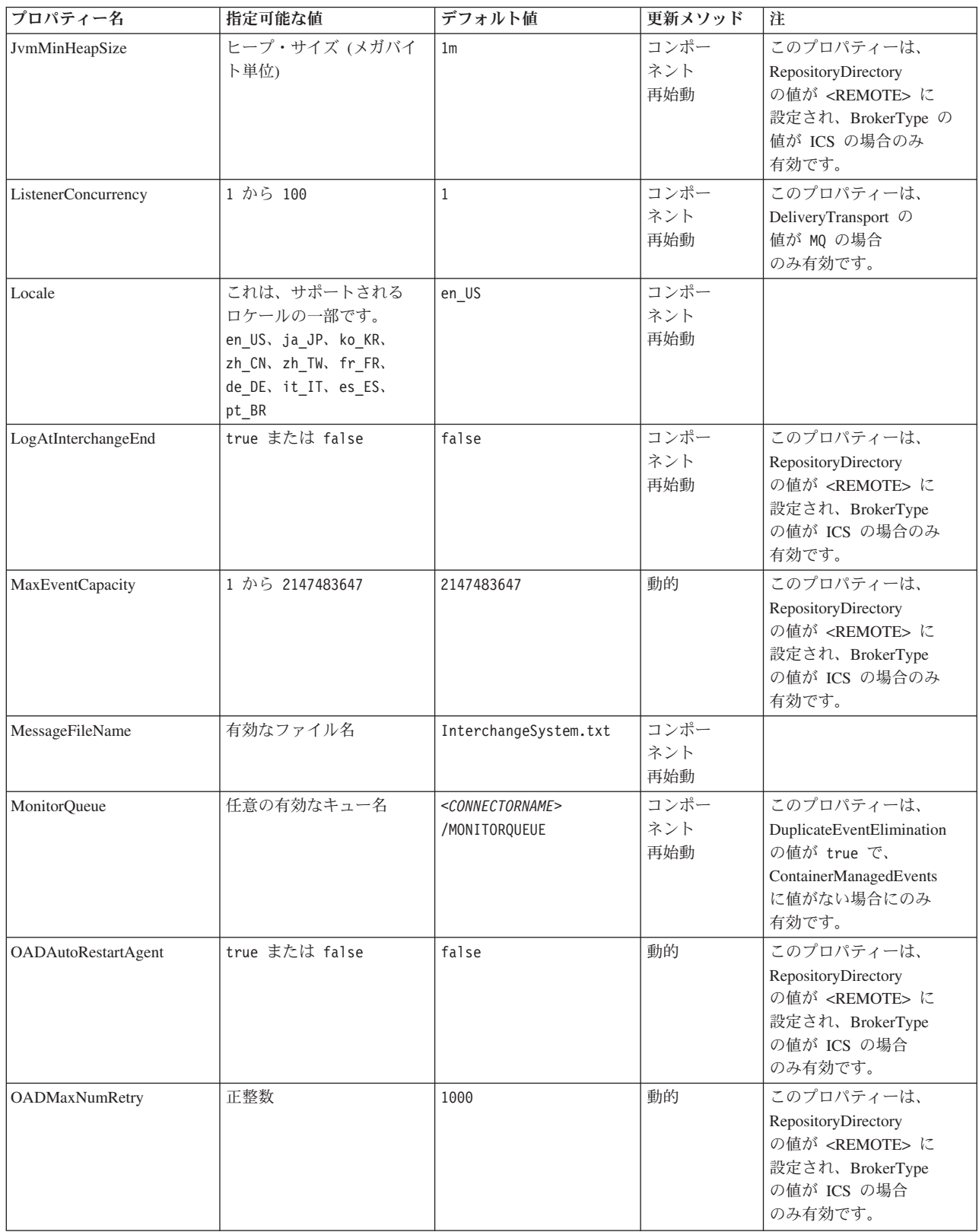

表 *14.* 標準構成プロパティーの要約 *(*続き*)*

| プロパティー名                  | 指定可能な値                           | デフォルト値                          | 更新メソッド      | 注                                |
|--------------------------|----------------------------------|---------------------------------|-------------|----------------------------------|
| OADRetryTimeInterval     | 正整数 (単位: 分)                      | 10                              | 動的          | このプロパティーは、                       |
|                          |                                  |                                 |             | RepositoryDirectory              |
|                          |                                  |                                 |             | の値が <remote> に</remote>          |
|                          |                                  |                                 |             | 設定され、BrokerType                  |
|                          |                                  |                                 |             | の値が ICS の場合                      |
|                          |                                  |                                 |             | のみ有効です。                          |
| PollEndTime              | HH = $0$ から 23                   | HH:MM                           | コンポー<br>ネント |                                  |
|                          | $MM = 0$ から 59                   |                                 | 再始動         |                                  |
|                          | 正整数                              | 10000                           | ブローカーが      |                                  |
| PollFrequency            | (単位: ミリ秒)                        |                                 | ICS の場合     |                                  |
|                          |                                  |                                 | は動的。        |                                  |
|                          |                                  |                                 | そうでない       |                                  |
|                          |                                  |                                 | 場合は、        |                                  |
|                          |                                  |                                 | コンポー        |                                  |
|                          |                                  |                                 | ネント         |                                  |
|                          |                                  |                                 | 再始動。        |                                  |
| PollQuantity             | 1 から 500                         | $\mathbf{1}$                    | エージェント      | このプロパティーは、                       |
|                          |                                  |                                 | 再始動         | ContainerManagedEvents           |
|                          |                                  |                                 |             | の値が JMS の                        |
|                          |                                  |                                 |             | 場合のみ有効です。                        |
| PollStartTime            | HH = $0$ から 23<br>$MM = 0$ から 59 | HH:MM                           | コンポー<br>ネント |                                  |
|                          |                                  |                                 | 再始動         |                                  |
| RepositoryDirectory      | ブローカーが ICS の                     | ICS の場合、値は                      | エージェント      |                                  |
|                          | 場合は <remote>。</remote>           | <remote>に</remote>              | 再始動         |                                  |
|                          | それ以外の場合は                         | 設定されます。                         |             |                                  |
|                          | 任意の有効なローカル・                      |                                 |             |                                  |
|                          | ディレクトリー。                         |                                 |             |                                  |
| RequestQueue             | 有効な JMS キュー名                     | <connectorname></connectorname> | コンポー        | このプロパティーは、                       |
|                          |                                  | /REQUESTQUEUE                   | ネント         | DeliveryTransport の値が            |
|                          |                                  |                                 | 再始動         | JMS の場合のみ有効                      |
|                          |                                  |                                 |             | です。                              |
| ResponseQueue            | 有効な JMS キュー名                     | <connectorname></connectorname> | コンポー        | このプロパティーは、                       |
|                          |                                  | /RESPONSEQUEUE                  | ネント<br>再始動  | DeliveryTransport の値が<br>JMS の場合 |
|                          |                                  |                                 |             | のみ有効です。                          |
| <b>RestartRetryCount</b> | 0 から 99                          | $\mathbf{3}$                    | ICS の場合は    |                                  |
|                          |                                  |                                 | 動的、         |                                  |
|                          |                                  |                                 | その他の場合は     |                                  |
|                          |                                  |                                 | コンポーネント     |                                  |
|                          |                                  |                                 | 再始動         |                                  |
| RestartRetryInterval     | 1 から 2147483647 までの              | $\mathbf{1}$                    | ICS の場合は    |                                  |
|                          | 值 (分単位)。                         |                                 | 動的、その他      |                                  |
|                          |                                  |                                 | の場合は        |                                  |
|                          |                                  |                                 | コンポー<br>ネント |                                  |
|                          |                                  |                                 | 再始動         |                                  |
| RHF2MessageDomain        | mrmまたは xml                       | $m$ rm                          | コンポー        | このプロパティーは、                       |
|                          |                                  |                                 | ネント         | DeliveryTransport の値が            |
|                          |                                  |                                 | 再始動         | JMS で、WireFormat                 |
|                          |                                  |                                 |             | の値が CwXML の場合                    |
|                          |                                  |                                 |             | のみ有効です。                          |

表 *14.* 標準構成プロパティーの要約 *(*続き*)*

| プロパティー名                                 | 指定可能な値                      | デフォルト値                                                             | 更新メソッド             | 注                                                                                                    |
|-----------------------------------------|-----------------------------|--------------------------------------------------------------------|--------------------|----------------------------------------------------------------------------------------------------|
| <b>SourceOueue</b>                      | 任意の有効な WebSphere<br>MQ キュー名 | <connectorname><br/>/SOURCEQUEUE</connectorname>                   | エージェント<br>再始動      | このプロパティーは、<br>ContainerManagedEvents<br>の値が JMS の場合のみ<br>有効です。                                                                                                    |
| SynchronousRequest<br>Queue             | 任意の有効なキュー名                  | <connectorname><br/>/SYNCHRONOUSREQUEST<br/>QUEUE</connectorname>  | コンポー<br>ネント<br>再始動 | このプロパティーは、<br>DeliveryTransport<br>の値が JMS の場合のみ<br>有効です。                                                                                                    |
| SynchronousRequest<br>Timeout           | 0 から任意の数<br>(ミリ秒)           | $\Theta$                                                           | コンポー<br>ネント<br>再始動 | このプロパティーは、<br>DeliveryTransport<br>の値が JMS の場合のみ<br>有効です。                                                                                                    |
| SynchronousResponse<br>Queue            | 任意の有効なキュー名                  | <connectorname><br/>/SYNCHRONOUSRESPONSE<br/>QUEUE</connectorname> | コンポー<br>ネント<br>再始動 | このプロパティーは、<br>DeliveryTransport<br>の値が JMS の場合のみ<br>有効です。                                                                                                    |
| TivoliMonitorTransaction<br>Performance | true または false              | false                                                              | コンポー<br>ネント<br>再始動 |                                                                                                    |
| WireFormat                              | CwXMLまたは CwBO               | CwXML                                                              | エージェント<br>再始動      | RepositoryDirectory の<br>値が <remote> に<br/>設定されていない場合、<br/>このプロパティーの<br/>値は、CwXML で<br/>なければなりません。<br/>RepositoryDirectory の<br/>値が <remote> に<br/>設定されている場合、<br/>値は CwBO で<br/>なければなりません。</remote></remote> |
| WsifSynchronousRequest<br>Timeout       | 0 から任意の数 (ミリ秒)              | $\Theta$                                                           | コンポー<br>ネント<br>再始動 | BrokerType の値が<br>ICS の場合、この<br>プロパティーは<br>無効です。                                                                                                    |
| <b>XMLNameSpaceFormat</b>               | shortまたは long               | short                                                              | エージェント<br>再始動      | BrokerType の値が<br>ICS の場合、この<br>プロパティーは無効です。                                                                                                    |

# 標準プロパティー

このセクションでは、標準コネクター構成プロパティーについて説明します。

## **AdapterHelpName**

AdapterHelpName プロパティーは、コネクター固有の全般ヘルプ・ファイルがある ディレクトリーの名前です。ディレクトリーは、<*ProductDir*>¥bin¥Data¥App¥Help 内に配置される必要があり、少なくとも言語ディレクトリー enu\_usa が含まれてい なければなりません。ロケールに応じて、その他のディレクトリーが含まれること があります。

デフォルト値は、テンプレート名が有効であればテンプレート名、有効でなければ ブランクです。

## **AdminInQueue**

AdminInQueue プロパティーは、統合ブローカーからコネクターへ管理メッセージが 送信されるときに使用されるキューを指定します。

デフォルト値は <*CONNECTORNAME*>/ADMININQUEUE です。

### **AdminOutQueue**

AdminOutQueue プロパティーは、コネクターから統合ブローカーへ管理メッセージ が送信されるときに使用されるキューを指定します。

デフォルト値は <*CONNECTORNAME*>/ADMINOUTQUEUE です。

### **AgentConnections**

AgentConnections プロパティーは、ORB (オブジェクト・リクエスト・ブローカー) が初期化するときに開かれる ORB 接続の数を制御します。

このプロパティーのデフォルト値は 1 です。

### **AgentTraceLevel**

AgentTraceLevel プロパティーは、アプリケーション固有のコンポーネントのトレー ス・メッセージのレベルを設定します。コネクターは、設定されたトレース・レベ ル以下の該当するトレース・メッセージをすべてデリバリーします。

デフォルト値は 0 です。

### **ApplicationName**

ApplicationName プロパティーは、コネクター・アプリケーションの名前を一意的に 識別します。この名前は、システム管理者が統合環境をモニターするために使用し ます。コネクターを実行する前に、このプロパティーに値を指定する必要がありま す。

デフォルトはコネクターの名前です。

### **BrokerType**

BrokerType プロパティーは、使用している統合ブローカーのタイプを識別します。 値は ICS です。

### **CharacterEncoding**

CharacterEncoding プロパティーは、文字 (アルファベットの文字、数値表現、句読 記号など) から数値へのマッピングに使用する文字コード・セットを指定します。

注**:** Java ベースのコネクターでは、このプロパティーは使用しません。C++ ベース のコネクターでは、このプロパティーに ascii7 という値が使用されます。

デフォルトでは、サポートされる文字エンコードの一部のみが表示されます。リス トに、サポートされる他の値を追加するには、製品ディレクトリー (<*ProductDir*>) にある ¥Data¥Std¥stdConnProps.xml ファイルを手動で変更する必要があります。詳 細については、本書の付録『Connector Configurator Express』を参照してください。

### **ConcurrentEventTriggeredFlows**

ConcurrentEventTriggeredFlows プロパティーは、コネクターがイベントのデリバリー 時に並行処理できるビジネス・オブジェクトの数を決定します。この属性の値を、 並行してマップおよびデリバリーされるビジネス・オブジェクトの数に設定しま す。例えば、このプロパティーの値を 5に設定すると、5 個のビジネス・オブジェ クトが並行して処理されます。

このプロパティーを 1 よりも大きい値に設定すると、ソース・アプリケーションの コネクターが、複数のイベント・ビジネス・オブジェクトを同時にマップして、複 数のコラボレーション・インスタンスにそれらのビジネス・オブジェクトを同時に デリバリーすることができます。これにより、統合ブローカーへのビジネス・オブ ジェクトのデリバリーにかかる時間、特にビジネス・オブジェクトが複雑なマップ を使用している場合のデリバリー時間が短縮されます。ビジネス・オブジェクトの コラボレーションに到達する速度を増大させると、システム全体のパフォーマンス を向上させることができます。

ソース・アプリケーションから宛先アプリケーションまでのフロー全体に並行処理 を実装するには、以下のプロパティーを構成する必要があります。

- v Maximum number of concurrent events プロパティーの値を増加して、複数のス レッドを使用できるようにコラボレーションを構成する必要があります。
- v 宛先アプリケーションのアプリケーション固有コンポーネントを、複数の要求を 並行して処理できるように構成する必要があります。

ConcurrentEventTriggeredFlows プロパティーは、順次に実行される単一スレッド処理 であるコネクターのポーリングでは無効です。

このプロパティーは、RepositoryDirectory プロパティーの値が <REMOTE> に設定 されている場合のみ有効です。

デフォルト値は 1 です。

### **ContainerManagedEvents**

ContainerManagedEvents プロパティーにより、JMS イベント・ストアを使用する JMS 対応コネクターが、保証付きイベント・デリバリーを提供できるようになりま す。保証付きイベント・デリバリーでは、イベントはソース・キューから除去さ れ、1 つの JMS トランザクションとして宛先キューに配置されます。

このプロパティーを JMS に設定した場合には、保証付きイベント・デリバリーを使 用できるように次のプロパティーも設定する必要があります。

- PollQuantity = 1 から 500
- SourceQueue = /SOURCEQUEUE
また、MimeType および DHClass (データ・ハンドラー・クラス) プロパティーを設 定したデータ・ハンドラーも構成する必要があります。DataHandlerConfigMOName (オプションのメタオブジェクト名) を追加することもできます。これらのプロパテ ィーの値を設定するには、Connector Configurator Express の「データ・ハンドラ ー」タブを使用します。

これらのプロパティーはアダプター固有ですが、以下に値の例をいくつか示しま す。

- MimeType =  $text{text*}$
- v DHClass = com.crossworlds.DataHandlers.text.xml
- DataHandlerConfigMOName = MO\_DataHandler\_Default

「データ・ハンドラー」 タブのこれらの値のフィールドは、 ContainerManagedEvents プロパティーを JMS という値に設定した場合にのみ表示さ れます。

注**:** ContainerManagedEvents を JMS に設定した場合、コネクターはその pollForEvents() メソッドを呼び出さなくなるため、そのメソッドの機能は使用で きなくなります。

ContainerManagedEvents プロパティーは、DeliveryTransport プロパティーの値が JMS に設定されている場合のみ有効です。

デフォルト値はありません。

#### **ControllerEventSequencing**

ControllerEventSequencing プロパティーは、コネクター・コントローラーでイベント 順序付けを使用可能にします。

このプロパティーは、RepositoryDirectory プロパティーの値が <REMOTE> に設定 されている場合 (BrokerType は ICS) のみ有効です。

デフォルト値は true です。

#### **ControllerStoreAndForwardMode**

ControllerStoreAndForwardMode プロパティーは、宛先側のアプリケーション固有の コンポーネントが使用不可であることをコネクター・コントローラーが検出した場 合に、コネクター・コントローラーが実行する動作を設定します。

このプロパティーを true に設定した場合、イベントが InterChange Server Express (ICS) に到達したときに宛先側のアプリケーション固有のコンポーネントが使用不可 であれば、コネクター・コントローラーはそのアプリケーション固有のコンポーネ ントへの要求をブロックします。アプリケーション固有のコンポーネントが作動可 能になると、コネクター・コントローラーはアプリケーション固有のコンポーネン トにその要求を転送します。

ただし、コネクター・コントローラーが宛先側のアプリケーション固有のコンポー ネントにサービス呼び出し要求を転送した後でこのコンポーネントが使用不可にな った場合、コネクター・コントローラーはその要求を失敗させます。

このプロパティーを false に設定した場合、コネクター・コントローラーは、宛先 側のアプリケーション固有のコンポーネントが使用不可であることを検出すると、 ただちにすべてのサービス呼び出し要求を失敗させます。

このプロパティーは、RepositoryDirectory プロパティーの値が <REMOTE> に設定 されている場合 (BrokerType プロパティーの値が ICS) のみ有効です。

デフォルト値は true です。

#### **ControllerTraceLevel**

ControllerTraceLevel プロパティーは、コネクター・コントローラーのトレース・メ ッセージのレベルを設定します。

このプロパティーは、RepositoryDirectory プロパティーの値が <REMOTE> に設定 されている場合のみ有効です。

デフォルト値は 0 です。

#### **DeliveryQueue**

DeliveryQueue プロパティーは、コネクターが統合ブローカーへビジネス・オブジェ クトを送信するときに使用するキューを定義します。

このプロパティーは、DeliveryTransport プロパティーの値が JMS に設定されている 場合のみ有効です。

デフォルト値は <*CONNECTORNAME*>/DELIVERYQUEUE です。

### **DeliveryTransport**

DeliveryTransport プロパティーは、イベントのデリバリーのためのトランスポート 機構を指定します。Java Messaging Service の場合、値は JMS です。

- v RepositoryDirectory プロパティーの値が <REMOTE> に設定されている場合、 DeliveryTransport プロパティーの値には IDL または JMS を指定することがで き、デフォルトは IDL です。
- RepositoryDirectory プロパティーの値がローカル・ディレクトリーの場合、値に 使用できるのは JMS のみです。

RepositoryDirectory プロパティーの値が IDL である場合、コネクターは、CORBA IIOP を使用してサービス呼び出し要求と管理メッセージを送信します。

デフォルト値は JMS です。

#### **JMS**

JMS トランスポート機構は、Java Messaging Service (JMS) を使用した、コネクタ ーとクライアント・コネクター・フレームワークとの間の通信を可能にします。

JMS をデリバリー・トランスポートとして選択した場合は、

jms.MessageBrokerName、jms.FactoryClassName、jms.Password、jms.UserName な どの追加の JMS プロパティーが Connector Configurator Express 内にリストされま す。jms.MessageBrokerName プロパティーおよび jms.FactoryClassName プロパテ ィーは、このトランスポートの必須プロパティーです。

InterChange Server Espress (ICS) が統合ブローカーである場合、以下の環境では、 コネクターに JMS トランスポート機構を使用すると、メモリー制限が発生するこ ともあります。

この環境では、WebSphere MQ MQ クライアント内でメモリーが使用されるため、 (サーバー・サイドの) コネクター・コントローラーと (クライアント・サイドの) コネクターの両方を始動するのは困難な場合があります。ご使用のシステムのプロ セス・ヒープ・サイズが 768MB 未満である場合には、次の変数およびプロパティ ーを設定してください。

v CWSharedEnv.sh スクリプト内で LDR\_CNTRL 環境変数を設定する。

このスクリプトは、製品ディレクトリー (*<ProductDir>*) 配下の ¥bin ディレクト リーにあります。テキスト・エディターを使用して、CWSharedEnv.sh スクリプト の最初の行として次の行を追加します。

export LDR\_CNTRL=MAXDATA=0x30000000

この行は、ヒープ・メモリーの使用量を最大 768 MB (3 セグメント \* 256 MB) に制限します。プロセス・メモリーがこの制限値を超えると、ページ・スワッピ ングが発生し、システムのパフォーマンスに悪影響を与える場合があります。

v IPCCBaseAddress プロパティーの値を 11 または 12 に設定する。このプロパテ ィーの詳細については、「*WebSphere Business Integration Server Express* インス トール・ガイド *(Windows* 版*)*」、または「*WebSphere Business Integration Server Express* インストール・ガイド *(OS/400* 版*)*」を参照してください。

#### **DuplicateEventElimination**

このプロパティーの値が true の場合、JMS 対応コネクターでは重複イベントがデ リバリー・キューへデリバリーされないようにすることができます。この機能を使 用するには、コネクター開発時に、コネクターに対し、アプリケーション固有のコ ード内でビジネス・オブジェクトの ObjectEventId 属性として一意のイベント ID が設定されている必要があります。

注**:** このプロパティーの値が true の場合、保証付きイベント・デリバリーを提供 するには、MonitorQueue プロパティーを使用可能にする必要があります。

デフォルト値は false です。

#### **EnableOidForFlowMonitoring**

このプロパティーの値が true の場合、アダプター・ランタイムは、着信 ObjectEventID にフロー・モニターの外部キーのマークを付けます。

このプロパティーは、BrokerType プロパティーが ICS に設定されている場合のみ 有効です。

デフォルト値は false です。

#### **FaultQueue**

コネクターでメッセージを処理中にエラーが発生すると、コネクターは、そのメッ セージ (および状況標識と問題説明) を FaultQueue プロパティーで指定されている キューに移動します。

デフォルト値は <*CONNECTORNAME*>/FAULTQUEUE です。

#### **jms.FactoryClassName**

jms.FactoryClassName プロパティーは、JMS プロバイダーのためにインスタンスを 生成するクラス名を指定します。DeliveryTransport プロパティーの値が JMS に設定 されている場合、このプロパティーを設定する必要があります。

デフォルト値は CxCommon.Messaging.jms.IBMMQSeriesFactory です。

#### **jms.ListenerConcurrency**

jms.ListenerConcurrency プロパティーは、JMS コントローラーの並行リスナーの数 を指定します。コントローラー内部で、並行してメッセージを取り出して処理する スレッドの数を指定します。

このプロパティーは、jms.OptimizedTransport プロパティーの値が true の場合のみ 有効です。

デフォルト値は 1 です。

#### **jms.MessageBrokerName**

jms.MessageBrokerName は、JMS プロバイダーのために使用するブローカー名を指 定します。JMS をデリバリー・トランスポート機構として (DeliveryTransport プロパ ティーで) 指定する場合、このコネクター・プロパティーを設定する必要がありま す。

リモート・メッセージ・ブローカーに接続した場合、このプロパティーでは以下の 値を指定する必要があります。 *QueueMgrName*:*Channel*:*HostName*:*PortNumber* ここで、以下のように説明されます。 *QueueMgrName* は、キュー・マネージャー名です。 *Channel* は、クライアントが使用するチャネルです。 *HostName* は、キュー・マネージャーの配置先のマシン名です。 *PortNumber*は、キュー・マネージャーが listen に使用するポートの番号です。

例えば、次のようになります。 jms.MessageBrokerName = WBIMB.Queue.Manager:CHANNEL1:RemoteMachine:1456

デフォルト値は crossworlds.queue.manager です。ローカル・メッセージ・ブロー カーに接続する場合は、デフォルト値を使用します。

#### **jms.NumConcurrentRequests**

jms.NumConcurrentRequests プロパティーは、コネクターに対して同時に送信するこ とができる並行サービス呼び出し要求の数 (最大値) を指定します。この最大値に達

した場合、新規のサービス呼び出しはブロックされ、処理を続行するには他のいず れかの要求が完了するのを待機する必要があります。

デフォルト値は 10 です。

#### **jms.Password**

jms.Password プロパティーは、JMS プロバイダーのためのパスワードを指定しま す。このプロパティーの値はオプションです。

デフォルト値はありません。

#### **jms.TransportOptimized**

jms.TransportOptimized プロパティーは、WIP (処理中の作業) が最適化されるかど うかを決定します。WIP を最適化するには、WebSphere MQ プロバイダーが必要で す。最適化された WIP が作動するためには、メッセージング・プロバイダーが以 下の操作を実行できなければなりません。

- 1. メッセージをキューから削除せずに読み取る。
- 2. メッセージ全体を受信側のメモリー空間に転送することなく、固有の ID を使用 してメッセージを削除する。
- 3. 固有の ID を使用してメッセージを読み取る (リカバリーのために必要)。
- 4. 読み取られなかったイベントが現れるポイントを追跡する。

JMS API は、上記の条件 2 および 4 を満たさないため、最適化された WIP には 使用できませんが、MQ Java API は 4 つの条件をすべて満たすため、最適化され た WIP には必要です。

このプロパティーは、DeliveryTransport の値が JMS で、BrokerType の値が ICS の 場合のみ有効です。

デフォルト値は false です。

#### **jms.UserName**

jms.UserName プロパティーは、JMS プロバイダーのユーザー名を指定します。こ のプロパティーの値はオプションです。

デフォルト値はありません。

#### **JvmMaxHeapSize**

JvmMaxHeapSize プロパティーは、エージェントの最大ヒープ・サイズ (メガバイト 単位) を指定します。

このプロパティーは、RepositoryDirectory プロパティーの値が <REMOTE> に設定 されている場合のみ有効です。

デフォルト値は 128M です。

#### **JvmMaxNativeStackSize**

JvmMaxNativeStackSize プロパティーは、エージェントの最大ネイティブ・スタッ ク・サイズ (キロバイト単位) を指定します。

このプロパティーは、RepositoryDirectory プロパティーの値が <REMOTE> に設定 されている場合のみ有効です。

デフォルト値は 128K です。

#### **JvmMinHeapSize**

JvmMinHeapSize プロパティーは、エージェントの最小ヒープ・サイズ (メガバイト 単位) を指定します。

このプロパティーは、RepositoryDirectory プロパティーの値が <REMOTE> に設定 されている場合のみ有効です。

デフォルト値は 1M です。

#### **ListenerConcurrency**

ListenerConcurrency プロパティーは、統合ブローカーとして ICS を使用する場合の WebSphere MQ Listener でのマルチスレッド化をサポートしています。このプロパ ティーにより、データベースへの複数イベントの書き込み操作をバッチ処理できる ので、システム・パフォーマンスが向上します。

このプロパティーは、MQ トランスポートを使用するコネクターのみで有効です。 DeliveryTransport プロパティーの値は MQ でなければなりません。

デフォルト値は 1 です。

#### **Locale**

Locale プロパティーは、言語コード、国または地域、および、希望する場合には、 関連した文字コード・セットを指定します。このプロパティーの値は、データの照 合やソート順、日付と時刻の形式、通貨記号などの国/地域別情報を決定します。

ロケール名は、次の書式で指定します。

*ll\_TT.codeset*

ここで、以下のように説明されます。 *ll* は、2 文字の言語コード (小文字を使用) です。 *TT* は、2 文字の国または地域コード (大文字を使用) です。 *codeset* は、関連文字コード・セットの名前です (オプションの場合があります)。

デフォルトでは、サポートされるロケールの一部のみがリストされます。サポート される他の値をリストに追加するには、<*ProductDir*>¥bin ディレクトリーにある ¥Data¥Std¥stdConnProps.xml ファイルを変更します。詳細については、本書の付録 『Connector Configurator Express』を参照してください。

コネクターが国際化に対応していない場合、このプロパティーの有効な値は en\_US のみです。特定のコネクターがグローバル化に対応しているかどうかを判別するに は、そのアダプターのユーザーズ・ガイドを参照してください。

デフォルト値は en\_US です。

#### **LogAtInterchangeEnd**

LogAtInterchangeEnd プロパティーは、統合ブローカーのログ宛先にエラーを記録す るかどうかを指定します。

ログ宛先にログを記録すると、E メール通知もオンになります。これにより、エラ ーまたは致命的エラーが発生すると、InterchangeSystem.cfg ファイルで MESSAGE RECIPIENT の値として指定された宛先に対する E メール・メッセージ が生成されます。例えば、LogAtInterChangeEnd の値を true に設定した場合にコネ クターからアプリケーションへの接続が失われると、指定されたメッセージ宛先 に、E メール・メッセージが送信されます。

このプロパティーは、RepositoryDirectory プロパティーの値が <REMOTE> に設定 されている場合 (BrokerType の値が ICS) のみ有効です。

デフォルト値は false です。

#### **MaxEventCapacity**

MaxEventCapacity プロパティーは、コントローラー・バッファー内のイベントの最 大数を指定します。このプロパティーは、フロー制御機能によって使用されます。

このプロパティーは、RepositoryDirectory プロパティーの値が <REMOTE> に設定 されている場合 (BrokerType の値が ICS) のみ有効です。

値は 1 から 2147483647 の間の正整数です。

デフォルト値は 2147483647 です。

#### **MessageFileName**

MessageFileName プロパティーは、コネクター・メッセージ・ファイルの名前を指 定します。メッセージ・ファイルの標準位置は、製品ディレクトリーの ¥connectors¥messages です。メッセージ・ファイルが標準位置に格納されていない場 合は、メッセージ・ファイル名を絶対パスで指定します。

コネクター・メッセージ・ファイルが存在しない場合は、コネクターは InterchangeSystem.txt をメッセージ・ファイルとして使用します。このファイル は、製品ディレクトリーに格納されています。

注**:** コネクターについて、コネクター独自のメッセージ・ファイルがあるかどうか を判別するには、該当するアダプターのユーザーズ・ガイドを参照してくださ い。

デフォルト値は InterchangeSystem.txt です。

#### **MonitorQueue**

MonitorQueue プロパティーは、コネクターが重複イベントをモニターするために使 用する論理キューを指定します。

このプロパティーは、DeliveryTransport プロパティーの値が JMS で、 DuplicateEventElimination の値が true の場合のみ有効です。

デフォルト値は <*CONNECTORNAME*>/MONITORQUEUE です。

#### **OADAutoRestartAgent**

OADAutoRestartAgent プロパティーは、コネクターが自動再始動およびリモート再 始動機能を使用するかどうかを指定します。この機能では、WebSphere MQ により 起動される Object Activation Daemon (OAD) を使用して、異常シャットダウン後に コネクターを再始動したり、System Monitor からリモート・コネクターを始動した りします。

自動再始動機能およびリモート再始動機能を使用可能にするには、このプロパティ ーを true に設定する必要があります。WebSphere MQ によりトリガーされる OAD 機能の構成方法については、「*WebSphere Business Integration Server Express* インストール・ガイド *(Windows* 版*)*」、または「*WebSphere Business Integration Server Express* インストール・ガイド *(OS/400* 版*)*」を参照してください。

このプロパティーは、RepositoryDirectory プロパティーの値が <REMOTE> に設定 されている場合 (BrokerType の値が ICS) のみ有効です。

デフォルト値は false です。

#### **OADMaxNumRetry**

OADMaxNumRetry プロパティーは、異常シャットダウンの後で WebSphere MQ に よりトリガーされる Object Activation Daemon (OAD) がコネクターの再始動を自動 的に試行する回数の最大数を指定します。このプロパティーを有効にするために は、OADAutoRestartAgent プロパティーを true に設定する必要があります。

このプロパティーは、RepositoryDirectory プロパティーの値が <REMOTE> に設定 されている場合 (BrokerType の値が ICS) のみ有効です。

デフォルト値は 1000 です。

#### **OADRetryTimeInterval**

OADRetryTimeInterval プロパティーは、WebSphere MQ によりトリガーされる Object Activation Daemon (OAD) の再試行時間間隔の分数を指定します。コネクタ ー・エージェントがこの再試行時間間隔内に再始動しない場合は、コネクター・コ ントローラーはコネクター・エージェントを再び再始動するように OAD に要求し ます。OAD はこの再試行プロセスを OADMaxNumRetry プロパティーで指定され た回数だけ繰り返します。このプロパティーを有効にするためには、 OADAutoRestartAgent プロパティーを true に設定する必要があります。

このプロパティーは、RepositoryDirectory プロパティーの値が <REMOTE> に設定 されている場合 (BrokerType の値が ICS) のみ有効です。

デフォルト値は 10 です。

### **PollEndTime**

PollEndTime プロパティーは、イベント・キューのポーリングを停止する時刻を指 定します。形式は *HH:MM* です。ここで、*HH* は 0 から 23 時を表し、*MM* は 0 から 59 分を表します。

このプロパティーには必ず有効な値を指定してください。デフォルト値は、値を含 まない HH:MM であるため、この値は必ず変更する必要があります。

アダプター・ランタイムが以下のことを検出した場合、

- v PollStartTime が設定されて、PollEndTime が設定されていない、または
- v PollEndTime が設定されて、PollStartTime が設定されていない

PollFrequency プロパティーに構成された値を使用してポーリングします。

#### **PollFrequency**

PollFrequency プロパティーは、あるポーリング・アクションの終了から次のポーリ ング・アクションの開始までの時間をミリ秒単位で指定します。これはポーリン グ・アクション間の間隔ではありません。この論理を次に説明します。

- v ポーリングし、PollQuantity プロパティーの値により指定される数のオブジェクト を取得します。
- v これらのオブジェクトを処理します。一部のコネクターでは、これは個別のスレ ッドで部分的に実行されます。これにより、次のポーリング・アクションまで処 理が非同期に実行されます。
- v PollFrequency プロパティーで指定された間隔にわたって遅延します。
- このサイクルを繰り返します。

このプロパティーでは、以下の値が有効です。

- ポーリング・アクション間のミリ秒数 (正整数)。
- ワード no。コネクターはポーリングを実行しません。このワードは小文字で入力 します。
- v ワード key。コネクターは、コネクターのコマンド・プロンプト・ウィンドウで 文字 p が入力されたときにのみポーリングを実行します。このワードは小文字で 入力します。

デフォルト値は 10000 です。

重要**:** 一部のコネクターでは、このプロパティーの使用が制限されています。この ようなコネクターが存在する場合には、アダプターのインストールと構成に 関する章で制約事項が説明されています。

#### **PollQuantity**

PollQuantity プロパティーは、コネクターがアプリケーションからポーリングする項 目の数を指定します。アダプターにコネクター固有のポーリング数設定プロパティ ーがある場合、標準プロパティーの値は、このコネクター固有のプロパティーの設 定値によりオーバーライドされます。

このプロパティーは、DeliveryTransport プロパティーの値が JMS で、 ContainerManagedEvents プロパティーに値がある場合のみ有効です。

電子メール・メッセージもイベントと見なされます。コネクターは、E メールに関 するポーリングを受けたときには次のように動作します。

- v 一度ポーリングされると、コネクターはメッセージの本文を検出し、それを添付 ファイルとして読み取ります。本文の MIME タイプにはデータ・ハンドラーが 指定されていないので、コネクターはメッセージを無視します。
- v コネクターは最初の BO 添付ファイルを処理します。この MIME タイプには対 応するデータ・ハンドラーがあるので、コネクターはビジネス・オブジェクトを Visual Test Connector に送信します。
- 2 回目のポーリングを受けると、コネクターは BO の 2 番目の添付を処理しま す。この MIME タイプには対応するデータ・ハンドラーがあるので、コネクタ ーはビジネス・オブジェクトを Visual Test Connector に送信します。
- v それが受け入れられると、3 番目の BO 添付ファイルが送信されます。

#### **PollStartTime**

PollStartTime プロパティーは、イベント・キューのポーリングを開始する時刻を指 定します。形式は *HH:MM* です。ここで、*HH* は 0 から 23 時を表し、*MM* は 0 から 59 分を表します。

このプロパティーには必ず有効な値を指定してください。デフォルト値は、値を含 まない HH:MM であるため、この値は必ず変更する必要があります。

アダプター・ランタイムが以下のことを検出した場合、

- v PollStartTime が設定されて、PollEndTime が設定されていない、または
- v PollEndTime が設定されて、PollStartTime が設定されていない

PollFrequency プロパティーに構成された値を使用してポーリングします。

#### **RepositoryDirectory**

RepositoryDirectory プロパティーは、コネクターが XML スキーマ文書を読み取る リポジトリーの場所です。この XML スキーマ文書には、ビジネス・オブジェクト 定義のメタデータが保管されています。

統合ブローカーが ICS の場合は、この値を <REMOTE> に設定する必要がありま す。これは、コネクターが InterChange Server Express リポジトリーからこの情報を 取得するためです。

#### **RequestQueue**

RequestQueue プロパティーは、統合ブローカーが、ビジネス・オブジェクトをコネ クターに送信するときに使用されるキューを指定します。

このプロパティーは、DeliveryTransport プロパティーの値が JMS の場合のみ有効で す。

デフォルト値は <*CONNECTORNAME*>/REQUESTQUEUE です。

#### **ResponseQueue**

ResponseQueue プロパティーは、JMS 応答キューを指定します。JMS 応答キュー は、応答メッセージをコネクター・フレームワークから統合ブローカーへデリバリ ーします。統合ブローカーが InterChange Server Express (ICS) の場合、サーバーは 要求を送信し、JMS 応答キューの応答メッセージを待ちます。

このプロパティーは、DeliveryTransport プロパティーの値が JMS の場合のみ有効で す。

デフォルト値は <*CONNECTORNAME*>/RESPONSEQUEUE です。

#### **RestartRetryCount**

RestartRetryCount プロパティーは、コネクターによるコネクター自体の再始動の試 行回数を指定します。このプロパティーを並列に接続されたコネクターに対して使 用する場合、コネクターのマスター側のアプリケーション固有のコンポーネントが クライアント側のアプリケーション固有のコンポーネントの再始動を試行する回数 が指定されます。

デフォルト値は 3 です。

#### **RestartRetryInterval**

RestartRetryInterval プロパティーは、コネクターによるコネクター自体の再始動の試 行間隔を分単位で指定します。このプロパティーを並列にリンクされたコネクター に対して使用する場合、コネクターのマスター側のアプリケーション固有のコンポ ーネントがクライアント側のアプリケーション固有のコンポーネントの再始動を試 行する間隔が指定されます。

プロパティーに使用可能な値の範囲は 1 から 2147483647 です。

デフォルト値は 1 です。

#### **RHF2MessageDomain**

RHF2MessageDomain プロパティーにより、JMS ヘッダーのドメイン名フィールド の値を構成できます。JMS トランスポートを介してデータを WebSphere Message Broker に送信するときに、アダプター・フレームワークにより JMS ヘッダー情 報、ドメイン名、および固定値 mrm が書き込まれます。構成可能ドメイン名によっ て、WebSphere Message Broker がメッセージ・データを処理する方法を追跡できま す。

ヘッダーの例を示します。

<mcd><Msd>mrm</Msd><Set>3</Set><Type> Retek\_POPhyDesc</Type><Fmt>CwXML</Fmt></mcd>

BrokerType の値が ICS の場合、このプロパティーは無効です。また、このプロパ ティーは、DeliveryTransport プロパティーの値が JMS で、WireFormat プロパティー の値が CwXML の場合のみ有効です。

可能な値は、mrm および xml です。デフォルト値は mrm です。

#### **SourceQueue**

SourceQueue プロパティーは、JMS イベント・ストアを使用する JMS 対応コネク ターでの保証付きイベント・デリバリーをサポートするコネクター・フレームワー クに、JMS ソース・キューを指定します。詳細については、 98 [ページの](#page-107-0) 『[ContainerManagedEvents](#page-107-0)』を参照してください。

このプロパティーは、DeliveryTransport の値が JMS で、ContainerManagedEvents の 値が指定されている場合のみ有効です。

デフォルト値は <*CONNECTORNAME*>/SOURCEQUEUE です。

#### **SynchronousRequestQueue**

SynchronousRequestQueue プロパティーは、同期応答を要求する要求メッセージを、 コネクター・フレームワークからブローカーに配信します。このキューは、コネク ターが同期実行を使用する場合にのみ必要です。同期実行の場合、コネクター・フ レームワークは、同期要求キューにメッセージを送信し、同期応答キューでブロー カーからの応答を待機します。コネクターに送信される応答メッセージには、元の メッセージの ID を指定する相関 ID が含まれています。

このプロパティーは、DeliveryTransport の値が JMS の場合のみ有効です。

デフォルト値は <*CONNECTORNAME*>/SYNCHRONOUSREQUESTQUEUE です。

#### **SynchronousRequestTimeout**

SynchronousRequestTimeout プロパティーは、コネクターが同期要求への応答を待機 する時間をミリ秒単位で指定します。コネクターは、指定された時間内に応答を受 信できなかった場合、元の同期要求メッセージ (およびエラー・メッセージ) を障害 キューに移動します。

このプロパティーは、DeliveryTransport の値が JMS の場合のみ有効です。

デフォルト値は 0 です。

#### **SynchronousResponseQueue**

SynchronousResponseQueue プロパティーは、同期要求に対する応答メッセージを、 ブローカーからコネクター・フレームワークにデリバリーします。このキューは、 コネクターが同期実行を使用する場合にのみ必要です。

このプロパティーは、DeliveryTransport の値が JMS の場合のみ有効です。

デフォルトは <*CONNECTORNAME*>/SYNCHRONOUSRESPONSEQUEUE です。

#### **TivoliMonitorTransactionPerformance**

TivoliMonitorTransactionPerformance プロパティーは、IBM Tivoli Monitoring for Transaction Performance (ITMTP) を実行時に起動するかどうかを指定します。

デフォルト値は false です。

## **WireFormat**

WireFormat プロパティーは、トランスポートのメッセージ・フォーマットを指定し ます。

- v RepositoryDirectory プロパティーの値がローカル・ディレクトリーの場合、値は CwXML です。
- v RepositoryDirectory プロパティーの値がリモート・ディレクトリーの場合、値は CwBO です。

# <span id="page-122-0"></span>付録 **B.** コネクター固有のプロパティー

コネクター固有の構成プロパティーには、コネクターが実行時に必要とする情報が 用意されています。コネクター固有のプロパティーを使用すると、エージェントの 再コード化と再構築をしなくても、コネクター内で静的な情報または論理を変更す ることもできます。

以下の表に、コネクターのコネクター固有の構成プロパティーを示します。プロパ ティーの説明については、以下の各セクションを参照してください。

表 *15.* コネクター固有の構成プロパティー

| 名前                      | 意味                                                | 指定可能な値                              | デフォルト値 |
|-------------------------|---------------------------------------------------|-------------------------------------|--------|
| ApplicationPassword     | Siebel ユーザー・アカウント                                 |                                     | CWCONN |
|                         | のパスワード                                            |                                     |        |
| ApplicationUserName     | Siebel アプリケーションのユ                                 |                                     | CWCONN |
|                         | ーザー・アカウント                                         |                                     |        |
| <b>ArchiveProcessed</b> | 現行のサブスクリプションが True または False                      |                                     | True   |
|                         | ないイベントをコネクターが                                     |                                     |        |
|                         | アーカイブするかどうかを指                                     |                                     |        |
|                         | 定します。                                             |                                     |        |
| ConnectErrors           |                                                   | Siebel から戻され、コネクタ ネットワーク障害ネットワークま   |        |
|                         |                                                   | 一内で検査される一連のエラ たは接続障害メッセージ。これら       |        |
|                         |                                                   | ー。これらは重大なエラーと のメッセージは、「:」区切り文字      |        |
|                         | 見なされ、検出されると、コ で区切られます。                            |                                     |        |
|                         | ネクターは終了します。                                       |                                     |        |
| ConnectorID             | システムが複数のコネクター コネクターを示す整数値。                        |                                     |        |
|                         | を処理するように構成されて                                     |                                     |        |
|                         | いる場合に使用されます。                                      |                                     |        |
| ConnectString           | Siebel Object Manager に接続 protocol://machinename/ |                                     | なし     |
|                         | するために Siebel Java Data                            | enterprisename/objectmanager/       |        |
|                         | Bean が使用するストリン                                    | servername                          |        |
|                         | グ。                                                |                                     |        |
| ConnectString           | Siebel Object Manager に接続                         | protocol://machinename/             | なし     |
| (Siebel バージョン 7.5 用)    | するために Siebel Java Data                            | enterprisename/objectmanager/       |        |
|                         | Bean が使用するストリン                                    | servername                          |        |
|                         | グ。                                                |                                     |        |
| ConnectString           | Siebel Object Manager に接続                         | protocol://machinename              | なし     |
| (Siebel バージョン 7.7 用)    | するために Siebel Java Data                            | :portno/enterprisename/             |        |
|                         | Bean が使用するストリン                                    | objectmanager                       |        |
|                         | グ。                                                |                                     |        |
| DataBeanPoolSize        |                                                   | データ Bean プール内の最大 Bean プール・サイズを決定する整 |        |
|                         | Bean 数を示します。                                      | 数。                                  |        |

表 *15.* コネクター固有の構成プロパティー *(*続き*)*

| 名前                      | 意味                                      | 指定可能な値                                                        | デフォルト値 |
|-------------------------|-----------------------------------------|---------------------------------------------------------------|--------|
| DataBeanRefreshInterval | この値は、コネクターが<br>Siebel 6.2.x に対して動作し     | リフレッシュされるまでにコネク<br>ターで処理される要求数に対応す                            |        |
|                         | ているときに Siebel データ<br>Bean リソースをリフレッシ    | る DataBeanRefreshInterval を示す<br>整数值。                         |        |
|                         | ュするために使用します。コ                           |                                                               |        |
|                         | ネクターは、処理された要求                           |                                                               |        |
|                         | がこの値に等しくなった後に                           |                                                               |        |
|                         | ログオフし、再度ログインし                           |                                                               |        |
| EventProcessingSupport  | ます。<br>アダプターがイベントを処理                    | Boolean                                                       | True   |
|                         | するかどうかを示します。必                           |                                                               |        |
|                         | 要に応じて、サブスクリプシ                           |                                                               |        |
|                         | ョン・サービスをオフに切り                           |                                                               |        |
|                         | 替えるために使用できます。                           |                                                               |        |
| PollAttributeDelimiter  | オブジェクト・キー内の複数 文字                        |                                                               |        |
|                         | の名前値ペアの場合、この値                           |                                                               |        |
|                         | によりキー間の区切り文字が<br>決定されます。この値を設定          |                                                               |        |
|                         | しない場合のデフォルトは;                           |                                                               |        |
|                         | (セミコロン)です。                              |                                                               |        |
| PollQuantity            |                                         | pollForEvents 呼び出しで処 pollForEvents 呼び出しで処理さ                   | -1     |
|                         | 理されるイベント数を決定し                           | れるイベントの数を表す整数。                                                |        |
|                         | ます。                                     |                                                               |        |
| ResonateSupport         | Resonate が Siebel サーバー<br>にインストールされているか | ブール値 (Bean からのログオフは<br>DataBeanRefreshInterval で決定され          | false  |
|                         | どうかを示します。コネクタ                           | る)の設定。                                                        |        |
|                         | - Bean プールは、Resonate                    |                                                               |        |
|                         | がインストールされている場                           |                                                               |        |
|                         | 合のみ、Attach/Detach 呼び出                   |                                                               |        |
|                         | し (Siebel7) を使用します。                     |                                                               |        |
|                         | Resonate がインストールされ                      |                                                               |        |
|                         | ていない場合、このプールは                           |                                                               |        |
|                         | 特定の数の要求を処理した後                           |                                                               |        |
|                         | にログオフします。                               |                                                               |        |
| SiebelLanguageCode      | サポートされる言語に対して                           | Siebel 7 の言語コードでサポート                                          |        |
|                         | Siebel で使用される 3 文字                      | されている言語は、次のとおりで                                               |        |
|                         | の NLS 文字セット・コー                          | す。Italian (Std) -- ITA Japanese --                            |        |
|                         | ド。デフォルトは米国英語                            | JPN Korean -- KOR Norwegian --                                |        |
|                         | で、NLS 表記では ENU と                        | NOR (Bokmal) Polish -- POL                                    |        |
|                         | なります。                                   | Portuguese -- PTB (Brazil)                                    |        |
|                         |                                         | Portuguese -- PTG (Portugal)<br>Russian -- RUS Spanish -- ESN |        |
|                         |                                         | (Modern Sort) Swedish -- SVE                                  |        |
|                         |                                         | Turkish -- TUR English (US) --                                |        |
|                         |                                         | ENU および NLS によってサポー                                           |        |
|                         |                                         | トされている他のすべての言語                                                |        |
|                         |                                         |                                                               |        |

<span id="page-124-0"></span>表 *15.* コネクター固有の構成プロパティー *(*続き*)*

| 名前                   | 意味                                                                                                    | 指定可能な値                           | デフォルト値 |
|----------------------|----------------------------------------------------------------------------------------------------|----------------------------------|--------|
| SiebelVersion        | SchemeVersion Siebel ビジネ 6, 7, なし<br>ス・オブジェクトにアクセス<br>してバージョンを取得しなく<br>ても、指定されたバージョン                                                                                                    |                                  | なし     |
|                      | の Siebel に対してアダプタ<br>ーを実行できます。デフォル<br>ト値の使用を推奨します。                                                                                                    |                                  |        |
| SupportNameValuePair | イベントのオブジェクト・キ True または False<br>ーのフォーマットを決定する<br>ために使用します。この値が<br>設定されていないか、true に<br>設定されている場合、オブジ<br>ェクト・キー値は名前と値の<br>間に「=」を持つ名前値ペア<br>でなければなりません。<br>False に設定されている場合<br>は、rowId を 1 つのみ指定<br>可能です。 |                                  | False  |
| UseDefaults          | Create 操作において、コネク True または False<br>ターが必要な各ビジネス・オ<br>ブジェクト属性について有効<br>な値やデフォルト値が設定さ<br>れているかを検査するかどう<br>かを決定します。                                                                                       |                                  | False  |
| ViewMode             | されています。ユーザーのア を参照してください。<br>クセス権を決定する整数値。<br>VM ASI タグがビジネス・オ<br>ブジェクト・レベルで指定さ<br>れていなければ、このプロパ<br>ティーに指定された値が使用<br>されます。                                                                              | 後方互換性を保つために維持 整数値。詳細については、VM asi |        |

# **ApplicationPassword**

アプリケーション・ユーザー・アカウントのパスワード。

デフォルト値はありません。

# **ApplicationUserName**

アプリケーション・ユーザー・アカウントの名前。

デフォルト値はありません。

### <span id="page-125-0"></span>**ArchiveProcessed**

現行のサブスクリプションがないイベントをコネクターがアーカイブするかどうか を指定します。

このプロパティーを true に設定すると、イベントは Event ビジネス・コンポーネ ントから削除された後に Archive ビジネス・コンポーネントに挿入されます。

このプロパティーを false に設定すると、コネクターはアーカイブ処理を行いませ ん。ArchiveProcessed が false に設定されると、コネクターは以下のように動作 します。

- v イベントが正常に処理されると、コネクターは Event ビジネス・コンポーネント からイベントを削除します。
- コネクターがイベントのビジネス・オブジェクトにサブスクライブしない場合、 コネクターはイベントを Event ビジネス・コンポーネント内に残し、イベント状 況を Unsubscribed に変更します。
- v 処理中にビジネス・オブジェクトに問題が発生すると、コネクターはイベントを イベント表に残し、イベント状況を error 状況に設定します。

このプロパティーが false に設定されており、かつ、ポーリング量が少ない場合、 コネクターはイベント表をポーリングしているように見えますが、単に同じイベン トを繰り返しピックアップしているに過ぎません。

このプロパティーに値がない場合、コネクターは値を true と見なします。

デフォルト値は true です。

#### **ConnectErrors**

Siebel から戻された接続エラーです。コネクターでこれらのエラーが発生すると、 コネクターは強制終了します。

#### **ConnectorID**

コネクターの固有の ID。この ID は、コネクターの特定のインスタンスのイベント を検索する場合に役立ちます。

デフォルト値はヌルです。

#### **ConnectString**

Siebel Object Manager に接続するために Siebel Java Data Bean が使用するストリ ング。

設定する値は、使用している Siebel のバージョンによって異なります。このプロパ ティーにはデフォルト値はありません。

#### **DataBeanPoolSize**

データ Bean プール内の最大 Bean 数を示す整数。

#### <span id="page-126-0"></span>**DataBeanRefreshInterval**

Siebel データ Bean リソースをリフレッシュする呼び出しの前にコネクターで処理 される要求数を示す整数値。コネクターを Siebel 6.x で実行した場合に、コネクタ ーによって使用されます。

### **EventProcessingSupport**

EventProcessingSupport が true に設定されている場合、アダプターはイベントを処 理します。EventProcessingSupport が false に設定されている場合、アダプターはイ ベントを処理しません。

デフォルト値は true です。

### **PollAttributeDelimiter**

イベント・テーブルのオブジェクト・キー欄で名前と値のペアが複数使用されてい るときは、この文字値によって複数のキーの間に置かれる区切り文字が決まりま す。

この値を設定しない場合のデフォルトは、;です。

### **PollQuantity**

コネクターがポーリング間隔ごとに検索するデータベース表の行数。指定可能な値 は 1 から 500 です。

デフォルトは、1 です。

### **ResonateSupport**

Siebel 7.x で使用されます。Resonate サポートが Siebel サーバーにインストールさ れているかどうかを示すブール値。コネクターを Siebel 7.x で実行する場合に ResonateSupport を true に設定すると、コネクターは DataBeanRefreshInterval プロ パティーに設定された値とともにこのプロパティーを使用して、データ Bean プー ルからのログオフを決定します。

ResonateSupport を true に設定すると、コネクターは Attach 呼び出しと Detach 呼び出しを使用して、要求の処理が完了するごとに既存のセッションと接続したり セッションから切断したりします。ResonateSupport を false に設定すると、コネ クターは一定数の要求を処理した後にログオフします。

デフォルト設定は false です。

#### **SiebelLanguageCode**

サポートされる言語に対して Siebel で使用される 3 文字の NLS 文字セット・コ ード。デフォルトは米国英語で、NLS 表記では ENU となります。

### <span id="page-127-0"></span>**SiebelVersion**

Siebel ビジネス・オブジェクト Schema Version にアクセスしてバージョンを取得 しなくても、指定されたバージョンの Siebel に対してアダプターを実行できます。 Siebel バージョン 6 の場合は 6 を設定し、Siebel バージョン 7 の場合は 7 を設 定します。

デフォルト値はなしです。デフォルト値を使用する場合、アダプターは Schema バ ージョンから Siebel バージョンを取得します。デフォルト値の使用を推奨します。

#### **SupportNameValuePair**

イベントのオブジェクト・キーのフォーマットを決定するために使用します。true に設定されている場合、または値が設定されていない場合は、オブジェクト・キー 値は名前と値のペア (名前と値の間を「=」で区切った値) になります。

false に設定されている場合は、オブジェクト・キーに rowID を 1 つのみ指定可能 です。複数のキーはサポートされません。

デフォルト設定は true です。

### **UseDefaults**

UseDefaults が true に設定されているかまたは設定されていない場合、コネクター は必要な各ビジネス・オブジェクト属性について有効な値やデフォルト値が設定さ れているかどうかを検査します。値が設定されていると、Create は成功します。設 定されていない場合は、失敗します。

UseDefaults が false に設定されている場合、コネクターは必要な各ビジネス・オブ ジェクト属性について有効な値が設定されているかどうかのみを検査します。有効 な値が設定されていないと、Create 操作は失敗します。

デフォルト値は false です。

#### **ViewMode**

ユーザーのアクセス権を決定する整数。ViewMode アプリケーション固有情報タグ がビジネス・オブジェクト・レベルで指定されていない場合、コネクター・プロパ ティーで指定された値が使用されます。

# 索引

日本語, 数字, 英字, 特殊文字の 順に配列されています。なお. 濁 音と半濁音は清音と同等に扱われ ています。

# [ア行]

[アーカイブ表](#page-20-0) 11 [アダプター](#page-10-0) 1 [定義](#page-10-0) 1 [アダプター環境](#page-18-0) 9 [アダプターの依存関係](#page-18-0) 9 [アダプターのプラットフォーム](#page-18-0) 9 [アダプター・フレームワーク](#page-10-0) 1 [アプリケーション固有の情報](#page-51-0) 42 [アプリケーション・パスワード](#page-124-0) 115 [イベント検出](#page-92-0) 83 [イベント処理](#page-20-0) 11 [イベント表](#page-20-0) 11 [インストール](#page-19-0) 10 [インストールされるファイル](#page-19-0) 10 [失われた接続](#page-17-0) 8

# [カ行]

[外部キー関係](#page-53-0) 44 [カスタム・ビジネス・サービス](#page-88-0) 79 [キー属性](#page-49-0) 40 [検索要求](#page-13-0) 4 [更新要求](#page-14-0) 5 [子オブジェクト](#page-56-0) 47 [コネクター固有のプロパティー](#page-122-0) 113 [コネクターの構成](#page-28-0) 19 [コネクターの定義](#page-11-0) 2 [コネクター・アーキテクチャー](#page-12-0) 3 [コネクター・コントローラー](#page-11-0) 2 [コネクター・フレームワーク](#page-11-0) 2 [コンテナー属性](#page-55-0) 46 [コンテナー属性のアプリケーション固有情](#page-55-0) 報 [46](#page-55-0)

# [サ行]

[削除要求](#page-14-0) 5 [作成要求](#page-14-0) 5 [スマート・フィルター](#page-17-0) 8 [属性値の再割り当て](#page-58-0) 49 [属性プロパティー](#page-49-0) 40

# [タ行]

[タイプ、子オブジェクトの](#page-50-0) 41 [単純属性のアプリケーション固有情報](#page-52-0) 43 [データ型マッピング](#page-68-0) 59 [統合ブローカー](#page-11-0) 2 [動詞、キー属性](#page-61-0) 52 [動詞、ビジネス・サービスでの](#page-91-0) 82 [動詞アプリケーション固有情報](#page-60-0) 51 [トラブルシューティング](#page-96-0) 87

# [ハ行]

ビジネス・ オブジェクト定義 [作成](#page-71-0) 6[2, 74](#page-83-0) [ビジネス・オブジェクト、構造](#page-48-0) 39 [ビジネス・オブジェクト、作成](#page-62-0) 53 [ビジネス・オブジェクト、定義の生成](#page-79-0) 70 [ビジネス・オブジェクト、変更](#page-62-0) 53 [ビジネス・オブジェクトの関連](#page-48-0) 39 [ビジネス・サービス](#page-88-0) 79 [ピック・リスト](#page-59-0) 50 [複数のレコード](#page-60-0) 51

# [マ行]

[メモリー制限](#page-96-0) 87

# [ヤ行]

[ユーザー・アカウント](#page-18-0) 9 [用語](#page-10-0) 1

### [ラ行] [ログ・ファイル](#page-96-0) 87

### **A**

[Adapter Development Kit \(ADK\) 2](#page-11-0) [Application Service Interface 79](#page-88-0) [ApplicationUserName 115](#page-124-0) [AppSpecificInfo 41](#page-50-0) [ArchiveProcessed 116](#page-125-0)

### **B**

[Business Object Designer 61](#page-70-0)

# **C**

[Cardinality 41](#page-50-0) [ConnectErrors 116](#page-125-0) [ConnectorID 116](#page-125-0) [ConnectString 116](#page-125-0) [ContainedObjectVersion 41](#page-50-0)

# **D**

[DataBeanPoolSize 116](#page-125-0) [DataBeanRefreshInterval 117](#page-126-0) [DefaultValue 41](#page-50-0)

## **E**

[EAI Siebel Adapter 79](#page-88-0) [EventProcessingSupport 117](#page-126-0) [Exists](#page-14-0) 動詞 5

# **I**

[IsForeignKey 41](#page-50-0) [IsKey 41](#page-50-0) [IsRequired 41](#page-50-0)

# **M**

[MaxLength 40](#page-49-0)

# **O**

Object Discovery Agent (ODA) [構成プロパティー](#page-72-0) 63 [ソースの選択](#page-74-0) 65

## **P**

[PollAttributeDelimiter 117](#page-126-0) [PollQuantity 117](#page-126-0)

## **R**

[ResonateSupport 117](#page-126-0) [RetrieveByContent](#page-13-0) 要求 4

# **S**

[Siebel Object Discovery Agent 57](#page-66-0) Siebel ODA [のインストール](#page-67-0) 58 [Siebel ODA](#page-68-0) の起動 59 [Siebel ODA](#page-67-0)、依存関係 58 [Siebel ODA](#page-69-0)、エラー 60 Siebel ODA[、構成プロパティー](#page-72-0) 63 Siebel ODA[、複数インスタンス](#page-69-0) 60 Siebel [アプリケーション・アーキテクチャ](#page-11-0) [ー](#page-11-0) 2 [SiebelLanguageCode 117](#page-126-0) [SiebelVersion 118](#page-127-0) [Siebel\\_BCAccount 53](#page-62-0) [Siebel\\_BCAsset 56](#page-65-0) [Siebel\\_BCContact 55](#page-64-0) [Siebel\\_BCInternalProduct 56](#page-65-0) [Siebel\\_BCQuote 54](#page-63-0) [SupportNameValuePair 118](#page-127-0)

# **T**

[Type 40](#page-49-0)

# **U**

[UseDefaults 118](#page-127-0)

# **V**

[ViewMode 118](#page-127-0)

# **W**

[WebSphere Business Integration](#page-11-0) システム [2](#page-11-0) [Windows vii](#page-8-0)[, 9](#page-18-0)

## 特記事項

本書に記載の製品、サービス、または機能が日本においては提供されていない場合 があります。日本で利用可能な製品、サービス、および機能については、日本 IBM の営業担当員にお尋ねください。本書で IBM 製品、プログラム、またはサービス に言及していても、その IBM 製品、プログラム、またはサービスのみが使用可能 であることを意味するものではありません。これらに代えて、IBM の知的所有権を 侵害することのない、機能的に同等の製品、プログラム、またはサービスを使用す ることができます。ただし、IBM 以外の製品とプログラムの操作またはサービスの 評価および検証は、お客様の責任で行っていただきます。

IBM は、本書に記載されている内容に関して特許権 (特許出願中のものを含む) を 保有している場合があります。本書の提供は、お客様にこれらの特許権について実 施権を許諾することを意味するものではありません。実施権についてのお問い合わ せは、書面にて下記宛先にお送りください。

 $\pm 106 - 0032$ 東京都港区六本木 3-2-31 IBM World Trade Asia Corporation Licensing

以下の保証は、国または地域の法律に沿わない場合は、適用されません。

IBM およびその直接または間接の子会社は、本書を特定物として現存するままの状 態で提供し、商品性の保証、特定目的適合性の保証および法律上の瑕疵担保責任を 含むすべての明示もしくは黙示の保証責任を負わないものとします。国または地域 によっては、法律の強行規定により、保証責任の制限が禁じられる場合、強行規定 の制限を受けるものとします。

この情報には、技術的に不適切な記述や誤植を含む場合があります。本書は定期的 に見直され、必要な変更は本書の次版に組み込まれます。IBM は予告なしに、随 時、この文書に記載されている製品またはプログラムに対して、改良または変更を 行うことがあります。

本書において IBM 以外の Web サイトに言及している場合がありますが、便宜のた め記載しただけであり、決してそれらの Web サイトを推奨するものではありませ ん。それらの Web サイトにある資料は、この IBM 製品の資料の一部ではありませ ん。それらの Web サイトは、お客様の責任でご使用ください。

IBM は、お客様が提供するいかなる情報も、お客様に対してなんら義務も負うこと のない、自ら適切と信ずる方法で、使用もしくは配布することができるものとしま す。

本プログラムのライセンス保持者で、(i) 独自に作成したプログラムとその他のプロ グラム (本プログラムを含む) との間での情報交換、および (ii) 交換された情報の 相互利用を可能にすることを目的として、本プログラムに関する情報を必要とする 方は、下記に連絡してください。

IBM Burlingame Laboratory Director

IBM Burlingame Laboratory 577 Airport Blvd., Suite 800 Burlingame, CA 94010 U.S.A

本プログラムに関する上記の情報は、適切な使用条件の下で使用することができま すが、有償の場合もあります。

本書で説明されているライセンス・プログラムまたはその他のライセンス資料は、 IBM 所定のプログラム契約の契約条項、IBM プログラムのご使用条件、またはそれ と同等の条項に基づいて、IBM より提供されます。

この文書に含まれるいかなるパフォーマンス・データも、管理環境下で決定された ものです。そのため、他の操作環境で得られた結果は、異なる可能性があります。 一部の測定が、開発レベルのシステムで行われた可能性がありますが、その測定値 が、一般に利用可能なシステムのものと同じである保証はありません。さらに、一 部の測定値が、推定値である可能性があります。実際の結果は、異なる可能性があ ります。お客様は、お客様の特定の環境に適したデータを確かめる必要がありま す。

IBM 以外の製品に関する情報は、その製品の供給者、出版物、もしくはその他の公 に利用可能なソースから入手したものです。IBM は、それらの製品のテストは行っ ておりません。したがって、他社製品に関する実行性、互換性、またはその他の要 求については確証できません。IBM 以外の製品の性能に関する質問は、それらの製 品の供給者にお願いします。

本書には、日常の業務処理で用いられるデータや報告書の例が含まれています。よ り具体性を与えるために、それらの例には、個人、企業、ブランド、あるいは製品 などの名前が含まれている場合があります。これらの名称はすべて架空のものであ り、名称や住所が類似する企業が実在しているとしても、それは偶然にすぎませ ん。

IBM の将来の方向または意向に関する記述については、予告なしに変更または撤回 される場合があり、単に目標を示しているものです。

#### 著作権使用許諾

本書には、様々なオペレーティング・プラットフォームでのプログラミング手法を 例示するサンプル・アプリケーション・プログラムがソース言語で掲載されていま す。お客様は、サンプル・プログラムが書かれているオペレーティング・プラット フォームのアプリケーション・プログラミング・インターフェースに準拠したアプ リケーション・プログラムの開発、使用、販売、配布を目的として、いかなる形式 においても、IBM に対価を支払うことなくこれを複製し、改変し、配布することが できます。このサンプル・プログラムは、あらゆる条件下における完全なテストを 経ていません。従って IBM は、これらのサンプル・プログラムについて信頼性、 利便性もしくは機能性があることをほのめかしたり、保証することはできません。

## プログラミング・インターフェース情報

プログラミング・インターフェース情報は、プログラムを使用してアプリケーショ ン・ソフトウェアを作成する際に役立ちます。

一般使用プログラミング・インターフェースにより、お客様はこのプログラム・ツ ール・サービスを含むアプリケーション・ソフトウェアを書くことができます。

ただし、この情報には、診断、修正、および調整情報が含まれている場合がありま す。診断、修正、調整情報は、お客様のアプリケーション・ソフトウェアのデバッ グ支援のために提供されています。

#### 商標

以下は、IBM Corporation の商標です。

IBM IBM ロゴ AIX **CICS** CrossWorlds D<sub>B2</sub> DB2 Universal Database IMS Informix iSeries Lotus Lotus Domino Lotus Notes MQIntegrator MQSeries MVS OS/400 Passport Advantage SupportPac WebSphere z/OS

Microsoft、Windows、Windows NT および Windows ロゴは、Microsoft Corporation の米国およびその他の国における商標です。

MMX および Pentium は、Intel Corporation の米国およびその他の国における商標 です。

Java およびすべての Java 関連の商標およびロゴは、Sun Microsystems, Inc. の米国 およびその他の国における商標または登録商標です。

Linux は、Linus Torvalds の米国およびその他の国における商標です。

他の会社名、製品名およびサービス名等はそれぞれ各社の商標です。

警告**:** 診断、修正、調整情報は、変更される場合がありますので、プログラミン グ・インターフェースとしては使用しないでください。

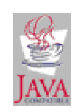

 $\,$   $\,$ 

WebSphere Business Integration Adapter Framework V2.6.0

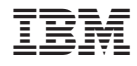

Printed in Japan